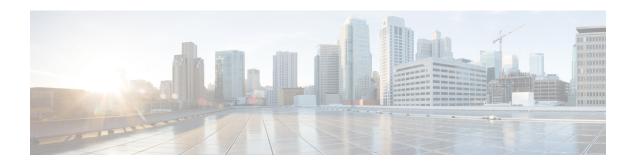

# **Programmability**

- app-default-gateway, on page 4
- app-hosting, on page 5
- app-hosting appid, on page 7
- app-hosting data appid, on page 8
- app-hosting settings appid, on page 9
- app-resource docker, on page 10
- app-resource profile, on page 11
- app-vnic gateway, on page 12
- app-vnic AppGigabitEthernet, on page 13
- app-vnic management, on page 14
- boot ipxe, on page 15
- boot manual, on page 16
- boot system, on page 17
- ca-trustpoint, on page 18
- clear configuration lock, on page 19
- clear netconf-yang session, on page 20
- clear telemetry ietf subscription, on page 21
- cpu (App Hosting), on page 23
- debug netconf-yang, on page 25
- debug netconf-yang diagnostics, on page 27
- debug restconf, on page 28
- default boot, on page 30
- dig, on page 31
- enable (App Hosting), on page 33
- encoding, on page 34
- filter, on page 35
- gnxi, on page 36
- guest-interface (App Hosting), on page 38
- guest-ipaddress (App Hosting), on page 39
- guestshell, on page 41
- guestshell portforwarding, on page 42
- host, on page 44
- id-trustpoint, on page 45

- install, on page 46
- iox, on page 51
- memory (App Hosting), on page 52
- mlog, on page 53
- monitor log profile netconf-yang, on page 54
- monitor log profile restconf, on page 57
- name-server (App Hosting), on page 60
- net-debug, on page 61
- net-dhcp, on page 63
- net-show, on page 64
- net-tcp-bufs, on page 65
- net-tcp-mss, on page 66
- net6-dhcp, on page 67
- net6-show, on page 68
- netconf detailed-error, on page 69
- netconf legacy, on page 71
- netconf-yang feature candidate-datasource, on page 72
- netconf-yang feature side-effect-sync, on page 74
- netconf-yang ssh, on page 75
- netconf-yang ssh local-vrf guestshell, on page 77
- netconf-yang ssh port disable, on page 78
- persist-disk (App Hosting), on page 79
- ping, on page 80
- ping4, on page 81
- ping6, on page 82
- prepend-pkg-opts, on page 83
- protocol, on page 84
- receiver, on page 85
- receiver name, on page 87
- receiver-type protocol, on page 88
- resource profile, on page 89
- restconf access-list, on page 91
- run-opts, on page 93
- show app-hosting, on page 94
- show controller ethernet-controller AppGigabitEthernet, on page 96
- show gnxi state, on page 98
- show install, on page 101
- show iox-service, on page 104
- show log profile netconf-yang, on page 107
- show log profile restconf, on page 110
- show netconf-yang, on page 113
- show netconf-yang diagnostics, on page 116
- show platform software yang-management process, on page 118
- show platform software yang-management process state, on page 121
- show telemetry connection, on page 123
- show telemetry ietf subscription, on page 126

- show telemetry internal connection, on page 129
- show telemetry internal diagnostics, on page 131
- show telemetry internal sensor, on page 135
- show telemetry internal subscription, on page 137
- show telemetry receiver, on page 138
- source-address (telemetry), on page 140
- source-vrf (telemetry), on page 141
- start (App Hosting), on page 142
- stream, on page 143
- telemetry ietf subscription, on page 144
- telemetry protocol grpc profile, on page 145
- telemetry receiver protocol, on page 146
- update-policy, on page 147
- vcpu (App Hosting), on page 148
- vlan (App Hosting), on page 149
- vnic gateway, on page 150
- vnic management, on page 151
- yang-interfaces aaa, on page 152

# app-default-gateway

To set the default gateway for an application, use the **app-default-gateway** command in application hosting configuration mode. To remove the default gatway, use the **no** form of this command.

**app-default-gateway** *ip-address* **guest-interface** *network-interface-number* **no app-default-gateway** [{*ip-address* **guest-interface** *network-interface-number*}]

# **Syntax Description**

| ip-address                               | IP address of the default gateway.                                                                         |
|------------------------------------------|----------------------------------------------------------------------------------------------------|
| guest-interface network-interface-number | Configures the guest interface. The <i>network-interface-number</i> maps to the container Ethernet number. |

#### **Command Default**

The default gateway is not configured.

### **Command Modes**

Application hosting configuration (config-app-hosting)

## **Command History**

| Release                        | Modification                 |
|--------------------------------|------------------------------|
| Cisco IOS XE Gibraltar 16.12.1 | This command was introduced. |

### **Example**

The following example shows how to set the default gateway for the application:

```
Device# configure terminal
Device(config)# app-hosting appid iox_app
Device(config-app-hosting)# app-default-gateway 10.3.3.31 guest-interface 1
Device(config-app-hosting)#
```

| Command           | Description                                                                  |
|-------------------|------------------------------------------------------------------------------|
| app-hosting appid | Configures an application and enters application hosting configuration mode. |

# app-hosting

To initialize application hosting, use the **app-hosting** command in privileged EXEC mode.

**app-hosting** {{install appid application-name package package-location } | activate | start | stop | deactivate | uninstall} appid application-name

### **Syntax Description**

| install                  | Installs the application.                                     |
|--------------------------|---------------------------------------------------------------|
| appid application-name   | Installs the specified application.                           |
| package package-location | Installs the application package from the specified location. |
| activate                 | Activates the application package.                            |
| start                    | Starts the application by activating the start-up scripts.    |
| stop                     | Stops the application.                                        |
| deactivate               | Deactivates the application.                                  |
| uninstall                | Uninstalls the application.                                   |

#### **Command Default**

Application hosting is not initialized.

## **Command Modes**

Privileged EXEC (#)

# **Command History**

| Release                        | Modification                 |
|--------------------------------|------------------------------|
| Cisco IOS XE Gibraltar 16.12.1 | This command was introduced. |

## **Usage Guidelines**

For application hosting to work, IOx services must be configured using the **iox** command.

Copy the IOx application to the local device storage medium using the Cisco IOS **copy** command, and enable the **app-hosting install** command to enable application hosting.

Applications can be installed from local storage locations such as, flash, bootflash, usbflash1, and harddisk.

The **activate** keyword validates all application resource requests, and if all requested resources are available, the application is activated; if not, the activation fails.

The **start** keyword executes the application's start-up script, and the **stop** keyword is equivalent to an application shutdown.

While uninstalling the application, all packages and images stored in the system are removed. All changes and updates to the application are also removed.

#### **Example**

The following example shows how to install a third-party application:

Device# app-hosting install appid iox\_app package flash:my\_iox\_app.tar

| _ | Command | Description             |
|---|---------|-------------------------|
|   | iox     | Configure IOx services. |

# app-hosting appid

To configure an application, and to enter application hosting configuration mode, use the **app-hosting applid** command in global configuration mode. To remove the application, use the **no** form of this command.

**app-hosting appid** *application-name* **no app-hosting appid** *application-name* 

| application-name               | Application name.                      |                                                     |
|--------------------------------|----------------------------------------|-----------------------------------------------------|
| No application is configured.  |                                        |                                                     |
| Global configuration (config)  |                                        |                                                     |
| Release                        | Modification                           |                                                     |
| Cisco IOS XE Gibraltar 16.12.1 | This command was introduced.           |                                                     |
|                                | Global configuration (config)  Release | Global configuration (config)  Release Modification |

# **Usage Guidelines**

The application name argument can be up to 32 alphanumeric characters.

You can update the application hosting configuration, after configuring this command.

## **Example**

The following example shows how to configure an application:

Device# configure terminal
Device(config)# app-hosting appid iox\_app
Device (config-app-hosting)#

# app-hosting data appid

To transfer application data contents into an application's persistent data mount, use the **app-hosting data applid** command in privileged EXEC mode.

**app-hosting data appid** application-name {**copy** source-file-path destination-file-path | **delete** file-path }

# **Syntax Description**

| application-name      | Name of the application.                                                            |  |
|-----------------------|-------------------------------------------------------------------------------------|--|
| сору                  | Copies a file to destination file or directory under the application's shared data. |  |
| source-file-path      | The folder where the source file resides.                                           |  |
| destination-file-path | The folder where the file is to be copied.                                          |  |
| delete file-path      | Deletes a specified file or directory from the application's shared data.           |  |

#### **Command Default**

Application data is not transferred.

#### **Command Modes**

Privileged EXEC (#)

# **Command History**

| Release                        | Modification                 |
|--------------------------------|------------------------------|
| Cisco IOS XE Gibraltar 16.12.1 | This command was introduced. |

### **Usage Guidelines**

Based on the specified file path, the **delete** keyword can delete either the file or the entire directory.

#### **Example**

The following example shows how to copy an application:

Device# app-hosting data appid app docker1 copy bootflash:IOXN.log cfg/IOXN.log

Successfully copied file /flash/IOXN.log to docker1 as cfg/IOXN.log

The following example shows how to delete an application:

Device# app-hosting data appid app1 delete bootflash:n2os\_ids app-data-dir cfg/n2os\_ids

| Command           | Description                                                                  |
|-------------------|------------------------------------------------------------------------------|
| app-hosting appid | Configures an application and enters application hosting configuration mode. |

# app-hosting settings appid

To enable the settings of an application, use the **app-hosting settings appld** command in privileged EXEC mode.

app-hosting settings appid application-namefile file-path

| _      | _    | -    | -   |
|--------|------|------|-----|
| Syntax | Daer | rint | inn |
|        |      |      |     |

| application-name | Name of the application.                                   |
|------------------|------------------------------------------------------------|
| file file-path   | Specifies the file that contains the application settings. |

### **Command Default**

Application settings are not enabled.

### **Command Modes**

Privileged EXEC (#)

# **Command History**

| Release                        | Modification                 |
|--------------------------------|------------------------------|
| Cisco IOS XE Amsterdam 16.12.1 | This command was introduced. |

## **Example**

The following example shows how to enable the settings of an application:

Device# app-hosting settings appid app1 file bootflash:n2os\_ids app-data-dir cfg/n2os\_ids

| Command     |         | Description                                                                  |  |
|-------------|---------|------------------------------------------------------------------------------|--|
| app-hosting | g appid | Configures an application and enters application hosting configuration mode. |  |

# app-resource docker

To enable the configuration of runtime Docker options, use the **app-resource docker** command in application hosting configuration mode. To disable the configuration of runtime Docker options, use the **no** form of this command.

app-resource docker no app-resource docker

This command has no arguments or keywords.

#### **Command Default**

Runtime options are disabled.

#### **Command Modes**

Application hosting configuration mode (config-app-hosting)

### **Command History**

| Release                        | Modification                 |  |  |
|--------------------------------|------------------------------|--|--|
| Cisco IOS XE Gibraltar 16.12.1 | This command was introduced. |  |  |

### **Usage Guidelines**

When you configure the **app-resource docker** command, the command mode changes to application-hosting docker configuration mode.

# Example

The following example shows how to configure the **app-resource docker** command:

Device> enable
Device# configure terminal
Device(config)# app-hosting appid iox\_app
Device(config-app-hosting)# app-resource docker
Device(config-app-hosting-docker)#

| Command           | Description                                                                  |  |  |
|-------------------|------------------------------------------------------------------------------|--|--|
| app-hosting appid | Configures an application and enters application hosting configuration mode. |  |  |

# app-resource profile

To override the application-provided resource profile, use the **app-resoure profile** command in application hosting configuration mode. To revert to the application-specified resource profile, use the **no** form of this command.

app-resoure profile profile-name
no app-resoure profile {[profile-name]}

# **Syntax Description**

profile-name

Name of the resource profile.

#### **Command Default**

Resource profile is configured.

#### **Command Modes**

Application hosting configuration (config-app-hosting)

### **Command History**

| Release                        | Modification                 |
|--------------------------------|------------------------------|
| Cisco IOS XE Gibraltar 16.12.1 | This command was introduced. |

### **Usage Guidelines**

Reserved resources specified in the application package can be changed by setting a custom resource profile. Only the CPU, memory, and virtual CPU (vCPU) resources can be changed. For the resource changes to take effect, stop and deactivate the application, then activate and start it again.

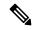

Note

Only custom profile is supported.

The command configures the custom application resource profile, and enters custom application resource profile configuration mode.

#### **Example**

The following example shows how to change the allocation of resources of an application:

Device# configure terminal
Device(config)# application-hosting appid iox\_app
Device(config-app-hosting)# app-resource profile custom
Device(config-app-resource-profile-custom)#

| Command           | Description                                                                  |
|-------------------|------------------------------------------------------------------------------|
| app-hosting appid | Configures an application and enters application hosting configuration mode. |

# app-vnic gateway

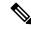

Note

This command is supported only on routing platforms. It is not supported on switching platforms.

To configure a virtual network interface gateway for an application, use the **app-vnic gateway** command in application hosting configuration mode. To remove the configuration, use the **no** form of this command.

app-vnic gateway virtualportgroup ip-address guest-interface network-interface-number no app-vnic gateway [{virtualportgroup ip-address guest-interface network-interface-number}]

### **Syntax Description**

| virtualportgroup number                  | Configures a VirtualPortGroup interface for the gateway. |  |  |
|------------------------------------------|----------------------------------------------------------|--|--|
| guest-interface network-interface-number | Configures a guest interface for the gateway.            |  |  |

#### **Command Default**

The virtual network gateway is not configured.

#### **Command Modes**

Application hosting configuration (config-app-hosting)

### **Command History**

| Release                        | Modification                 |
|--------------------------------|------------------------------|
| Cisco IOS XE Gibraltar 16.12.1 | This command was introduced. |

#### **Usage Guidelines**

After you configure the virtual network interface gateway for an application, the command mode changes to application-hosting gateway configuration mode. In this mode, you can configure the IP address of the guest interface.

#### Example

The following example shows how to configure the management gateway of an application:

```
Device# configure terminal
Device(config)# app-hosting appid iox_app
Device(config-app-hosting)# app-vnic gateway1 virtualportgroup 0 guest-interface 1
Device(config-app-hosting-gateway)# guest-ipaddress 10.0.0.3 netmask 255.255.255.0
Device(config-app-hosting-gateway)#
```

| Command                                                           | Description                                                                  |  |  |  |
|-------------------------------------------------------------------|------------------------------------------------------------------------------|--|--|--|
| app-hosting appid                                                 | Configures an application and enters application hosting configuration mode. |  |  |  |
| guest-ipaddress Configures an IP address for the guest interface. |                                                                              |  |  |  |

# app-vnic AppGigabitEthernet

To configure the front-panel port for application hosting, use the **app-vnic AppGigabitEthernet** command in application hosting configuration mode. To remove a front-panel port, use the **no** form of this command.

app-vnic AppGigabitEthernet {access | trunk}
no app-vnic AppGigabitEthernet {access | trunk}

| •   |       | _  |      |   |     |         |
|-----|-------|----|------|---|-----|---------|
| .51 | yntax | IJ | escr | Ί | ntı | on      |
| _   |       | _  |      | - | P   | • • • • |

| access | Configures.                                                    |
|--------|----------------------------------------------------------------|
| trunk  | Configures the front-panel trunk port for application hosting. |

### **Command Default**

Front-panel ports are not configured for application hosting.

#### **Command Modes**

Application hosting configuration (config-app-hosting)

### **Command History**

| Release                        | Modification                 |  |  |
|--------------------------------|------------------------------|--|--|
| Cisco IOS XE Gibraltar 16.12.1 | This command was introduced. |  |  |

### **Usage Guidelines**

Cisco Catalyst 9300 Series Switches support front-panel trunk ports for application hosting.

You can configure the front-panel port as either a trunk interface or a VLAN-specific interface. When using as a trunk interface, the front-panel port is extended to work as a Layer 2 trunk port, and all traffic received by the port is available to the application. When using the port as a VLAN interface, the application is connected to a specific VLAN network. A VLAN interface is created on the host and it is associated with the front-panel port *eth0* interface.

### **Example**

The following example shows how to configure the front-panel trunk port for application hosting:

```
Device# configure terminal
Device(config)# app-hosting appid iox_app
Device(config-app-hosting)# app-vnic AppGigbitEthernet trunk
Device(config-config-app-hosting-trunk)#
```

| Command           | Description                                                                  |
|-------------------|------------------------------------------------------------------------------|
| app-hosting appid | Configures an application and enters application hosting configuration mode. |

# app-vnic management

To configure the management gateway of the virtual network interface, use the **app-vnic management** command in application hosting configuration mode. To remove the configuration, use the **no** form of this command.

app-vnic management guest-interface network-interface-number
no app-vnic management [{guest-interface network-interface-number}]

### **Syntax Description**

guest-interface network-interface-number

Configures a guest interface for the gateway.

#### **Command Default**

Management gateway is not configured.

#### **Command Modes**

Application hosting configuration (config-app-hosting)

### **Command History**

| Release                        | Modification                 |
|--------------------------------|------------------------------|
| Cisco IOS XE Gibraltar 16.12.1 | This command was introduced. |

#### **Usage Guidelines**

After you configure the management gateway of an application, the command mode changes to application-hosting management-gateway configuration mode. In this mode, you can configure the IP address of the guest interface.

#### **Example**

The following example shows how to configure the management gateway of an application:

Device# configure terminal

Device(config)# app-hosting appid lxc\_app

Device(config-app-hosting) # app-vnic management guest-interface 0

Device(config-app-hosting-mgmt-gateway)# guest-ipaddress 172.19.0.24 netmask 255.255.255.0

| Command           | Description                                                                  |
|-------------------|------------------------------------------------------------------------------|
| app-hosting appid | Configures an application and enters application hosting configuration mode. |
| guest-ipaddress   | Configures an IP address for the guest interface.                            |

# boot ipxe

To configure iPXE boot, use the **boot ipxe** command in global configuration mode. To disable the configuration, use the **no** form of this command.

**boot ipxe** {**forever** | **timeout** *seconds*} **switch** *switch-number* **no boot ipxe** {**forever** | **timeout** *seconds*} **switch** *switch-number* 

### **Syntax Description**

| forever              | Attempts iPXE boot forever.                                                                   |
|----------------------|-----------------------------------------------------------------------------------------------|
| timeout seconds      | Configures a timeout in seconds for iPXE network boot. Valid values are from 1 to 2147483647. |
| switch switch-number | Enables iPXE boot for switches in the stack. Valid values are from 0 to 9.                    |

### **Command Modes**

Global configuration (config)

#### **Command History**

| Release                     | Modification                                                                 |
|-----------------------------|------------------------------------------------------------------------------|
| Cisco IOS XE Denali 16.3.2  | This command was introduced on Cisco Catalyst 3650 and 3850 Series Switches. |
| Cisco IOS XE Everest 16.6.1 | This command was implemented on Cisco Catalyst 9300 and 9500 Series Switches |

### **Usage Guidelines**

iPXE is an open source implementation of the Preboot eXecution Environment (PXE). Bootloaders boot an image located on a File Transfer Protocol (FTP), Hypertext Transfer Protocol (HTTP), or Trivial File Transfer Protocol (TFTP) server.

If the **forever** keyword is configured, the switch sends Dynamic Host Configuration Protcol (DHCP) requests forever. If the **timeout** keyword is configured, DHCP requests are sent for the specified amount of time, and when the timeout expires, the switch reverts to device boot.

#### **Example**

The following example shows how to configure an iPXE boot timeout for switch 2:

Device(config) # boot ipxe timeout 240 switch 2

# boot manual

To configure manual boot, use the **boot manual** command in global configuration mode. To remove the configuration, use the **no** form of this command.

boot manual switch switch-number no boot manual switch switch-number

# **Syntax Description**

switch switch-number Configures manual boot for the switches in the stack.

### **Command Default**

Manual boot is enabled.

#### **Command Modes**

Global configuration (config)

### **Command History**

| Release                     | Modification                                                                 |
|-----------------------------|------------------------------------------------------------------------------|
| Cisco IOS XE Denali 16.3.2  | This command was introduced on Cisco Catalyst 3650 and 3850 Series Switches. |
| Cisco IOS XE Everest 16.6.1 | This command was implemented on Cisco Catalyst 9300 and 9500 Series Switches |

### **Usage Guidelines**

When manual boot is disabled, and the switch reloads, the boot process starts automatically. When manual boot is disabled, the bootloader determines whether to execute a device boot or a network boot based on the configured value of the iPXE ROMMON variable.

### **Example**

The following example shows how to configure manual boot for switch 2:

Device(config) # boot manual switch 2

# boot system

To enable a system image boot, use the **boot system** command in global configuration mode. To disable the configuration, use the **no** form of this command.

**boot** system switch {all number} {flash: | ftp: | http: | tftp:}

no boot system [{switch | {all number}}] [{flash: | ftp: | http: | tftp:}]

## **Syntax Description**

| flash:        | Specifies the flash filesytem to boot an image.                              |
|---------------|------------------------------------------------------------------------------|
| ftp:          | Specifies a File Transfer Protocol (FTP) location to boot an image.          |
| http:         | Specifies a Hypertext Transfer Protocol (HTTP) location to boot an image.    |
| tftp:         | Specifies a Trivial File Transfer Protocol (TFTP) location to boot an image. |
| switch number | Enables booting for switches in a stack. Valid values are from 0 to 9.       |

#### **Command Modes**

Global configuration (config)

# **Command History**

| Release                     | Modification                                                                 |
|-----------------------------|------------------------------------------------------------------------------|
| Cisco IOS XE Denali 16.3.2  | This command was introduced on Cisco Catalyst 3650 and 3850 Series Switches. |
| Cisco IOS XE Everest 16.6.1 | This command was implemented on Cisco Catalyst 9300 and 9500 Series Switches |

# **Usage Guidelines**

You can either use an IPv4 or an IPv6 address for the remote FTP/HTTP/TFTP servers. When using an IPv6 address, you must enter the IPv6 address inside square brackets (as per RFC 2732); otherwise, the device will not boot.

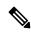

Note

IPv6 is not supported on Catalyst 9000 Series Switches.

### **Example**

The following example shows how to boot an image from an IPv4 HTTP server:

Device(config) # boot system switch 1 http://192.0.2.42/image-filename

The following example shows how to boot an image from an IPv6 HTTP server:

Device (config) # boot system switch 1 http://[2001:db8::1]/image-filename

# ca-trustpoint

To configure the server Certificate Authority (CA) trustpoint for a gRPC telemetry connection, use the **ca-trustpoint** command in telemetry gRPC-protocol profile configuration mode. To remove the server CA trustpoint, use the **no** form of this command

ca-trustpoint profile-name
no ca-trustpoint profile-name

#### **Syntax Description**

profile-name

Name of the server CA trustpoint.

#### **Command Default**

Server CA trustpoint is not configured.

#### **Command Modes**

Telemetry gRPC-protocol profile configuration (config-mdt-protocol-grpc-profile)

# **Command History**

| Release                       | Modification                 |
|-------------------------------|------------------------------|
| Cisco IOS XE Cupertino 17.9.1 | This command was introduced. |

### **Usage Guidelines**

### **Example**

The following example shows how to configure a server CA trustpoint for a gRPC telemetry connection:

Device> enable
Device# configure terminal
Device(config)# telemetry protocol grpc profile myprofile
Device(config-mdt-protocol-grpc-profile)# ca-trustpoint myca
Device(config-mdt-protocol-grpc-profile)#

| Command                         | Description                                                        |
|---------------------------------|--------------------------------------------------------------------|
| id-trustpoint                   | Configures a client ID trustpoint for a gRPC telemetry connection. |
| telemetry protocol grpc profile | Configures a profile for the gRPC telemetry connection.            |

# clear configuration lock

To clear the configuration session lock, use the **clear configuration lock** in privileged EXEC mode.

#### clear configuration lock

This command has no arguments or keywords.

#### **Command Default**

Session lock times out after 10 minutes.

#### **Command Modes**

Privileged EXEC (#)

### **Command History**

| Release                          | Modification                 |
|----------------------------------|------------------------------|
| Cisco IOS XE Release Fuji 16.8.1 | This command was introduced. |

# **Usage Guidelines**

Use this command to remove the configuration lock on a session. A full synchronization of the database is triggered when a lock is cleared.

Read operation is allowed by any NETCONF/RESTCONF sessions during the global lock. However, write operation is only allowed by the NETCONF session that owns the lock.

### **Example**

The following example shows how to clear a configuration lock:

Device# clear configuration lock

# clear netconf-yang session

To clear NETCONF-YANG sessions, use the **clear netconf-yang session** command in privileged EXEC mode.

clear netconf-yang session session-id
[{R0 | R1 | RP {active | standby}}}]

# **Syntax Description**

| session-id | Clears the specified session. Valid values are from 1 to 4294967295. |
|------------|----------------------------------------------------------------------|
| R0         | (Optional) Clears the Route Processor (RP) slot 0.                   |
| R1         | (Optional) Clears the RP slot 1.                                     |
| RP         | (Optional) Clears the RP.                                            |
| active     | (Optional) Clears the active instance of the RP.                     |
| standby    | (Optional) Clears the standby instance of the RP.                    |

#### **Command Modes**

Privileged EXEC (#)

### **Command History**

| Release                  | Modification                 |
|--------------------------|------------------------------|
| Cisco IOS XE Fuji 16.8.1 | This command was introduced. |

# **Usage Guidelines**

You can use this command to unlock a datastore by killing the locked session that has the ownership of the datastore lock. When a global lock is cleared by using the **clear netconf-yang session** command, a full synchronization of the datastore is triggered. However; clearing a session while the global lock is in place, only schedules a full synchronization.

### **Examples**

The following example shows how to clear a NETCONF-YANG session:

Device# clear netconf-yang session 2 RP active

# clear telemetry ietf subscription

To clear dynamic subscriptions, use the **clear telemetry ietf subscription** command in privileged EXEC mode.

clear telemetry ietf subscription subscription-ID

| •       |        |       |
|---------|--------|-------|
| Syntax  | Decri  | ntınn |
| OVIILUA | DUSUII | NUVII |

subscription-ID

Dynamic subscription ID.

#### **Command Default**

Subscriptions are not cleared.

#### **Command Modes**

Privileged EXEC (#)

### **Command History**

| Release                        | Modification                 |
|--------------------------------|------------------------------|
| Cisco IOS XE Gibraltar 16.11.1 | This command was introduced. |

## **Usage Guidelines**

You can delete dynamic subscriptions by using the **clear telemetry ietf subscription** command, the <kill-subscription> RPC, and the in-band <delete subscription> RPC.

A subscription is also deleted when the parent NETCONF session is torn down or disconnected. If the network connection is interrupted, it may take some time for the SSH/NETCONF session to timeout, and subsequent subscriptions to be removed.

## Example

The following sample output displays all subscriptions:

Device# show telemetry ietf subscription all

Telemetry subscription brief

| ID         | Type    | State | Filter type |
|------------|---------|-------|-------------|
|            |         |       |             |
| 2147483648 | Dynamic | Valid | xpath       |
| 2147483649 | Dynamic | Valid | xpath       |

The following example shows how to clear dynamic subscriptions:

Device# clear telemetry ietf subscription 2147483648

The following sample output displays all available subscriptions:

Device# show telemetry ietf subscription all

Telemetry subscription brief

| ID         | Type    | State | Filter type |
|------------|---------|-------|-------------|
|            |         |       |             |
| 2147483649 | Dynamic | Valid | xpath       |

| Command                         | Description                                                              |
|---------------------------------|--------------------------------------------------------------------------|
| show telemetryietf subscription | Display information about telemetry subscriptions on a device.           |
| telemetry ietf subscription     | Creates a telemetry subscription and enters telemetry-subscription mode. |

# cpu (App Hosting)

To change the CPU quota/unit allocated for an application, use the **cpu** command in custom application resource profile configuration mode. To revert to the application-provided CPU quota, use the **no** form of this command.

cpu unit
no cpu [{unit}]

### **Syntax Description**

| unit | CPU quota to be allocated for an application. Valid values are from |
|------|---------------------------------------------------------------------|
|      | 0 to 20000.                                                         |

#### **Command Default**

Default CPU depends on the platform.

#### **Command Modes**

Custom application resource profile configuration (config-app-resource-profile-custom)

### **Command History**

| Release                  | Modification                 |
|--------------------------|------------------------------|
| Cisco IOS XE Fuji 16.9.1 | This command was introduced. |

#### **Usage Guidelines**

A CPU unit is the minimal CPU allocation by the application. Total CPU units is based on normalized CPU units measured for the target device.

Within each application package, an application-specific resource profile is provided that defines the recommended CPU load, memory size, and number of virtual CPUs (vCPUs) required for the application. Use this command to change the allocation of resources for specific processes in the custom resource profile.

Reserved resources specified in the application package can be changed by setting a custom resource profile. Only the CPU, memory, and vCPU resources can be changed. For the resource changes to take effect, stop and deactivate the application, then activate it and start it again.

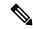

Note

Resource values are application-specific, and any adjustment to these values must ensure that the application can run reliably with the changes.

#### **Examples**

The following example shows how to override the application-provided CPU quota using a custom resource profile:

Device# configure terminal
Device(config)# app-hosting appid iox\_app
Device(config-app-hosting)# app-resource profile custom
Device(config-app-resource-profile-custom)# cpu 7400

| Command           | Description                                                                  |
|-------------------|------------------------------------------------------------------------------|
| app-hosting appid | Configures an application and enters application hosting configuration mode. |

| Command              | Description                                          |
|----------------------|------------------------------------------------------|
| app-resource profile | Overrides the application-provided resource profile. |

# debug netconf-yang

To log NETCONF-YANG debug messages, use the **debug netconf-yang** command in privileged EXEC mode.

debug netconf-yang [{level {debug | emergency | error | info | noise | notice | verbose | warning}}]

no debug netconf-yang [{level {debug} | emergency} | error | info | noise | notice | verbose | warning}}]

#### **Syntax Description**

| level     | (Optional) Specifies the log level of NETCONG-YANG processes.                                                                                                    |
|-----------|----------------------------------------------------------------------------------------------------|
| debug     | (Optional) Logs debug messages.                                                                                                    |
| emergency | (Optional) Logs emergency messages.                                                                                                    |
| error     | (Optional) Logs error messages.                                                                                                    |
| info      | (Optional) Logs information messages.                                                                                                    |
| noise     | (Optional) Specifies the maximum log level setting. This setting includes all logs in the output such as, emergency, alert, critical, error, warning, notice, debug, verbose and so on. |
| notice    | (Optional) Logs notice messages.                                                                                                    |
| verbose   | (Optional) Logs debug messages in detail.                                                                                                    |
| warning   | (Optional) Logs warning messages.                                                                                                    |

# **Command Default**

Debug logs are not enabled.

### **Command Modes**

Privileged EXEC (#)

#### **Command History**

| Release                  | Modification                 |
|--------------------------|------------------------------|
| Cisco IOS XE Fuji 16.8.1 | This command was introduced. |

## **Usage Guidelines**

The last enabled debug logging level is used for logging debug messages. For example, if **warning** level is enabled by NETCONF-YANG, and it is followed by **debug** level by RESTCONF; then debug messages are logged.

The last enabled debug logging level will remain persistent for data model interface (DMI) processes.

# **Examples**

The following is sample output from the **debug netconf-yang level debug** command:

Device# debug netconf-yang level debug

Jan 24 13:33:20.441 EST: yang-infra: netconf-yang server log level set to debug

| Command                        | Description                                        |
|--------------------------------|----------------------------------------------------|
| debug netconf-yang diagnostics | Enables the debugging of NETCONF-YANG diagnostics. |

# debug netconf-yang diagnostics

To enable the debugging of NETCONF-YANG diagnostics, use the **debug netconf-yang diagnostics** command in privileged EXEC mode.

debug netconf-yang diagnostics diag-level { basic | maximum } no debug netconf-yang diagnostics diag-level { basic | maximum }

# **Syntax Description**

| diag-level | Specifies the level for the NETCONF-YANG diagnostics debugging.                                                                |
|------------|----------------------------------------------------------------------------------------------------|
| basic      | Enables the debugging of diagnostics information that contains data model interface (DMI) logs, ConfD logs, and rollback logs. |
| maximum    | Enables the debugging of all diagnostic information, and the running configuration snapshots.                                  |

#### **Command Default**

Diagnostic debugs are not enabled.

### **Command Modes**

Privileged EXEC (#)

### **Command History**

| Release                       | Modification                 |
|-------------------------------|------------------------------|
| Cisco IOS XE Bengaluru 17.5.1 | This command was introduced. |

# **Example**

The following example shows how to enable basic diagnostic debug messages:

Device> enable
Device# debug netconf-yang diagnostics diag-level basic

Diagnostic debugging is on

| Command                                              | Description                               |
|------------------------------------------------------|-------------------------------------------|
| debug netconf-yang                                   | Logs NETCONF-YANG debug messages.         |
| show platform software yang-management process state | Displays the NETCONF-YANG process states. |

# debug restconf

To log RESTCONF debug messages, use the **debug restconf** command in privileged EXEC mode.

debug restconf [{level {debug | emergency | error | info | noise | notice | verbose | warning}}}]

no debug restconf [{level {debug | emergency | error | info | noise | notice | verbose | warning}}}]

### **Syntax Description**

| level     | (Optional) Specifies the log level of RESTCONF processes.                                                                                                    |
|-----------|----------------------------------------------------------------------------------------------------|
| debug     | (Optional) Logs debug messages.                                                                                                    |
| emergency | (Optional) Logs emergency messages.                                                                                                    |
| error     | (Optional) Logs error messages.                                                                                                    |
| info      | (Optional) Logs information messages.                                                                                                    |
| noise     | (Optional) Specifies the maximum log level setting. This setting includes all logs in the output such as, emergency, alert, critical, error, warning, notice, debug, verbose and so on. |
| notice    | (Optional) Logs notice messages.                                                                                                    |
| verbose   | (Optional) Logs debug messages in detail.                                                                                                    |
| warning   | (Optional) Logs warning messages.                                                                                                    |

### **Command Default**

Debug logs are not enabled.

## **Command Modes**

Privileged EXEC (#)

#### **Command History**

| Release                  | Modification                 |
|--------------------------|------------------------------|
| Cisco IOS XE Fuji 16.8.1 | This command was introduced. |

### **Usage Guidelines**

The last enabled debug logging level will be used for logging debug messages. For example, if **warning** level is enabled by NETCONF-YANG, and it is followed by **debug** level by RESTCONF; then debug level messages will be logged.

The last enabled debug logging level will remain persistent for data model interface (DMI) processes.

## **Examples**

The following is sample output from the **debug restconf** command:

Device# **debug restconf** 

Device# show debug

IOSXE Conditional Debug Configs:

Conditional Debug Global State: Stop

IOSXE Packet Tracing Configs:

# default boot

To modify the default boot system parameters, use the **defaut** boot command in global configuration mode.

default boot {ipxe {forever | timeout | seconds} | manual | system {flash: | ftp: | http: | tftp:}}switch number

### **Syntax Description**

| ipxe               | Enables iPXE boot.                                                           |
|--------------------|------------------------------------------------------------------------------|
| forever            | Attempts iPXE boot forever.                                                  |
| timeout<br>seconds | Configures a boot timeout in seconds. Valid values are from 1 to 2147483647. |
| manual             | Enables manual boot.                                                         |
| system             | Enables a system image boot.                                                 |
| flash:             | Specifies the flash filesytem to boot an image.                              |
| ftp:               | Specifies an File Transfer Protocol (FTP) location to boot an image.         |
| http:              | Specifies an Hypertext Transfer Protocol (HTTP) location to boot an image.   |
| tftp:              | Specifies a Trivial File Transfer Protocol (TFTP) location to boot an image. |
| switch number      | Enables booting for switches in a stack. Valid values are from 0 to 9.       |

#### **Command Default**

Device boot is enabled.

### **Command Modes**

Global configuration (config)

#### **Command History**

| Release                     | Modification                                                                 |  |
|-----------------------------|------------------------------------------------------------------------------|--|
| Cisco IOS XE Denali 16.3.2  | This command was introduced on Cisco Catalyst 3650 and 3850 Series Switches. |  |
| Cisco IOS XE Everest 16.6.1 | This command was implemented on Cisco Catalyst 9300 and 9500 Series Switches |  |

# **Usage Guidelines**

You can either use the **no boot ipxe** or the **default boot ipxe** command to configure device boot.

If the **forever** keyword is configured, the switch sends Dynamic Host Configuration Protocol (DHCP) requests forever. If the **timeout** keyword is configured, DHCP requests are sent for the specified amount of time, and when the timeout expires, the switch reverts to device boot.

### **Examples**

The following example shows how to enable the default boot mode:

Device(config) # default boot ipxe

# dig

To do a lookup of the Domain Name System (DNS) server, use the dig command in rommon mode.

**dig** hostname {v4 v6} [{dns-server-address}]

#### **Syntax Description**

| hostname           | DNS host name                     |
|--------------------|-----------------------------------|
| v4                 | IPv4 address.                     |
| ν6                 | IPv6 address.                     |
| dns-server-address | (Optional) DNS Server IP address. |

#### **Command Modes**

Rommon

### **Command History**

| Release                     | Modification                 |
|-----------------------------|------------------------------|
| Cisco IOS XE Everest 16.5.1 | This command was introduced. |

### **Usage Guidelines**

This command does a look up of the DNS name and displays the IP/IPv6 address of the DNS server.

### **Example**

The following is sample output from the **dig** *hostname* command:

```
Device: dig example.org

DNS lookup using 2001:DB8::1
addr = 2001:DB8:0000:0000:0000:0000:0000
```

The following is sample output from the **dig** hostname v4 command:

```
DNS lookup using 10.29.27.5 addr = 172.16.0.1
```

The following is sample output from the **dig** hostname v4 dns-server-address command:

```
Device: dig example.org v4 10.29.27.5

DNS lookup using 10.29.27.5

addr = 172.16.0.1
```

The following is sample output from the **dig** hostname v6 command:

```
Device: dig example.org v6
DNS lookup using 2001:DB::1
addr = 2001:DB8:0000:0000:0000:0000:0000
```

| Command   | Description                                   |
|-----------|-----------------------------------------------|
| net-debug | Displays or changes the network debug values. |

# enable (App Hosting)

To enable the AppGigabitEthernet port, use the **enable** command in interface configuration mode. To disable the port, use the **no** form of this command.

#### enable

#### no enable

This command has no arguments or keywords.

#### **Command Default**

The AppGigabitEthernet port is not enabled.

#### **Command Modes**

Interface configuration (config-if)

### **Command History**

| Release                          | Modification                                                        |
|----------------------------------|---------------------------------------------------------------------|
| Cisco IOS XE<br>Bengaluru 17.5.1 | This command was introduced on Cisco Catalyst 9410 Series Switches. |

### **Usage Guidelines**

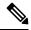

#### Note

This command is supported only on Cisco Catalyst 9410 Series Switches

In a high availability setup, we recommend that you configure the **enable** command on both the AppGigabitEthernet interface ports.

### **Example**

The following example shows how to enable the AppGigabitEthernet interface:

```
Device> enable
Device# configure terminal
Device(config)# interface AppGigabitEthernet 1/0/1
Device(config-if)# enable
```

# encoding

To configure telemetry encoding for a subscription, use the **encoding** command in telemetry-subscription configuration mode.

encoding { encode-kvgpb | encode-tdl }

# **Syntax Description**

| encode-kvgpb | Configures Key-value Google Protocol Buffers (kvGPB) encoding. |
|--------------|----------------------------------------------------------------|
| encode-tdl   | Configures TDL encoding.                                       |

#### **Command Modes**

Telemetry-subscription configuration (config-mdt-subs)

# **Command History**

| Release                        | Modification                                                        |
|--------------------------------|---------------------------------------------------------------------|
| Cisco IOS XE Gibraltar 16.10.1 | This command was introduced.                                        |
| Cisco IOS XE Bengaluru 17.6.1  | This command was modified. The <b>encode-tdl</b> keyword was added. |

# **Example**

The following example shows how to configure telemetry encoding for a subscription:

Device> enable
Device# configure terminal
Device(config)# telemetry ietf subscription 101
Device(config-mdt-subs)# encoding encode-kvGPB

| Command                     | Description                        |
|-----------------------------|------------------------------------|
| telemetry ietf subscription | Configures telemetry subscription. |

# filter

To configure a filter, use the **filter** command in telemetry-subscription configuration mode.

filter { nested-uri | tdl-transform | tdl-uri | xpath } filter

# **Syntax Description**

| nested-uri    | Configures a nested uniform resource identifier (URI) filter. |
|---------------|---------------------------------------------------------------|
| tdl-transform | Configures a top-level domain (TDL) transform filter.         |
| tdl-uri       | Configures a TDL URI filter.                                  |
| xpath         | Configures an XPath filter.                                   |
| path          | Specifies XPath filter.                                       |

#### **Command Modes**

Telemetry-subscription configuration (config-mdt-subs)

# **Command History**

| Release                        | Modification                                                                                                    |  |
|--------------------------------|----------------------------------------------------------------------------------------------------|--|
| Cisco IOS XE Gibraltar 16.10.1 | This command was introduced.                                                                                      |  |
|                                | This command was modified. The <b>nested-uri</b> , <b>tdl-transform</b> , and <b>tdl-uri</b> keywords were added. |  |

# **Usage Guidelines**

The set of events from a stream are filtered. Different filter types are used for different stream types. Cisco IOS XE supports the yang-push stream.

The dataset within the yang-push stream to be subscribed to is specified by the use of an XPath filter.

## **Example**

The following example shows how to configure XPath filter for subscription:

Device> enable

Device# configure terminal

Device(config) # telemetry ietf subscription 101

 ${\tt Device (config-mdt-subs) \# \ filter \ xpath \ / memory-ios-xe-oper: memory-statistics/memory-statistics/memory-memory-statistics/memory-memory-memory-statistics/memory-memory-memory-memor$ 

| Command                     | Description                        |
|-----------------------------|------------------------------------|
| telemetry ietf subscription | Configures telemetry subscription. |

# gnxi

To enable the Google Remote Procedure Call (gRPC) Network Operations Interface (gNOI) or gNxI tools, use the **gnxi** command in global configuration mode. To disable gNOI, use the **no** form of this command.

gnxi [{ port port-number | secure-allow-self-signed-trustpoint | secure-client-auth | secure-init | secure-password-auth | secure-peer-verify-trustpoint trustpoint-name | secure-port port-number | secure-server | secure-trustpoint trustpoint-name | server }]

no gnxi [{ port { [port-number] } | secure-allow-self-signed-trustpoint | secure-client-auth |
secure-init | secure-password-auth | secure-peer-verify-trustpoint [{ trustpoint-name }] | secure-port
{ [port-number] } | secure-server | secure-trustpoint [{ trustpoint-name }] | server }]

#### **Syntax Description**

| port port-number                              | (Optional) Specifies the gNMI port number. Valid values for the <i>port-number</i> argument are from 1024 to 65535.   |
|-----------------------------------------------|----------------------------------------------------------------------------------------------------|
| secure-allow-self-signed-trustpoint           | (Optional) Allows the gNMI secure server to use a self-signed certificate.                                            |
| secure-client-auth                            | (Optional) Sets the gNMI client authentication.                                                                       |
| secure-init                                   | (Optional) Enables the gNMI secure server by using the primary self-signed certificate.                               |
| secure-password-auth                          | (Optional) Sets the gNMI password authentication.                                                                     |
| secure-peer-verify-trustpoint trustpoint-name | (Optional) Sets the gNMI server peer validation for the specified trustpoint.                                         |
| secure-port port-number                       | (Optional) Sets the gNMI secure server port. Valid values for the <i>port-number</i> argument are from 1024 to 65535. |
| secure-server                                 | (Optional) Enables the gNMI secure server.                                                                            |
| secure-trustpoint trustpoint-name             | (Optional) Sets the gNMI server certificate trustpoint.                                                               |
| server                                        | (Optional) Enables the gNMI server.                                                                                   |

## **Command Default**

gNXI is not configured.

## **Command Modes**

Global configuration (config)

# **Command History**

| Release                       | Modification                                                                     |
|-------------------------------|----------------------------------------------------------------------------------|
| Cisco IOS XE Amsterdam 17.3.1 | This command was introduced. This command replaces the <b>gnmi-yang</b> command. |

#### **Example**

The following example shows how to start the gNxI process.

Device> enable
Device# configure terminal
Device(config)# gnxi
Device

| Command                | Description                             |
|------------------------|-----------------------------------------|
| show gnxi state detail | Displays the status of gNMI interfaces. |

# guest-interface (App Hosting)

To configure a guest interface for the front-panel trunk port, use the **guest-interface** command in application-hosting trunk configuration mode. To remove a guest interface, use the **no** form of this command.

**guest-interface** interface-number **no guest-interface** interface-number

### **Syntax Description**

interface-number

Guest interface number. Valid values are from 0 to 63.

### **Command Default**

A guest interface is not configured.

### **Command Modes**

Application-hosting trunk configuration (config-config-app-hosting-trunk)

### **Command History**

| Release                        | Modification                 |
|--------------------------------|------------------------------|
| Cisco IOS XE Gibraltar 16.12.1 | This command was introduced. |

### **Usage Guidelines**

When you configure the front-panel trunk port for application hosting, the command mode changes to application-hosting trunk configuration mode. Configure the **guest-interface** command in this mode.

### **Example**

The following example shows how to configure a guest-interface for a front-panel trunk port:

Device# configure terminal
Device(config)# app-hosting appid lxc\_app
Device(config-app-hosting)# app-vnic AppGigEthernet trunk
Device(config-config-app-hosting-trunk)# guest-interface 9
Device(config-config-app-hosting-trunk)# end

| Command                       | Description                                                                                                    |
|-------------------------------|----------------------------------------------------------------------------------------------------|
| app-hosting appid             | Configures an application and enters application hosting configuration mode.                                            |
| app-vnic AppGigEthernet trunk | Configures the front-panel trunk port for application hosting, and enters application-hosting trunk configuration mode. |

# guest-ipaddress (App Hosting)

To configure an IP address for a guest interface, use the **guest-ipaddress** command in application-hosting gateway, application-hosting management-gateway, or application-hosting VLAN-access IP configuration modes. To remove the guest interface IP address, use the **no** form of this command.

guest-ipaddress ip-address netmask netmask
no guest-ipaddress [{ip-address netmask netmask}]

| ^  | _    | _    |      |      |
|----|------|------|------|------|
| Sv | ntax | Desc | crip | tıon |

| ip-address      | IP address of the guest interface.                  |
|-----------------|-----------------------------------------------------|
| netmask netmask | Specifies the subnet mask for the guest IP address. |

#### **Command Default**

The guest interface IP address is not configured.

### **Command Modes**

Application-hosting gateway configuration (config-app-hosting-gateway)

Application-hosting management-gateway configuration (config-app-hosting-mgmt-gateway)

Application-hosting VLAN-access IP configuration (config-config-app-hosting-vlan-access-ip)

### **Command History**

| Release                        | Modification                 |
|--------------------------------|------------------------------|
| Cisco IOS XE Gibraltar 16.12.1 | This command was introduced. |

### **Usage Guidelines**

Configure this command, after configuring the **app-vnic gateway**, the **app-vnic management**, or **app-vnic AppGigabitEthernet vlan-access** commands.

Use this command to configure the guest interface address for the front-panel VLAN port for application-hosting.

### **Examples**

The following example shows how to configure the guest interface address for a virtual network interface gateway:

```
Device# configure terminal
Device(config)# app-hosting appid iox_app
Device(config-app-hosting)# app-vnic gateway1 VirtualPortGroup 0 guest-interface 1
Device(config-app-hosting-gateway)# guest-ipaddress 10.0.0.3 netmask 255.255.255.0
```

The following example shows how to configure the guest interface address for a management gateway:

```
Device# configure terminal
Device(config)# app-hosting appid iox_app
Device(config-app-hosting)# app-vnic management guest-interface 0
Device(config-app-hosting-mgmt-gateway)# guest-ipaddress 172.19.0.24 netmask 255.255.255.0
```

The following example shows how to configure the guest interface address for the front-panel VLAN port:

```
Device# configure terminal
Device(config)# app-hosting appid iox_app
```

Device(config-app-hosting)# app-vnic AppGigabitEthernet trunk
Device(config-config-app-hosting-trunk)# vlan 1 guest-interface 9
Device(config-config-app-hosting-vlan-access-ip)# guest-ipaddress 192.168.0.2
netmask 255.255.255.0
Device(config-config-app-hosting-vlan-access-ip)#

| Command                           | Description                                                                                         |
|-----------------------------------|----------------------------------------------------------------------------------------------------|
| app-hosting appid                 | Configures an application and enters application hosting configuration mode.                        |
| app-vnic gateway                  | Configures a virtual network interface gateway.                                                     |
| app-vnic AppGigabitEthernet trunk | Configures a front-panel trunk port and enters application-hosting trunk configuration mode.        |
| app-vnic management               | Configures the management gateway of a virtual network interface.                                   |
| vlan (App Hosting)                | Configures a VLAN guest interface and enters application-hosting VLAN-access IP configuration mode. |

# guestshell

To configure the Guest Shell infastructure functionality, use the **guestshell** command in privileged EXEC mode.

guestshell {destroy | disable | enable | run [{linux-executable}]}

### **Syntax Description**

| destroy                | Deactivates and uninstalls the Guest Shell service. |
|------------------------|-----------------------------------------------------|
| disable                | Disables the Guest Shell service.                   |
| enable                 | Disables the Guest Shell service.                   |
| run [linux-executable] | Executes or runs a Linux program in the Guest Shell |

### **Command Default**

Guest Shell is not enabled.

### **Command Modes**

Privileged EXEC (#)

### **Command History**

| Release                     | Modification                 |
|-----------------------------|------------------------------|
| Cisco IOS XE Everest 16.5.1 | This command was introduced. |

### **Usage Guidelines**

Guest Shell is an embedded Linux environment that allows customers to develop and run custom Python applications for automated control and management of Cisco switches. Guest Shell is packaged as a Cisco application hosting framework (CAF)-formatted tar file (guest\_shell.tar) into the Cisco IOS XE Everest 16.5.x release image read-only file system.

Configure the **iox** command in global configuration mode, before configuring this command. IOx is the Cisco-developed framework for hosting customer-deployed Linux applications on Cisco networking systems.

### **Examples**

The following example shows how to enable and run the Guest Shell:

Device# configure terminal
Device(config)# iox
Device(config)# exit
Device# guestshell enable
Device# guestshell run

| Command | Description             |
|---------|-------------------------|
| iox     | Configure IOx services. |

# guestshell portforwarding

To enable Guest Shell port forwarding, use the **guestshell portforwarding** command in privileged EXEC mode.

guestshell portforwarding {add table-entry entry-name service {tcp | udp }source-port port-number destination-port port-number | delete table-entry entry-name }

### **Syntax Description**

| add                          | Adds an IP table entry.                                                                                            |
|------------------------------|----------------------------------------------------------------------------------------------------|
| table-entry entry-name       | Specifies the IP table name. The <i>table-name</i> argument must be unique, and it can be alphanumeric characters. |
| service                      | Specifies the service protocol.                                                                                    |
| tcp                          | Specifies TCP as the service protocol.                                                                             |
| udp                          | Specifies UDP as the service protocol.                                                                             |
| source-port port-number      | Specifies the source port. Valid values for the <i>port-number</i> argument are from 1 to 65535.                   |
| destination-port port-number | Specifies the destination port. Valid values for the <i>port-number</i> argument are from 1 to 65535.              |
| delete                       | Deletes an IP table entry.                                                                                         |

### **Command Default**

Port forwarding is not enabled.

### **Command Modes**

Privileged EXEC (#)

### **Command History**

| Release                     | Modification                 |
|-----------------------------|------------------------------|
| Cisco IOS XE Everest 16.6.1 | This command was introduced. |

### **Usage Guidelines**

Use this command to enable port forwarding for Guest Shell, when it connected through the GigabitEthernet 0/0 management interface

### **Examples**

The following example shows how to enable port forwarding for Guest Shell:

Device# configure terminal
Device(config)# iox

Device(config)# exit
Device# guestshell portforwarding add table-entry table1 service tcp
 source-port 32 destination-port 9
Device#

The following example shows how to disable port forwarding for Guest Shell:

Device# guestshell portforwarding delete table-entry table1 Device#

| Command | Description                                              |
|---------|----------------------------------------------------------|
| 1 ~     | Configures the Guest Shell infrastructure functionality. |

## host

To specify the details of the named receiver host, use the **host** command in telemetry protocol-receiver configuration mode. To remove the host details, use the **no** form of this command.

**host** { **ip-address** *ip-ipv6-address* | **name** *hostname* } *receiver-port* **no host** { **ip-address** *ip-ipv6-address* | **name** *hostname* } *receiver-port* 

### **Syntax Description**

| ip-address ip-ipv6-address | Specifies the host IPv4 or IPv6 address.                   |
|----------------------------|------------------------------------------------------------|
| name hostname              | Specifies the hostname.                                    |
| receiver-port              | Destination port number. Valid values are from 0 to 65535. |

### **Command Default**

Host details are not specified.

### **Command Modes**

Telemetry protocol-receiver configuration (config-mdt-protocol-receiver)

### **Command History**

| Release                       | Modification                 |
|-------------------------------|------------------------------|
| Cisco IOS XE Bengaluru 17.6.1 | This command was introduced. |

### **Usage Guidelines**

The host specification for a named receiver takes a hostname or an IP address, and a destination port number.

### **Example**

The following example shows how to configure a host name for a named receiver:

```
Device> enable
Device# configure terminal
Device(config)# telemetry receiver protocol receiver1
Device(config-mdt-protocol-receiver)# host name rcvr.test.com 45000
```

The following example shows how to configure the host IP address:

```
Device> enable
Device# configure terminal
Device(config)# telemetry receiver protocol receiver1
Device(config-mdt-protocol-receiver)# host ip-address 2001:db8::1 45000
```

| Command                     | Description                                  |  |
|-----------------------------|----------------------------------------------|--|
| protocol                    | Specifies a protocol for the named receiver. |  |
| telemetry receiver protocol | Configures a named protocol receiver.        |  |

# id-trustpoint

To configure the client ID trustpoint for a gRPC telemetry connection, use the **id-trustpoint** command in telemetry gRPC-protocol profile configuration mode. To remove the client ID trustpoint, use the **no** form of this command.

id-trustpoint profile-name
no id-trustpoint profile-name

### **Syntax Description**

profile-name

Name of the client ID trustpoint.

### **Command Default**

Client ID trustpoint is not configured.

### **Command Modes**

Telemetry gRPC-protocol profile configuration (config-mdt-protocol-grpc-profile)

### **Command History**

| Release                       | Modification                 |
|-------------------------------|------------------------------|
| Cisco IOS XE Cupertino 17.9.1 | This command was introduced. |

### **Usage Guidelines**

### **Example**

The following example shows how to configure a client ID trustpoint for a gRPC telemetry connection:

Device> enable
Device# configure terminal
Device(config)# telemetry protocol grpc profile myprofile
Device(config-mdt-protocol-grpc-profile)# id-trustpoint myid
Device(config-mdt-protocol-grpc-profile)#

| Command                         | Description                                                          |
|---------------------------------|----------------------------------------------------------------------|
| ca-trustpoint                   | Configures the server CA trustpoint for a gRPC telemetry connection. |
| telemetry protocol grpc profile | Configures a profile for the gRPC telemetry connection.              |

## install

To install data model update packages, use the install command in privileged EXEC mode.

 $install \ \, \{activate \ \mid file \ \, \{bootflash: \ \, | \ \, flash: \ \, | \ \, webui: \} \ \, [\{prompt-level \ \, \{all \ \, | \ \, none\}\}] \ \, | \ \, add \ \, file$ {bootflash: | flash: | ftp: | http: | https: | rcp: | scp: | tftp: | webui:} [{activate [{prompt-level

|                    |                                                                    | ootflash:   flash:   webui:} [{prompt-level {all   p:   http:   rcp:   scp:   tftp:   webui:}   install-ID }}                                                                                                    |
|--------------------|--------------------------------------------------------------------|----------------------------------------------------------------------------------------------------|
| Syntax Description | activate                                                           | Validates whether the model update package is added through the <b>install add</b> command, and restarts NETCONF processes (confd and opdatamgrd).                                                                            |
|                    |                                                                    | This keyword runs a compatibility check, updates package status, and if the package can be restarted, it triggers post-install scripts to restart the necessary processes, or triggers a reload for non-restartable packages. |
|                    | file                                                               | Specifies the package to be activated.                                                                                                    |
|                    | {bootflash:   flash:   http:   https:   rcp:   scp:   tftp:webui:} | Specifies the location of the installed package.                                                                                                    |
|                    | prompt-level {all   none}                                          | (Optional) Prompts the user about installation activities.                                                                                                    |
|                    |                                                                    | For example, the <b>activate</b> keyword, automatically triggers a reload for packages that require a reload. Before activating the package, a message will prompt users as to whether they want to continue.                 |
|                    |                                                                    | The <b>all</b> keyword allows you to enable prompts. The <b>none</b> keyword disables prompts.                                                                                                    |
|                    | add                                                                | Copies files from a remote location (via FTP, TFTP) to a device, and performs a compatibility check for the platform and image versions.                                                                                      |
|                    |                                                                    | This keyword runs base compatibility checks to ensure that a specified package is supported on a platform. It also adds an entry in the package file, so that the status can be monitored and maintained.                     |
|                    | {http:   https:   rcp:   scp:   tftp:}                             | Specifies the package to be added.                                                                                                    |

| Makes changes persistent over reloads.                                                                                                    |
|----------------------------------------------------------------------------------------------------|
| You can do a commit after activating a package, while the system is up, or after the first reload. If a package is activated, but not committed, it remains active after the first reload, but not after the second reload. |
| Deactivates an installed package.                                                                                                    |
| Deactivating a package also updates the package status and triggers a process restart or a reload.                                                                                                    |
| Remove installed packages.                                                                                                    |
| The package file is removed from the file system. The <b>remove</b> keyword can only be used on packages that are currently inactive.                                                                                       |
| Removes all inactive packages from the device.                                                                                                    |
| Rolls back the data model update package to the base version, the last committed version, or a known commit ID, and restarts NECONF processes.                                                                              |
| Returns to the base image.                                                                                                    |
| Returns to the installation state when the last commit operation was performed.                                                                                                    |
| Returns to the specific install point ID. Valid values are from 1 to 4294967295.                                                                                                    |
|                                                                                                    |

### **Command Default**

Model update packages are not installed.

### Command Modes

Privileged EXEC (#)

### **Command History**

| Release                     | Modification                                                      |
|-----------------------------|-------------------------------------------------------------------|
| Cisco IOS XE Everest 16.5.1 | This command was introduced on the following platforms:           |
|                             | <ul> <li>Cisco 4000 Series Integrated Services Routers</li> </ul> |
|                             | <ul> <li>Cisco Catalyst 9300 Series Switches</li> </ul>           |
|                             | <ul> <li>Cisco Catalyst 9500 Series Switches</li> </ul>           |
|                             | • Cisco Cloud Services Router 1000v                               |
|                             | • Cisco Integrated Services Virtual Routers (ISRv)                |

| Release                     | Modification                                             |
|-----------------------------|----------------------------------------------------------|
| Cisco IOS XE Everest 16.6.1 | This command was implemented on the following platforms: |
|                             | <ul> <li>Cisco Catalyst 3650 Series Switches</li> </ul>  |
|                             | <ul> <li>Cisco Catalyst 3850 Series Switches</li> </ul>  |

### **Usage Guidelines**

In Service Model Update adds new data models or extend functionality to existing data models. The update package provides YANG model enhancements outside of a release cycle. The update package is a superset of all existing models; it includes all existing models as well as updated YANG models.

A model update package must be added prior to activating the update package. A package must be deactivated, before it is removed from the bootflash.

### **Cisco 4000 Series Integrated Services Routers**

The following example shows how to add an install package on a device:

```
Device# install add file tftp://172.16.0.1//tftpboot/folder1/isr4300-universalk9.2017-01-10_13.15.1.CSCxxxxxxx.dmp.bin
```

```
install_add: START Sun Feb 26 05:57:04 UTC 2017
Downloading file tftp://172.16.0.1//tftpboot/folder1/isr4300-universalk9.2017-01-10_13.15.1.
CSCxxxxxx.dmp.bin
Finished downloading file
tftp://172.16.0.1//tftpboot/folder1/isr4300-universalk9.2017-01-10_13.15.1.
CSCxxxxxxx.dmp.bin to bootflash:isr4300-universalk9.2017-01-10_13.15.1.CSCxxxxxxx.dmp.bin
SUCCESS: install_add /bootflash/isr4300-universalk9.2017-01-10_13.15.1.CSCxxxxxxxx.dmp.bin
Sun Feb 26 05:57:22 UTC 2017
```

The following example shows how to activate an install package:

```
Device# install activate file bootflash:
\verb|isr4300-universalk9.2017-01-10_13.15.1.CSCxxxxxx.dmp.bin|
install_activate: START Sun Feb 26 05:58:41 UTC 2017
DMP package.
Netconf processes stopped
SUCCESS: install activate /bootflash/isr4300-universalk9.2017-01-10 13.15.1.CSCxxxxxxx.dmp.bin
Sun Feb 26 05:58:58 UTC 2017
*Feb 26 05:58:47.655: %DMI-4-CONTROL SOCKET CLOSED: SIP0: nesd:
Confd control socket closed Lost connection to ConfD (45): EOF on socket to ConfD.
*Feb 26 05:58:47.661: %DMI-4-SUB READ FAIL: SIP0: vtyserverutild:
Confd subscription socket read failed Lost connection to ConfD (45):
EOF on socket to ConfD.
*Feb 26 05:58:47.667: %DMI-4-CONTROL SOCKET CLOSED: SIP0: syncfd:
Confd control socket closed Lost connection to ConfD (45): EOF on socket to ConfD.
*Feb 26 05:59:43.269: %DMI-5-SYNC START: SIP0: syncfd:
External change to running configuration detected.
The running configuration will be synchronized to the NETCONF running data store.
*Feb 26 05:59:44.624: %DMI-5-SYNC COMPLETE: SIPO: syncfd:
```

The running configuration has been synchronized to the NETCONF running data store.

The following example shows how to commit an installed package:

```
Device# install commit

install_commit: START Sun Feb 26 06:46:48 UTC 2017

SUCCESS: install commit Sun Feb 26 06:46:52 UTC 2017
```

The following example shows how to rollback to the base package:

```
Device# install rollback to base
```

```
install rollback: START Sun Feb 26 06:50:29 UTC 2017
7 install rollback: Restarting impacted processes to take effect
7 install rollback: restarting confd
*Feb 26 06:50:34.957: %DMI-4-CONTROL SOCKET CLOSED: SIPO: syncfd:
Confd control socket closed Lost connection to ConfD (45): EOF on socket to ConfD.
*Feb 26 06:50:34.962: %DMI-4-CONTROL SOCKET CLOSED: SIP0: nesd:
Confd control socket closed Lost connection to ConfD (45): EOF on socket to ConfD.
*Feb 26 06:50:34.963: %DMI-4-SUB READ FAIL: SIPO: vtyserverutild:
Confd subscription socket read failed Lost connection to ConfD (45):
EOF on socket to ConfD. Netconf processes stopped
7 install rollback: DMP activate complete
SUCCESS: install_rollback Sun Feb 26 06:50:41 UTC 2017
*Feb 26 06:51:28.901: %DMI-5-SYNC START: SIP0: syncfd:
External change to running configuration detected.
The running configuration will be synchronized to the NETCONF running data store.
*Feb 26 06:51:30.339: %DMI-5-SYNC COMPLETE: SIP0: syncfd:
The running configuration has been synchronized to the NETCONF running data store.
```

### **Cisco Catalyst 3000 Series Switches**

The following example shows how to add an install package on a device:

```
Device# install add file tftp://172.16.0.1//tftpboot/folder1/icat3k caa-universalk9.16.06.01.CSCxxxxxxx.dmp.bin
```

```
install_add: START Sat Jul 29 05:57:04 UTC 2017
Downloading file tftp://172.16.0.1//tftpboot/folder1/
cat3k_caa-universalk9.16.06.01.CSCxxxxxxx.dmp.bin
Finished downloading file tftp://172.16.0.1//tftpboot/folder1/
cat3k_caa-universalk9.16.06.01.CSCxxxxxxx.Sdmp.bin to
bootflash:cat3k_caa-universalk9.16.06.01.CSCxxxxxxxx.dmp.bin
SUCCESS: install_add /bootflash/
cat3k_caa-universalk9.16.06.01.CSCxxxxxxxx.dmp.bin
Sat Jul 29 05:57:22 UTC 2017
```

The following sample output from the **show install summary** command displays that the update package is now committed, and that it will be persistent across reloads:

```
Device# show install summary
```

```
Active Packages:
bootflash:cat3k_caa-universalk9.16.06.01.CSCxxxxxxx.dmp.bin
Inactive Packages:
No packages
Committed Packages:
bootflash:cat3k_caa-universalk9.16.06.01.CSCxxxxxxx.dmp.bin
Uncommitted Packages:
No packages
Device#
```

| Command      | Description                                       |
|--------------|---------------------------------------------------|
| show install | Displays information about model update packages. |

## iox

To configure IOx services, use the **iox** command in global configuration mode. To remove the configuration, use the **no** form of this command.

iox

no iox

This command has no arguments or keywords.

### **Command Default**

IOx services are not configured.

### **Command Modes**

Global configuration (config)

### **Command History**

| Release                     | Modification                 |
|-----------------------------|------------------------------|
| Cisco IOS XE Everest 16.5.1 | This command was introduced. |

### **Usage Guidelines**

IOx is the Cisco-developed framework for hosting customer-deployed Linux applications on Cisco networking systems. IOx facilitates the life-cycle management of app and data exchange by providing a set of services that helps developers to package pre-built apps, and host them on a target device. IOx life-cycle management includes distribution, deployment, hosting, starting, stopping (management), and monitoring of apps and data. IOx services also include app distribution and management tools that help users discover and deploy apps to the IOx framework.

### **Examples**

The following example shows how to configure IOx services:

Device# configure terminal
Device(config)# iox
Device(config)# exit

| Command    | Description                                          |
|------------|------------------------------------------------------|
| guestshell | Configures Guest Shell infrastructure functionality. |

# memory (App Hosting)

To change the memory allocated by the application, use the **memory** command in custom application resource profile configuration mode. To revert to the application-provided memory size, use the **no** form of this command.

memory memory
no memory {[ memory]}

### **Syntax Description**

memory

Memory allocation in MB. Valid values are from 0 to 4096.

### **Command Default**

The default memory size depends on the platform.

### **Command Modes**

Custom application resource profile configuration (config-app-resource-profile-custom)

### **Command History**

| Release                  | Modification                 |
|--------------------------|------------------------------|
| Cisco IOS XE Fuji 16.9.1 | This command was introduced. |

### **Usage Guidelines**

Within each application package, an application-specific resource profile is provided that defines the recommended CPU load, memory size, and number of virtual CPUs (vCPUs) required for the application. Use this command to change the allocation of resources for specific processes in the custom resource profile.

Reserved resources specified in the application package can be changed by setting a custom resource profile. Only the CPU, memory, and vCPU resources can be changed. For the resource changes to take effect, stop and deactivate the application, then activate it and start it again.

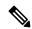

Note

Resource values are application-specific, and any adjustment to these values must ensure that the application can run reliably with the changes.

### **Examples**

The following example shows how to override the application-provided memory using a custom resource profile:

Device# configure terminal
Device(config)# app-hosting appid iox\_app
Device(config-app-hosting)# app-resource profile custom
Device(config-app-resource-profile-custom)# memory 2048
Device(config-app-resource-profile-custom)#

| Command                                                                   | Description                                                                                  |  |
|---------------------------------------------------------------------------|----------------------------------------------------------------------------------------------|--|
| app-hosting appid                                                         | pp-hosting appid Configures an application and enters application hosting configuration mode |  |
| app-resource profile Overrides the application-provided resource profile. |                                                                                              |  |

# mlog

To direct log messages to a memory buffer instead of the serial port, use the **mlog** command in rommon mode.

mlog [{show | reset | ctrl [{on | off | toggle}]}]

### **Syntax Description**

| show   | (Optional) Displays memory log messages.                     |  |
|--------|--------------------------------------------------------------|--|
| reset  | (Optional) Resets the logging of messages to the memory log. |  |
| ctrl   | (Optional)                                                   |  |
| on     | (Optional)                                                   |  |
| off    | (Optional)                                                   |  |
| toggle | (Optional)                                                   |  |

### **Command Modes**

Rommon

### **Command History**

| Release                     | Modification                 |
|-----------------------------|------------------------------|
| Cisco IOS XE Everest 16.5.1 | This command was introduced. |

### **Usage Guidelines**

This command directs protocol log (that is all logs controlled by the **net-debug** command) messages to a memory buffer instead of the serial port.

With memory logging, log messages are displayed after a test is run. For example, HTTP debugs can be enabled through memory logging. Log messages are displayed in the memory buffer after running a copy from http://server/name to null: command.

### **Example**

The following example shows how to direct log messages to the memory buffer:

Device: mlog show

| Command   | Description                                   |  |
|-----------|-----------------------------------------------|--|
| net-debug | Displays or changes the network debug values. |  |

# monitor log profile netconf-yang

To display debug logs for NETCONF-YANG processes, use the **monitor log profile netconf-yang** command in privileged EXEC mode.

### monitor log profile netconf-yang internal

### **Syntax Description**

**internal** Displays all debug logs.

**Note** This keyword is mainly used by

customer support.

### **Command Modes**

Privileged EXEC (#)

### **Command History**

| Release                     | Modification                 |
|-----------------------------|------------------------------|
| Cisco IOS XE Fuji<br>16.8.1 | This command was introduced. |

### **Usage Guidelines**

Logs generated by this command are rendered on the device console.

### **Example**

The following example shows how to enable the **monitor log profile netconf-yang internal** command:

Device# monitor log profile netconf-yang internal

```
2018/01/24 15:58:50.356 {pttcd pmanlog R0-0}{1}: [pttcd pmanlog] [12142]: (note): gdb port
 9919 allocated
2018/01/24 15:58:50.365 {pttcd pmanlog R0-0}{1}: [pttcd pmanlog] [12142]: (note): swift repl
port 8019 allocated
2018/01/24 15:58:50.430 {pttcd pmanlog R0-0}{1}: [pttcd pmanlog] [12142]: (note): process
 scoreboard /tmp/rp/
process/pttcd%rp 0 0%0 pttcd%rp 0 0%0.pid is 12040
2018/01/24 15:58:50.430 {pttcd pmanlog R0-0}{1}: [pttcd pmanlog] [12142]: (note):
pttcd%rp 0 0%0.gdbport is 9919
2018/01/24 15:58:50.430 {pttcd_pmanlog_R0-0}{1}: [pttcd_pmanlog] [12142]: (note):
pttcd%rp 0 0%0.swift replport is 8019
2018/01/24 15:58:50.439 {pttcd_pmanlog_R0-0}{1}: [pttcd_pmanlog] [12142]: (note): Launching
pttcd on fru rp slot 0
bay 0 instance 0 log /tmp/rp/trace/pttcd_pmanlog
2018/01/24 15:58:50.439 {pttcd_pmanlog_R0-0}{1}: [pttcd_pmanlog] [12142]: (note): Hold
failures 2, hold interval 1800
2018/01/24 15:58:50.439 {pttcd_pmanlog_R0-0}{1}: [pttcd_pmanlog] [12142]: (note): PATH is
 /tmp/sw/rp/0/0/rp daemons/
```

 $mount/bin:/tmp/sw/rp/0/0/rp\ daemons/mount/usr/bin:/tmp/sw/rp/0/0/rp\ daemons/mount/usr/binos/conf:/tmp/sw/rp/0/0/rp\ daemons/mount/usr/binos/conf:/tmp/sw/rp/0/0/rp\ daemon$ 

usr/cpp/bin:/usr/bin:/sbin:/usr/binos/conf:/usr/binos/bin:/sbin:/usr/bin:/usr/bin:/usr/binos/conf:

```
/sbin:/bin:/usr/bin:/usr/sbin:/usr/binos/conf
2018/01/24 15:58:50.439 {pttcd_pmanlog_R0-0}{1}: [pttcd_pmanlog] [12142]: (note):
LD LIBRARY PATH is
2018/01/24 15:58:50.441 {pttcd_pmanlog_R0-0}{1}: [pttcd_pmanlog] [12142]: (note):
PREPROC OPTIONS ==
2018/01/24 15:58:50.441 {pttcd pmanlog R0-0}{1}: [pttcd pmanlog] [12142]: (note): command
 line used pttcd >>
  /tmp/rp/trace/pttcd pmanlog cmd 2&>1 &
2018/01/24 15:58:50.444 {pttcd_pmanlog_R0-0}{1}: [pttcd_pmanlog] [12142]: (note): full_path
 is /tmp/sw/rp/0/0
  /rp daemons/mount/usr/binos/bin/pttcd
2018/01/24 15:58:50.446 {pttcd pmanlog R0-0}{1}: [pttcd pmanlog] [12142]: (note): Resolved
 readlink process
/tmp/sw/mount/asr1000rpx86-rpcontrol.BLD V168 THROTTLE LATEST 20180122 164958 V16 8 0 177.SSA.pkg/usr/binos/bin/pttcd
2018/01/24 15:58:50.446 {pttcd pmanlog R0-0}{1}: [pttcd pmanlog] [12142]: (note): Full
path used to spawn the process:
  /tmp/sw/rp/0/0/rp_daemons/mount/usr/binos/bin/pttcd
2018/01/24 15:58:50.452 {pttcd pmanlog R0-0}{1}: [pttcd pmanlog] [12142]: (note): Binary arch
  set to: [x86 64 cge7]
2018/01/24 15:58:50.461 {pttcd_pmanlog_R0-0}{1}: [pttcd_pmanlog] [12142]: (note): actual
pttcd pid is 12542
2018/01/24 15:58:50.461 {pttcd pmanlog R0-0}{1}: [pttcd pmanlog] [12142]: (note): Checking
  for cgroup for PID 12542
2018/01/24 15:58:50.461 {pttcd pmanlog R0-0}{1}: [pttcd pmanlog] [12142]: (note):
  /tmp/rp/pvp/process state/pttcd%rp 0 0%0#12040 state marked up
2018/01/24 15:58:50.474 {pttcd R0-0}{1}: [pttcd] [12542]: (ERR): init_callhome() failed
2018/01/24 15:58:50.475 {pttcd_pmanlog_R0-0}{1}: [pttcd_pmanlog] [12142]: (note): oom score
  adj value is 399
2018/01/24 15:58:50.475 {pttcd pmanlog R0-0}{1}: [pttcd pmanlog] [12142]: (note): Wait for
 signal or process exit: 12542
2018/01/24 15:58:52.077 {pubd pmanlog R0-0}{1}: [pubd pmanlog] [14520]: (note): gdb port
9920 allocated
2018/01/24 15:58:52.085 {pubd_pmanlog_R0-0}{1}: [pubd_pmanlog] [14520]: (note): swift_repl
 port 8020 allocated
2018/01/24 15:58:52.157 {pubd pmanlog R0-0}{1}: [pubd pmanlog] [14520]: (note): process
scoreboard /tmp/rp/process
  /pubd%rp_0_0%0 pubd%rp_0_0%0.pid is 14416
2018/01/24 15:58:52.157 {pubd pmanlog R0-0}{1}: [pubd pmanlog] [14520]: (note):
pubd%rp_0_0%0.gdbport is 9920
2018/01/24 \ 15:58:52.157 \ \{pubd\_pmanlog\_R0-0\}\{1\}: \ [pubd\_pmanlog] \ [14520]: \ (note): \ (note): \ (n
pubd%rp 0 0%0.swift replport is 8020
2018/01/24 15:58:52.166 {pubd_pmanlog_R0-0}{1}: [pubd_pmanlog] [14520]: (note): Launching
 pubd on fru rp slot 0 bay 0
  instance 0 log /tmp/rp/trace/pubd pmanlog
2018/01/24 15:58:52.166 {pubd_pmanlog_R0-0}{1}: [pubd_pmanlog] [14520]: (note): Hold
failures 2, hold interval 1800
2018/01/24 15:58:52.166 {pubd_pmanlog_R0-0}{1}: [pubd_pmanlog] [14520]: (note): PATH is
/tmp/sw/rp/0/0/rp daemons
/mount/bin:/tmp/sw/rp/0/0/rp daemons/mount/usr/bin:/tmp/sw/rp/0/0/rp daemons/mount/usr/binos/conf:/tmp/sw/rp/0/0
/rp daemons/mount/usr/binos/sbin:/tmp/sw/rp/0/0/rp daemons/mount/usr/binos/bin:/tmp/sw/rp/0/0/rp daemons/mount/usr
/cpp/bin:/usr/bin:/sbin:/usr/binos/conf:/usr/binos/bin:/usr/bin:/usr/bin:/usr/binos/conf:/sbin:/bin:/bin:/usr/binos/conf:/sbin:/binos/conf:/sbin:/binos/conf:/sbin:/binos/conf:/sbin:/binos/conf:/sbinos/conf:/sbinos
  /usr/bin:/usr/sbin:/usr/binos/conf
2018/01/24 15:58:52.166 {pubd pmanlog R0-0}{1}: [pubd pmanlog] [14520]: (note):
LD LIBRARY PATH is
2018/01/24 15:58:52.167 {pubd_pmanlog_R0-0}{1}: [pubd_pmanlog] [14520]: (note):
PREPROC OPTIONS ==
```

```
2018/01/24 15:58:52.167 {pubd pmanlog R0-0}{1}: [pubd pmanlog] [14520]: (note): command
line used
           pubd >>
/tmp/rp/trace/pubd_pmanlog_cmd 2&>1 &
2018/01/24 15:58:52.170 {pubd pmanlog R0-0}{1}: [pubd pmanlog] [14520]: (note): full path
is /tmp/sw/rp/0/0
/rp daemons/mount/usr/binos/bin/pubd
2018/01/24 15:58:52.172 {pubd pmanlog R0-0}{1}: [pubd pmanlog] [14520]: (note): Resolved
readlink process
/tmp/sw/mount/asr1000rpx86-rpcontrol.BLD V168 THROTTLE LATEST 20180122 164958 V16 8 0 177.SSA.pkg/usr/binos/bin/pubd
2018/01/24 15:58:52.172 {pubd pmanlog R0-0}{1}: [pubd pmanlog] [14520]: (note): Full path
used to spawn the process:
/tmp/sw/rp/0/0/rp daemons/mount/usr/binos/bin/pubd
2018/01/24 15:58:52.177 {pubd_pmanlog_R0-0}{1}: [pubd_pmanlog] [14520]: (note): Binary_arch
set to: [x86 64 cge7]
2018/01/24 15:58:52.184 {pubd pmanlog R0-0}{1}: [pubd pmanlog] [14520]: (note): actual
pubd pid is 14920
2018/01/24 15:58:52.184 {pubd pmanlog R0-0}{1}: [pubd pmanlog] [14520]: (note): Checking
for cgroup for PID 14920
2018/01/24 15:58:52.184 {pubd pmanlog R0-0}{1}: [pubd pmanlog] [14520]: (note): Setting
cgroup iosxe control processes
/iosxe_mgmt_processes for PID 14920 and PID 14416
2018/01/24 15:58:52.188 {pubd pmanlog R0-0}{1}: [pubd pmanlog] [14520]: (note):
 /tmp/rp/pvp/process_state/pubd%rp_0_0%0#14416_state marked up
2018/01/24 15:58:52.193 {pubd pmanlog R0-0}{1}: [pubd pmanlog] [14520]: (note): oom score
adi value is 399
2018/01/24 15:58:52.194 {pubd_pmanlog_R0-0}{1}: [pubd_pmanlog] [14520]: (note): Wait for
signal or process exit: 14920
2018/01/24 15:58:52.540 {pttcd_R0-0}{1}: [pttcd] [12542]: (ERR): PPTCD_1_abcdefghi
transaction id = 1
2018/01/24 15:58:57.133 {syncfd pmanlog R0-0}{1}: [syncfd pmanlog] [19542]: (note): gdb
port 9922 allocated
2018/01/24 15:58:57.147 {syncfd pmanlog R0-0}{1}: [syncfd pmanlog] [19542]: (note):
swift repl port 8022 allocated
2018/01/24 15:58:57.296 {syncfd pmanlog R0-0}{1}: [syncfd pmanlog] [19542]: (note):
process scoreboard /tmp/rp/process/syncfd%rp_0_0%0 syncfd%rp 0 0%0.pid is 19470
```

# monitor log profile restconf

To display debug logs for RESTCONF processes, use the **monitor log profile restconf** command in privileged EXEC mode.

### monitor log profile netconf-yang internal

| •  |       | _              | -    |      |
|----|-------|----------------|------|------|
| ~v | ntav  | Desc           | rın  | tınn |
| UV | IILUA | <b>D U 3 U</b> | ,ııp | UUII |

internal Displays all debug logs.

Note

This keyword is used by customer support.

### **Command Modes**

Privileged EXEC (#)

### **Command History**

| Release                     | Modification                 |
|-----------------------------|------------------------------|
| Cisco IOS XE Fuji<br>16.8.1 | This command was introduced. |

### **Usage Guidelines**

Logs generated by this command are rendered on the device console.

### **Example**

The following example shows how to enable the **monitor log profile restconf internal** command:

Device# monitor log profile restconf internal

```
Displaying traces starting from 2018/03/23 09:10:02.000. If no traces are present, the command will wait until one is.
```

```
2018/03/23 13:05:13.945 {pttcd pmanlog R0-0}{1}: [pttcd pmanlog] [2628]: (note): gdb port
 9908 allocated
2018/03/23 13:05:13.962 {pttcd pmanlog R0-0}{1}: [pttcd pmanlog] [2628]: (note): swift repl
port 8008 allocated
2018/03/23 13:05:14.050 {pttcd pmanlog R0-0}{1}: [pttcd pmanlog] [2628]: (note):
  process scoreboard /tmp/rp/process/pttcd%rp 0 0%0 pttcd%rp 0 0%0.pid is 2550
2018/03/23 13:05:14.050 {pttcd_pmanlog_R0-0}{1}: [pttcd_pmanlog] [2628]: (note):
pttcd%rp 0 0%0.qdbport is 9908
2018/03/23 13:05:14.050 {pttcd pmanlog R0-0}{1}: [pttcd pmanlog] [2628]: (note):
pttcd%rp_0_0%0.swift_replport is 8008
2018/03/23 13:05:14.060 {pttcd_pmanlog_R0-0}{1}: [pttcd_pmanlog] [2628]: (note):
 Launching pttcd on fru rp slot 0 bay 0 instance 0 log /tmp/rp/trace/pttcd pmanlog
2018/03/23 13:05:14.060 {pttcd pmanlog R0-0}{1}: [pttcd pmanlog] [2628]: (note): Hold
failures 2, hold interval 1800
2018/03/23 13:05:14.060 {pttcd pmanlog R0-0}{1}: [pttcd pmanlog] [2628]: (note):
PATH is /tmp/sw/rp/0/0/rp daemons/mount/bin:/tmp/sw/rp/0/0/rp daemons/mount/usr/bin:
```

 $\label{limits} $$ / tmp/sw/rp/0/0/rp\_daemons/mount/usr/binos/conf:/tmp/sw/rp/0/0/rp\_daemons/mount/usr/binos/sbin: $$ / tmp/sw/rp/0/0/rp\_daemons/mount/usr/binos/sbin: $$ / tmp/sw/rp/0/0/rp\_daemons/mount/usr/binos/sbin: $$ / tmp/sw/rp/0/0/rp\_daemons/mount/usr/binos/sbin: $$ / tmp/sw/rp/0/0/rp\_daemons/mount/usr/binos/sbin: $$ / tmp/sw/rp/0/0/rp\_daemons/mount/usr/binos/sbin: $$ / tmp/sw/rp/0/0/rp\_daemons/mount/usr/binos/sbin: $$ / tmp/sw/rp/0/0/rp\_daemons/mount/usr/binos/sbin: $$ / tmp/sw/rp/0/0/rp\_daemons/mount/usr/binos/sbin: $$ / tmp/sw/rp/0/0/rp\_daemons/mount/usr/binos/sbin: $$ / tmp/sw/rp/0/0/rp\_daemons/mount/usr/binos/sbin: $$ / tmp/sw/rp/0/0/rp\_daemons/mount/usr/binos/sbin: $$ / tmp/sw/rp/0/0/rp\_daemons/mount/usr/binos/sbinos/sbi$ 

/tmp/sw/rp/0/0/rp daemons/mount/usr/binos/bin:/tmp/sw/rp/0/0/rp daemons/mount/usr/cpp/bin:

/usr/bin:/usr/sbin:/usr/binos/conf

```
2018/03/23 13:05:14.060 {pttcd pmanlog R0-0}{1}: [pttcd pmanlog] [2628]: (note):
LD LIBRARY PATH is
2018/03/23 13:05:14.063 {pttcd pmanlog R0-0}{1}: [pttcd pmanlog] [2628]: (note):
PREPROC OPTIONS ==
2018/03/23 13:05:14.063 {pttcd pmanlog R0-0}{1}: [pttcd pmanlog] [2628]: (note): command
line used pttcd >>
 /tmp/rp/trace/pttcd pmanlog cmd 2&>1 &
2018/03/23 13:05:14.068 {pttcd pmanlog R0-0}{1}: [pttcd pmanlog] [2628]: (note):
full path is /tmp/sw/rp/0/0/rp daemons/mount/usr/binos/bin/pttcd
2018/03/23 13:05:14.069 {pttcd_pmanlog_R0-0}{1}: [pttcd_pmanlog] [2628]: (note):
Resolved readlink process /tmp/sw/mount/asr1000rpx86-rpcontrol.2018-03-07 18.30 rifu.SSA.pkg
 /usr/binos/bin/pttcd
2018/03/23 13:05:14.069 {pttcd_pmanlog_R0-0}{1}: [pttcd_pmanlog] [2628]: (note): Full path
used to spawn the process:
/tmp/sw/rp/0/0/rp daemons/mount/usr/binos/bin/pttcd
2018/03/23 13:05:14.076 {pttcd_pmanlog_R0-0}{1}: [pttcd_pmanlog] [2628]: (note): Binary_arch
 set to: [x86 64 cge7]
2018/03/23 13:05:14.088 {pttcd_pmanlog_R0-0}{1}: [pttcd_pmanlog] [2628]: (note): actual
pttcd pid is 2936
2018/03/23 13:05:14.088 {pttcd pmanlog R0-0}{1}: [pttcd pmanlog] [2628]: (note): Checking
for cgroup for PID 2936
2018/03/23 13:05:14.088 {pttcd pmanlog R0-0}{1}: [pttcd pmanlog] [2628]: (note):
 /tmp/rp/pvp/process state/pttcd%rp 0 0%0#2550 state marked up
2018/03/23 13:05:14.097 {pttcd pmanlog R0-0}{1}: [pttcd pmanlog] [2628]: (note): oom score
2018/03/23 13:05:14.102 {pttcd R0-0}{1}: [pttcd] [2936]: (ERR): init callhome() failed
2018/03/23 13:05:14.102 {pttcd_pmanlog_R0-0}{1}: [pttcd_pmanlog] [2628]: (note): Wait for
 signal or process exit: 2936
2018/03/23 13:05:16.895 {pubd_pmanlog_R0-0}{1}: [pubd_pmanlog] [4998]: (note): gdb port
9920 allocated
2018/03/23 13:05:16.904 {pubd pmanlog R0-0}{1}: [pubd pmanlog] [4998]: (note): swift repl
port 8020 allocated
2018/03/23 13:05:16.987 {pubd pmanlog R0-0}{1}: [pubd pmanlog] [4998]: (note): process
/ tmp/rp/process/pubd % rp_0_0 % 0 ~pubd % rp_0_0 % 0.pid is 4922
2018/03/23 13:05:16.987 {pubd pmanlog R0-0}{1}: [pubd pmanlog] [4998]: (note):
pubd%rp 0 0%0.gdbport is 9920
2018/03/23 13:05:16.987 {pubd_pmanlog_R0-0}{1}: [pubd_pmanlog] [4998]: (note):
pubd%rp 0 0%0.swift replport is 8020
2018/03/23 13:05:16.997 {pubd_pmanlog_R0-0}{1}: [pubd_pmanlog] [4998]: (note):
Launching pubd on fru rp slot 0 bay 0 instance 0 log /tmp/rp/trace/pubd pmanlog
2018/03/23 13:05:16.997 {pubd pmanlog R0-0}{1}: [pubd pmanlog] [4998]: (note): Hold failures
2, hold interval 1800
2018/03/23 13:05:16.997 {pubd pmanlog R0-0}{1}: [pubd pmanlog] [4998]: (note): PATH is
/tmp/sw/rp/0/0/rp daemons/mount/bin:/tmp/sw/rp/0/0/rp daemons/mount/usr/bin:/tmp/sw/rp/0/0/
rp_daemons/mount/usr/binos/conf:/tmp/sw/rp/0/0/rp_daemons/mount/usr/binos/sbin:/tmp/sw/rp/0/0/
rp daemons/mount/usr/binos/bin:/tmp/sw/rp/0/0/rp daemons/mount/usr/cpp/bin:/usr/bin:/sbin:
/usr/sbin:/usr/binos/conf
2018/03/23 13:05:16.997 {pubd pmanlog R0-0}{1}: [pubd pmanlog] [4998]: (note):
LD LIBRARY PATH is
2018/03/23 13:05:17.001 {pubd pmanlog R0-0}{1}: [pubd pmanlog] [4998]: (note):
PREPROC OPTIONS ==
2018/03/23 13:05:17.001 {pubd pmanlog R0-0}{1}: [pubd pmanlog] [4998]: (note): command
line used pubd >>
/tmp/rp/trace/pubd pmanlog cmd 2&>1 &
```

```
2018/03/23 13:05:17.007 {pubd pmanlog R0-0}{1}: [pubd pmanlog] [4998]: (note):
 full_path is /tmp/sw/rp/0/0/rp_daemons/mount/usr/binos/bin/pubd
2018/03/23 13:05:17.009 {pubd_pmanlog_R0-0}{1}: [pubd_pmanlog] [4998]: (note): Resolved
readlink process
/tmp/sw/mount/asr1000rpx86-rpcontrol.2018-03-07 18.30 rifu.SSA.pkg/usr/binos/bin/pubd
2018/03/23 13:05:17.009 {pubd_pmanlog_R0-0}{1}: [pubd_pmanlog] [4998]: (note): Full path
used to spawn the process:
/tmp/sw/rp/0/0/rp daemons/mount/usr/binos/bin/pubd
2018/03/23 13:05:17.017 {pubd_pmanlog_R0-0}{1}: [pubd_pmanlog] [4998]: (note): Binary_arch
set to: [x86_64_cge7]
2018/03/23 13:05:17.031 {pubd_pmanlog_R0-0}{1}: [pubd_pmanlog] [4998]: (note): actual pubd
pid is 5303
2018/03/23 13:05:17.031 {pubd pmanlog R0-0}{1}: [pubd pmanlog] [4998]: (note): Checking
for cgroup for PID 5303
2018/03/23 13:05:17.031 {pubd pmanlog R0-0}{1}: [pubd pmanlog] [4998]: (note):
Setting cgroup iosxe_control_processes/iosxe_mgmt_processes for PID 5303 and PID 4922
2018/03/23 13:05:17.045 {pubd_pmanlog_R0-0}{1}: [pubd_pmanlog] [4998]: (note):
 /tmp/rp/pvp/process state/pubd%rp 0 0%0#4922 state marked up
2018/03/23 13:05:17.047 {pubd_pmanlog_R0-0}{1}: [pubd_pmanlog] [4998]: (note): oom score
adj value is 399
```

# name-server (App Hosting)

To configure a Domain Name System (DNS) server, use the **name-server** command in application hosting configuration mode. To remove the DNS server configuration, use the **no** form of this command.

name-servernumber ip-address
no name-servernumber [{ip-address}]

| •          | _      | _    |         |      |
|------------|--------|------|---------|------|
| <b>~</b> 1 | /ntov  | Hace | •rin    | tini |
| 3          | viitan | Desc | , I I N | uu   |
|            |        |      |         |      |

ip-address

IP address the of the DNS server.

### **Command Default**

DNS server is not configured.

### **Command Modes**

Application hosting configuration (config-app-hosting)

### **Command History**

| Release                        | Modification                 |  |
|--------------------------------|------------------------------|--|
| Cisco IOS XE Gibraltar 16.12.1 | This command was introduced. |  |

### **Usage Guidelines**

While configuring a static IP address in a Linux container for application hosting, only the last configured name server configuration is used.

### **Example**

The following example shows how to configure a DNS server for a virtual network interface gateway:

```
Device# configure terminal
Device(config)# app-hosting appid iox_app
Device(config-app-hosting)# app-vnic gateway1 VirtualPortGroup 0 guest-interface 1
Device(config-app-hosting-gateway1)# guest-ipaddress 10.0.0.3 netmask 255.255.255.0
Device(config-app-hosting-gateway1)# exit
Device(config-app-hosting)# name-server0 10.2.2.2
Device(config-app-hosting)# end
```

| Command                | Description                                                                  |  |
|------------------------|------------------------------------------------------------------------------|--|
| app-hosting appid      | Configures an application and enters application hosting configuration mode. |  |
| app-hosting<br>gateway |                                                                              |  |
| guest-ipaddress        | Configures an IP address for the guest interface.                            |  |

# net-debug

To display or change the network debug values use the **net-debug** command in rommon mode.

**net-debug** [{new-value}]

### **Syntax Description**

new-value

(Optional) New debug value to use.

### **Command Modes**

Rommon

### **Command History**

| Release                     | Modification                 |
|-----------------------------|------------------------------|
| Cisco IOS XE Everest 16.5.1 | This command was introduced. |

### **Usage Guidelines**

This command enables or disables log levels for each of the following functional areas:

- Domain Name System (DNS)
- Dynamic Host Control Protocol (DHCP)
- File Transfer Protocol (FTP)
- Hypertext Transfer Protocol (HTTP)
- IP
- TCP
- UDP
- Uniform Resource Identifier (URI)

### **Example**

This following is sample output from the **net-debug** command:

```
Device: net-debug ether: 0
```

```
ip: 0
dhcp: 0
udp: 0
tcp: 0
http: 0
dns: 0
uri: 0
t/ftp: 2
ip6: 0
dhcp6: 0:000 200 000 000
```

| Coi | mmand | Description                                                         |
|-----|-------|---------------------------------------------------------------------|
| ml  |       | Directs log messages to a memory buffer instead of the serial port. |

# net-dhcp

To initiate an IPv4 Dynamic Host Control Protocol (DHCP) request for remote configuration, use the **net-dhcp** command in rommon mode.

### net-dhcp [{timeout}]

| •      | _    |      | •    |
|--------|------|------|------|
| Cuntav | Hace | rint | ION  |
| Syntax | DCOL | IIVL | IUII |
| -      |      |      |      |

timeout (Optional) Timeout in seconds.

### **Command Modes**

Rommon

### **Command History**

| Release                     | Modification                 |
|-----------------------------|------------------------------|
| Cisco IOS XE Everest 16.5.1 | This command was introduced. |

### Usage Guidelines

This command initiates an IPv4 DHCP request and processes the reply.

### **Example**

The following example shows how to enable the **net-dhcp** command:

Device: net-dhcp

| Command   | Description                                              |  |
|-----------|----------------------------------------------------------|--|
| net-debug | Displays or changes the network debug values.            |  |
| net-show  | Displays network parameters.                             |  |
| net6-dhcp | Initiates an IPv6 DHCP request for remote configuration. |  |

## net-show

To display network parameters, use the **net-show** command in rommon mode.

### net-show

This command has no arguments or keywords.

### **Command Modes**

Rommon

### **Command History**

| Release                     | Modification                 |
|-----------------------------|------------------------------|
| Cisco IOS XE Everest 16.5.1 | This command was introduced. |

### **Usage Guidelines**

This command displays network configuration such as IP address, gateway, MAC address and so on.

### **Example**

The following is sample output from the **net-show** command:

```
Device: net-show
Network params:
IPv4:
         ip addr 10.29.27.150
         netmask 255.255.0.0
         gateway 10.29.0.1
IPv6:
link-local addr fe80::366f:90ff:feb8:cb80
site-local addr fec0::366f:90ff:feb8:cb80
      DHCP addr 2001:dead:beef:cafe::9999
     router addr fe80::7ada:6eff:fe13:8580
      SLAAC addr 2001:dead:beef:cafe:366f:90ff:feb8:cb80 /64
      SLAAC addr f00d::366f:90ff:feb8:cb80 /64
      SLAAC addr feed::366f:90ff:feb8:cb80 /64
Common:
         macaddr 34:6f:90:b8:cb:80
            dns 2001:dead:beef:cafe::5
        bootfile http://www.example.org/ed10m
         domain ip6.example.org
```

| Command   | Description                       |  |
|-----------|-----------------------------------|--|
| net6-show | Displays IPv6 network parameters. |  |

# net-tcp-bufs

To display TCP buffers, use the **net-tcp-bufs** command in rommon mode.

**net-tcp-bufs** [{mss}]

### **Syntax Description**

mss (Optional) The Maximum Segment Size (MSS) of TCP buffers.

### **Command Modes**

Rommon

### **Command History**

| Release                     | Modification                 |
|-----------------------------|------------------------------|
| Cisco IOS XE Everest 16.5.1 | This command was introduced. |

### **Usage Guidelines**

You can set the MSS of TCP buffers using the mss argument.

### **Example**

The following is sample output from the **net-tcp-bufs** command:

Device: net tcp-bufs

tcp\_num\_buffs 4

| Command     | Description              |  |
|-------------|--------------------------|--|
| net-tcp-mss | View or set the TCP MSS. |  |

## net-tcp-mss

To view or set the TCP Maximum Segment Size (MSS), use the net-tcp-mss command in rommon mode.

**net-tcp-mss** [{mss}]

### **Syntax Description**

mss

(Optional) The Maximum Segment Size (MSS) of TCP buffers.

### **Command Modes**

Rommon

### **Command History**

| Release                     | Modification                 |
|-----------------------------|------------------------------|
| Cisco IOS XE Everest 16.5.1 | This command was introduced. |

### **Usage Guidelines**

Use the mss argument to change the MSS size.

### **Example**

The following is sample output from the **net-tcp-mss** command:

Device: net-tcp-mss switch: net-tcp-mss tcp\_segment\_size 1024

The following is sample output from the **net-tcp-mss** *mss* command:

Device: net-tcp-mss 700
switch: net-tcp-mss 700
tcp\_segment\_size 700

| = | Command      | Description           |  |
|---|--------------|-----------------------|--|
|   | net-tcp-bufs | Displays TCP buffers. |  |

# net6-dhcp

To initiate an IPv6 Dynamic Host Control Protocol (DHCP) request for remote configuration, use the **net6-dhcp** command in rommon mode.

### net6-dhcp [{timeout}]

| •  | _       | _    |     |      |
|----|---------|------|-----|------|
| 51 | yntax   | Desc | rın | tion |
| •  | III CUA | -    |     |      |

timeout (Optional) Timeout in seconds.

### **Command Modes**

Rommon

### **Command History**

| Release                     | Modification                 |
|-----------------------------|------------------------------|
| Cisco IOS XE Everest 16.5.1 | This command was introduced. |

### **Usage Guidelines**

You can change the timeout by specifying a time in seconds

### **Example**

The following example shows how to enable the **net6-dhcp** command:

Device: net6-dhcp

| Command   | Description                                             |
|-----------|---------------------------------------------------------|
| net-debug | Displays or changes the network debug values.           |
| net-dhcp  | Initiates an IPv4 DHCP request and processes the reply. |
| net-show  | Displays network parameters.                            |

## net6-show

To display IPv6 network parameters, use the **net6-show** command in rommon mode.

### net6-show

This command has no arguments or keywords.

### **Command Modes**

Rommon

### **Command History**

| Release                     | Modification                 |
|-----------------------------|------------------------------|
| Cisco IOS XE Everest 16.5.1 | This command was introduced. |

### **Usage Guidelines**

### **Example**

The following is sample output from the **net6-show** command:

```
Device: net6-show
switch: net6-show
IP6 addresses
link-local addr fe80::366f:90ff:feb8:cb80
site-local addr fec0::366f:90ff:feb8:cb80
      DHCP addr 2001:dead:beef:cafe::9999
     router addr fe80::7ada:6eff:fe13:8580
     SLAAC addr 2001:dead:beef:cafe:366f:90ff:feb8:cb80 /64
     SLAAC addr f00d::366f:90ff:feb8:cb80 /64
     SLAAC addr feed::366f:90ff:feb8:cb80 /64
      null addr ::
 all-nodes addr ff02::1
all-routers addr ff02::2
  all-dhcp addr ff02::1:2
  Slct-node addr ff02::1:ffb8:cb80
   11 mmac addr 33:33:00:00:01
   sl mmac addr 33:33:00:00:02
   sn mmac addr 33:33:ff:b8:cb:80
  dhcp mmac addr 33:33:ff:00:99:99
router mac addr 78:da:6e:13:85:80
IP6 neighbour table
0: ip6 fec0::366f:90ff:feb8:cb80 MAC 34:6f:90:b8:cb:80
1: ip6 fe80::366f:90ff:feb8:cb80 MAC 34:6f:90:b8:cb:80
2: ip6 fe80::7ada:6eff:fe13:8580 MAC 78:da:6e:13:85:80
3: ip6 2001:dead:beef:cafe::5 MAC 30:f7:0d:08:7e:bd
4: ip6 fe80::32f7:dff:fe08:7ebd MAC 30:f7:0d:08:7e:bd
```

| Command  | Description                  |
|----------|------------------------------|
| net-show | Displays network parameters. |

## netconf detailed-error

To display helpful return codes if an invalid command is executed in a NETCONF session, use the **netconf detailed-error** command in global configuration mode. To stop displaying the return codes, use the **no** form of this command.

### netconf detailed-error no netconf detailed-error

This command has no arguments or keywords.

### **Command Default**

NETCONF does not send return codes for invalid command execution.

### **Command Modes**

Global configuration (config)

### **Command History**

| Release                        | Modification                 |
|--------------------------------|------------------------------|
| Cisco IOS XE Gibraltar 16.12.1 | This command was introduced. |

### **Usage Guidelines**

The **netconf detailed-error** command configures NETCONF to send a "NOT OK" return code if you attempt to execute an invalid command.

For **show** commands, the return code appears in this form:

```
<return-code>NOT OK</return-code>
```

For configuration commands, the return code includes the line number of the invalid command. This example includes the request and the response, to illustrate:

```
Request: -
<?xml version="1.0" encoding="UTF-8"?>
<rpc message-id="101" xmlns="urn:ietf:params:xml:ns:netconf:base:1.0">
<edit-config>
<target>
<running/>
</target>
<config>
<cli-config-data>
<cmd>hostname sample-host1</cmd>
<cmd>hostname sample-host1</cmd>
<cmd>hostname sample-host1</cmd>
<cmd>hostname sample-host1</cmd>
<cmd>hostname sample-host1</cmd>
<cmd>hostname sample-host1</cmd>
<cmd>hostname sample-host1</cmd>
<cmd>hostname sample-host1</cmd>
<cmd>hostname sample-host1</cmd>
<cmd>hostname sample-host1</cmd>
<cmd>hostname sample-host1</cmd>
<cmd>hostname sample-host1</cmd>
<cmd>hostname sample-host1</cmd>
<cmd>hostname sample-host1</cmd>
<cmd>hostname sample-host1</cmd>
<cmd>hostname sample-host1</cmd>
<cmd>hostname sample-host1</cmd>
<cmd>interface nve 1</cmd>
<cmd>member vni 5005</cmd>
<cmd>ingress-replication 10.1.1.1
```

```
<cmd>hostname sample-hostl</cmd>
<cmd>hostname sample-hostl</cmd>
<cmd>hostname sample-hostl</cmd>
<cmd>hostname sample-hostl</cmd>
</cli-config-data>
</config>
</edit-config>
</rpc>]]>]]>

Response:-
<?xml version="1.0" encoding="UTF-8"?><rpc-reply message-id="101"
xmlns="urn:ietf:params:xml:ns:netconf:base:1.0"><rpc-error>
<error-type>protocol</error-type><error-tag>operation-failed</error-tag>
<error-severity>error</error-severity><error-message>
**CLI Line # 20: % VNI 5005 already exists on other nve interface</error-message></rpc-error></rpc-reply>]]>]]>
```

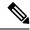

#### Note

For a series of commands provided in an input XML:

- If NETCONF attempts to execute a series of **show** commands and it encounters an invalid command, NETCONF does not stop execution. It continues to execute other commands in the input XML, and provides the error return code(s) for invalid commands in the output.
- If NETCONF attempts to execute a series of configuration commands and it encounters an invalid command, NETCONF stops execution. It provides the error return code for the invalid command, including line number, in the output.

### **Examples**

Enabling detailed error reporting on a device:

Device(config)# netconf detailed-error

| Command                | Description                                                                                            |
|------------------------|----------------------------------------------------------------------------------------------------|
| netconf beep initiator | Configures BEEP as the transport protocol for NETCONF and configures a peer as the BEEP initiator.     |
| netconf beep listener  | Configures BEEP as the transport protocol for NETCONF and configures a peer as the BEEP listener.      |
| netconf format         | Associates NETCONF with an ODM spec file for XML-formatted requests.                                   |
| netconf lock-time      | Specifies the maximum time a NETCONF configuration lock is in place without an intermediate operation. |
| netconf max-sessions   | Specifies the maximum number of concurrent NETCONF sessions allowed.                                   |
| netconf ssh            | Enables NETCONF over SSHv2.                                                                            |

# netconf legacy

To enable legacy NETCONF protocol, use the **netconf legacy** command in global configuration mode. To disable the legacy NETCONF protocol, use the **no** form of this command.

### netconf legacy no netconf legacy

This command has no arguments or keywords.

### **Command Default**

Legacy NETCONF protocol is not enabled.

### **Command Modes**

Global configuration (config)

### **Command History**

| Release                    | Modification                 |
|----------------------------|------------------------------|
| Cisco IOS XE Denali 16.3.1 | This command was introduced. |

### **Usage Guidelines**

If this command is enabled, the RFC-compliant NETCONF client (ncclient) does not work. This command enables the legacy NETCONF protocol that is non-RFC-compliant.

### **Example**

The following example shows how to disable the legacy NETCONF protocol:

Device> enable
Devcie# configure terminal
Device(config)# no netconf legacy

# netconf-yang feature candidate-datasource

To enable the candidate datasource functionality, use the **netconf-yang feature candidate-datasource** command in global configuration mode. To disable the feature, use the **no** form of this command.

netconf-yang feature candidate-datasource no netconf-yang feature candidate-datasource

### **Syntax Description**

This command has no arguments or keywords.

**Command Default** 

Candidate datasource is not enabled.

**Command Modes** 

Global configuration (config)

### **Command History**

| Release                  | Modification                 |
|--------------------------|------------------------------|
| Cisco IOS XE Fuji 16.9.1 | This command was introduced. |

### **Usage Guidelines**

Use the **netconf-yang feature candidate-datastore** command to enable the candidate datastore functionality. When the datastore state changes from running to candidate or back, a warning message is displayed notifying the user that a restart of NETCONF-YANG or RESTCONF will occur in order for the change to take effect. When candidate is enabled, The running data store is not writable through NETCONF sessions, all configurations get committed only through candidate. In other words, the writable-running NETCONF capability is not enabled with candidate.

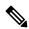

### Note

Candidate data store is a shared data store, that is, multiple NETCONF sessions can modify the contents simultaneously. Therefore, it is important for a user to lock the data store before modifying its contents, to prevent conflicting commits which can eventually lead to losing any configuration changes; wherein another user overwrites the configuration by modifying the configuration and issuing a commit.

The following example shows how to enable the feature. If the selection of candidate or running datastore, is specified in the configuration when a NETCONF-YANG or RESTCONF confd process starts, a warning appears:

Device(config) # netconf-yang feature candidate-datastore

netconf-yang initialization in progress - datastore transition not allowed, please try again after 30 seconds

If the selection of candidate or running is made after NETCONF-YANG or RESTCONF confd process starts, the following apply:

• If the **netconf-yang feature candidate-datastore** command is configured, the command enables the candidate datastore and prints the following warning:

"netconf-yang and/or restconf is transitioning from running to candidate netconf-yang and/or restconf will now be restarted, and any sessions in progress will be terminated".

• If the **netconf-yang feature candidate-datastore** command is removed, the command disables the "candidate" datastore, enables the "running" datastore and prints the following warning:

"netconf-yang and/or restconf is transitioning from candidate to running netconf-yang and/or restconf will now be restarted, and any sessions in progress will be terminated".

• When NETCONF-YANG or RESTCONF are restarted, sessions in progress will be lost.

## netconf-yang feature side-effect-sync

To enable the partial synchronization NETCONF database, use the **netconf-yang feature side-effect-sync** command in global configuration mode. To disable the partial synchronization, use the **no** form of this command.

netconf-yang feature side-effect-sync no netconf-yang feature side-effect-sync

This command has no arguments or keywords.

#### **Command Default**

Disabled.

#### **Command Modes**

Global configuration (config)

### **Command History**

| Release                       | Modification                 |
|-------------------------------|------------------------------|
| Cisco IOS XE Bengaluru 17.4.1 | This command was introduced. |

#### **Usage Guidelines**

During configuration changes in the data model interface (DMI), a partial synchronization of the changes that are triggered when a command or RPC is configured happens. This is called the side-effect synchronization, and it reduces the synchronization time and NETCONF downtime.

Some commands, when they are configured, triggers changes in some already configured commands. For example, the following is the configuration on a device before the NETCONF edit-config RPC is configured:

hostname device123

## The NETCONF edit-config RPC:

```
<native xmlns="http://cisco.com/ns/yang/Cisco-IOS-XE-native">
  <hostname xmlns:nc="urn:ietf:params:xml:ns:netconf:base:1.0" nc:operation="delete"/>
  </native>
```

The following is the configuration on the device after the NETCONF edit-config RPC is configured:

hostname Switch

#### Example

The following example shows how to enable the **netconf-yang feature side-effect-sync** command:

```
Device> enable
Device# configure terminal
Device(config)# netconf-yang feature side-effect-sync
```

## netconf-yang ssh

To configure Secure Shell (SSH) options for a NETCONF-YANG session, use the **netconf-yang ssh** command in global configuration mode. To remove the SSH configuration, use the **no** form of this command.

netconf-yang ssh {{ipv4 | ipv6}access-list name access-list-name | port port-number}
no netconf-yang ssh {{ipv4 | ipv6}access-list [{name access-list-name}]| port port-number}

## **Syntax Description**

| ipv4             | Specifies the IP access-list configuration parameters.                                                        |
|------------------|----------------------------------------------------------------------------------------------------|
| ipv6             | Specifies the IPv6 access-list configuration parameters.                                                      |
| access-list name | Configures the NETCONF-YANG SSH service to use for a named IP or IPv6 ACL.                                    |
| port port-number | Specifies the port number to listen on. Valid values for the <i>port-number</i> argument are from 1 to 65535. |

### **Command Default**

Client connections are allowed.

#### **Command Modes**

Global configuration (config)

#### **Command History**

| Release                        | Modification                 |
|--------------------------------|------------------------------|
| Cisco IOS XE Gibraltar 16.11.1 | This command was introduced. |

### **Usage Guidelines**

Clients that do not conform to the configured ACL are not allowed to connect to the network. You can use an access-list name that is not defined.

#### **Example**

The following example shows how to configure an IPv4 ACL for a NETCONF-YANG session.:

```
Device# configure terminal
Device(config)# netconf-yang ssh ipv4 access-list ipv4-acl
Device (config)#
```

The following example shows how to configure an IPv6 ACL for a NETCONF-YANG session:

```
Device# configure terminal
Device(config)# netconf-yang ssh ipv6 access-list ipv6-acl
Device (config)#
```

The following example shows how to configure the port number to listen on for a NETCONF-YANG session:

```
Device# configure terminal
Device(config)# netconf-yang ssh port 5
Device (config)#
```

The following example shows how to define an IP access list and associate it with a NETCONF-YANG session:

```
Device# configure terminal
Device(config)# ip access-list standard acl1_permit
Device(config-std-nacl)# permit 192.168.255.0 0.0.0.255
Device(config-std-nacl)# deny any
Device(config-std-nacl)# exit
Device(config)# netconf-yang ssh ipv4 access-list name acl1_permit
Device(config)# end
```

| Command             | Description                                                                           |
|---------------------|---------------------------------------------------------------------------------------|
| deny                | Sets conditions in an IP/IPv6 access list that will deny packets.                     |
| ip access-list      | Defines a standard IP access list and enters standard access-list configuration mode. |
| ipv6<br>access-list | Defines an IPv6 access list and enters IPv6 access list configuration mode.           |
| permit              | Sets conditions in an IP/IPv6 access list that will permit packets.                   |

## netconf-yang ssh local-vrf guestshell

To enable NETCONF-YANG access through an SSH connection from within the Guest Shell, use the **netconf-yang ssh local-vrf guestshell** command in global configuration mode. To disable the NETCONF-YANG access, use the **no** form of this command.

netconf-yang ssh local-vrf guestshell port-number no netconf-yang ssh local-vrf guestshell port-number

### **Syntax Description**

port-number The port number for NETCONF access.

#### **Command Default**

NETCONF access from Guest Shell is disabled.

#### **Command Modes**

Global configuration (config)

### **Command History**

| Release                          | Modification                 |
|----------------------------------|------------------------------|
| Cisco IOS XE<br>Bengaluru 17.6.1 | This command was introduced. |

#### **Usage Guidelines**

To enable NETCONF-YANG access from within the Guest Shell, you must run the following commands in the Guest Shell prompt:

- iosp\_client -f netconf\_enable guestshell port-number
- iosp\_client -f netconf\_enable\_passwordless guestshell username

The iosp\_client -f netconf\_enable guestshell port-number command configures the netconf-yang ssh local-vrf guestshell command, and blocks connections until NETCONF-YANG is available. The iosp\_client -f netconf\_enable\_passwordless guestshell username command generates the SSH keys for Guest Shell access.

#### Example

The following example shows how to enable NETCONF-YANG access through the Guest Shell:

Device> enable
Device# configure terminal
Device(config)# netconf-yang ssh local-vrf guestshell 803

# netconf-yang ssh port disable

To disable all external connectivity for NETCONF-YANG, use the **netconf-yang ssh port disable** command in global configuration mode.

## netconf-yang ssh port disable

This command has no arguments or keywords.

#### **Command Default**

External ports are enabled.

#### **Command Modes**

Global configuration (config)

### **Command History**

| Release                          | Modification                 |
|----------------------------------|------------------------------|
| Cisco IOS XE<br>Bengaluru 17.6.1 | This command was introduced. |

#### **Usage Guidelines**

This command closes external ports, only internal connections, such as the ones used for Guest Shell, remain open.

### **Example**

The following example shows how to disable external connections for NETCONF-YANG:

Device> enable
Device# configure terminal
Device(config)# netconf-yang ssh port-disable

# persist-disk (App Hosting)

To reserve persistent disk space for an application, use the **persist-disk** command in configuration mode. To remove the reserved space, use the **no** form of this command.

persist-disk unit

**no persist-disk** [{ unit }]

### **Syntax Description**

unit Persistent disk reservation in MB. Valid values are from 0 to 65535.

#### **Command Default**

If the command is not configured, the storage size is determined based on the application requirement.

#### **Command Modes**

Custom application resource profile configuration (config-app-resource-profile-custom)

## **Command History**

| Release                       | Modification                                                                     |
|-------------------------------|----------------------------------------------------------------------------------|
| Cisco IOS XE Cupertino 17.9.1 | This command was introduced in a release prior to Cisco IOS XE Cupertino 17.9.1. |

## **Example**

The following example shows how to reserve:

```
Device# configure terminal
Device(config)# app-hosting appid lxc_app
Device(config-app-hosting)# app-resource profile custom
Device(config-app-resource-profile-custom)# persist-disk 1
```

| Command              | Description                                                                  |
|----------------------|------------------------------------------------------------------------------|
| app-hosting appid    | Configures an application and enters application hosting configuration mode. |
| app-resource profile | Overrides the application-provided resource profile.                         |

## ping

To diagnose basic network connectivity, use the **ping** command in rommon mode.

ping [{host\_ip\_address}] [{retries}]

## **Syntax Description**

| host_ip_address | (Optional) IP address of the host. |
|-----------------|------------------------------------|
| retries         | (Optional) Number of retries.      |

#### **Command Modes**

Rommon

#### **Command History**

| Release                     | Modification                 |
|-----------------------------|------------------------------|
| Cisco IOS XE Everest 16.5.1 | This command was introduced. |

#### **Usage Guidelines**

The **ping** and **ping4** commands are the same.

The ping command is a very common method for troubleshooting the accessibility of devices

A timeout is implemented at the bootloader device prompt, that allows the bootloader to poll the TCP stack every 200 ms. As a result, the bootloader may take up to 200 ms to respond to pings. However, when the bootloader is downloading a file, and thus actively polling for new packets, it responds to ping quickly.

## **Example**

The following is sample output from the **ping** command:

```
Device: ping 10.29.27.5

Ping 10.29.27.5 with 32 bytes of data ...

Host 10.29.27.5 is alive.
```

The following is sample output from the **ping** *host\_ip\_address retries* command:

```
Device: ping 10 6.29.27.5 6

Ping 10.29.27.5 with 32 bytes of data ... reply received in 0 ms
Ping 10.29.27.5 with 32 bytes of data ... reply received in 0 ms
Ping 10.29.27.5 with 32 bytes of data ... reply received in 0 ms
Ping 10.29.27.5 with 32 bytes of data ... reply received in 1 ms
Ping 10.29.27.5 with 32 bytes of data ... reply received in 0 ms
Ping 10.29.27.5 with 32 bytes of data ... reply received in 0 ms
```

| Command | Description                                                                  |
|---------|------------------------------------------------------------------------------|
| ping4   | Diagnoses basic network connectivity.                                        |
| ping6   | Determines the network connectivity to another device using IPv6 addressing. |

## ping4

To diagnose basic network connectivity, use the **ping4** command in rommon mode.

ping4 [{host\_ip\_address }][{retries}]

### **Syntax Description**

| host_ip_address | (Optional) IP address of the host to be pinged. |
|-----------------|-------------------------------------------------|
| retries         | (Optional) Number of retries.                   |

#### **Command Modes**

Rommon

## **Command History**

| Release                     | Modification                 |
|-----------------------------|------------------------------|
| Cisco IOS XE Everest 16.5.1 | This command was introduced. |

## **Usage Guidelines**

The ping and ping4 commands are the same

A timeout is implemented at the bootloader device prompt, that allows the bootloader to poll the TCP stack every 200 ms. As a result, the bootloader may take up to 200 ms to respond to pings. However, when the bootloader is downloading a file, and thus actively polling for new packets, it responds to ping quickly.

### **Example**

The following is sample output from the **ping4** *host\_ip\_address* command:

```
Device: ping4 10.29.27.5

Ping 10.29.27.5 with 32 bytes of data ...

Host 10.29.27.5 is alive.
```

| Command | Description                                                                  |
|---------|------------------------------------------------------------------------------|
| ping    | Diagnoses basic network connectivity.                                        |
| ping6   | Determines the network connectivity to another device using IPv6 addressing. |

## ping6

To determine the network connectivity to another device using IPv6 addressing, use the **ping6** command in rommon mode.

**ping6** [{host}] [{repeats}] [{len}]

## **Syntax Description**

| host    | (Optional) IP address of the host to be pinged. |
|---------|-------------------------------------------------|
| repeats | (Optional) Number of times to repeat the ping.  |

### **Command Modes**

Rommon

### **Command History**

| Release                     | Modification                 |
|-----------------------------|------------------------------|
| Cisco IOS XE Everest 16.5.1 | This command was introduced. |

### **Usage Guidelines**

A timeout is implemented at the bootloader device prompt, that allows the bootloader to poll the TCP stack every 200 ms. As a result, the bootloader may take up to 200 ms to respond to pings. However, when the bootloader is downloading a file, and thus actively polling for new packets, it responds to ping quickly.

### **Example**

The following is sample output from the **ping6** host retries len command:

Device: ping6 2001:DB8::1 6 1000

Ping host 2001:DB8::1, 6 times, 1000 bytes Pinging 2001:DB8::1 ... reply in 0 ms
Pinging 2001:DB8::1 ... reply in 1 ms
Pinging 2001:DB8::1 ... reply in 1 ms
Pinging 2001:DB8::1 ... reply in 0 ms
Pinging 2001:DB8::1 ... reply in 0 ms
Pinging 2001:DB8::1 ... reply in 0 ms

| Command | Description                           |
|---------|---------------------------------------|
| ping    | Diagnoses basic network connectivity. |
| ping4   | Diagnoses basic network connectivity. |

## prepend-pkg-opts

To merge the package options with the Docker runtime options, use the **prepend-pkg-opts** command in application-hosting docker configuration mode. To stop the merge, use the **no** form of this command.

prepend-pkg-opts no prepend-pkg-opts

This command has no arguments or keywords.

## **Command Default**

Package options are not merged with runtime options.

### **Command Modes**

Application-hosting docker configuration mode (config-app-hosting-docker)

### **Command History**

| Release                       | Modification                 |
|-------------------------------|------------------------------|
| Cisco IOS XE Amsterdam 17.3.3 | This command was introduced. |

### **Usage Guidelines**

If the same variable is available in both package and runtime options, it is overwritten.

### **Example**

The following example shows how to configure runtime options:

Device> enable
Device# configure terminal
Device(config)# app-hosting appid 1keyes
Device(config-app-hosting)# app-resource docker
Device(config-app-hosting-docker)# prepend-pkg-opts

| Command             | Description                                                                  |
|---------------------|------------------------------------------------------------------------------|
| app-hosting appid   | Configures an application and enters application hosting configuration mode. |
| app-resource docker | Enables the configuration of runtime Docker options.                         |

## protocol

To specify a protocol for the named receiver, use the **protocol** command in telemetry protocol-receiver configuration mode. To remove the specified protocol, use the **no** form of this command.

protocol { cloud-native | cntp-tcp | cntp-tls profile profile-name | grpc-tcp | grpc-tls profile
profile-name | native | tls-native profile profile-name }
no protocol { cloud-native | cntp-tcp | cntp-tls profile profile-name | grpc-tcp | grpc-tls profile
profile-name | native | tls-native profile profile-name }

## **Syntax Description**

| cloud-native                | Specifies the Native Cloud protocol.                            |
|-----------------------------|-----------------------------------------------------------------|
| cntp-tcp                    | Specifies the Civil Network Time Protocol (CNTP) TCP protocol.  |
| cntp-tls                    | Specifies the CNTP Transport Layer Security (TLS) protocol.     |
| grpc-tcp                    | Specifies the Google Remote Procedure Call (gRPC) TCP protocol. |
| grpc-tls                    | Specifies the gRPC TLS protocol.                                |
| <b>profile</b> profile-name | Specifies the profile name for the connection.                  |
| native                      | Specifies the Native protocol.                                  |
| tls-native                  | Specifies the Native-TLS protocol.                              |

#### **Command Default**

A protocol is not configured.

#### **Command Modes**

Telemetry protocol-receiver configuration (config-mdt-protocol-receiver)

#### **Command History**

| Release                       | Modification                 |
|-------------------------------|------------------------------|
| Cisco IOS XE Bengaluru 17.6.1 | This command was introduced. |

## **Example**

The following example shows how to configure a protocol for the named receiver:

```
Device> enable
Device# configure terminal
Device(config)# telemetry receiver protocol receiver1
Device(config-mdt-protocol-receiver)# protocol grpc-tcp
```

| Command                     | Description                            |
|-----------------------------|----------------------------------------|
| host                        | Specifies named receiver host details. |
| telemetry receiver protocol | Configures a named protocol receiver.  |

## receiver

To configure a receiver to receive update notifications, use the **receiver** command in telemetry-subscription configuration mode. To disable the configuration, use the **no** form of this command.

receiver ip address { ipv4-address ipv6-address } port protocol protocol no receiver ip address { ipv4-address ipv6-address } port protocol protocol

## **Syntax Description**

| ip address                | Configures the receiver IP address.                                            |
|---------------------------|--------------------------------------------------------------------------------|
| ipv4-address ipv6-address | IPv4 or IPv6 receiver address.                                                 |
| port                      | Configures a receiver port.                                                    |
| protocol protocol         | Configures a protocol for notification. The following protocols are supported: |
|                           | • cloud-native                                                                 |
|                           | • cntp-tcp                                                                     |
|                           | • cntp-tls profile profile-name                                                |
|                           | • grpc-tcp                                                                     |
|                           | • grpc-tls profile profile-name                                                |
|                           | • native                                                                       |
|                           | • tls-native profile profile-name                                              |

## **Command Modes**

Telemetry-subscription configuration (config-mdt-subs)

## **Command History**

| Release                        | Modification                                                                                                    |
|--------------------------------|----------------------------------------------------------------------------------------------------|
| Cisco IOS XE Gibraltar 16.10.1 | This command was introduced.                                                                                                    |
| Cisco IOS XE Bengaluru 17.6.1  | This command was modified. The following keywords and arguments were added: <b>cloud-native</b> , <b>cntp-tcp</b> , <b>cntp-tls</b> , <b>grpc-tcp</b> , <b>grpc-tls</b> , <b>native tls-native</b> , <b>profile</b> , and <i>profile-name</i> . |

## **Usage Guidelines**

A receiver is a network element that receives telemetry data. Configured subscriptions can be configured with multiple receivers, however; only the first valid receiver is used. If the first valid receiver is deleted, another receiver is connected.

## **Example**

The following example shows how to configure receiver information for receiving notifications:

Device> enable
Device# configure terminal

Device(config) # telemetry ietf subscription 101
Device(config-mdt-subs) # receiver ip address 10.28.35.45 57555 protocol grpc-tcp

| Command                     | Description                                     |
|-----------------------------|-------------------------------------------------|
| telemetry ietf subscription | Configures telemetry subscription.              |
| receiver name               | Configures a named receiver for a subscription. |

## receiver name

To configure a named receiver for a subscription, use the **receiver name** command in telemetry-subscription configuration mode. To remove the named receiver, use the **no** form of this command.

receiver name receiver-name

no receiver name receiver-name

## **Syntax Description**

| receiver-name | Host name of the receiver. |
|---------------|----------------------------|
|               |                            |

#### **Command Default**

A named receiver is not configured.

#### **Command Modes**

Telemetry subscription configuration (config-mdt-subs)

## **Command History**

| Release                       | Modification                 |
|-------------------------------|------------------------------|
| Cisco IOS XE Bengaluru 17.6.1 | This command was introduced. |

### **Usage Guidelines**

To use a named receiver in a subscription, both the receiver type and the receiver name must be specified. You can also configure a named receiver through the YANG model.

#### **Example**

The following example shows how to configure a named receiver for a subscription:

```
Device> enable
Device# configure terminal
Device(config)# telemetry ietf subscription 101
Device(config-mdt-subs)# receiver type protocol
Device(config-mdt-subs)# receiver name receiver1
```

| Command                     | Description                                            |
|-----------------------------|--------------------------------------------------------|
| receiver                    | Configures a receiver to receive update notifications. |
| show telemetry receiver     | Displays the state of all telemetry receivers.         |
| telemetry ietf subscription | Configures telemetry subscription.                     |

# receiver-type protocol

To configure a protocol-type named receiver, use the **receiver-type protocol** command in telemetry-subscription configuration mode. To remove the protocol-type named receiver, use the **no** form of this command.

## receiver-type protocol no receiver-type protocol

This command has no arguments or keywords.

## **Command Default**

Protocol-type named receiver is not configured.

### **Command Modes**

Telemetry-subscription configuration (config-mdt-subs)

### **Command History**

| Release                       | Modification                 |
|-------------------------------|------------------------------|
| Cisco IOS XE Bengaluru 17.6.1 | This command was introduced. |

#### **Usage Guidelines**

Protocols are the only type of named receivers supported. For legacy receivers, the value is the default rcvr-type-unspecified.

#### **Example**

The following example shows how to configure a protocol-type named receiver:

Device> enable
Device> configure terminal
Device(config) # telemetry ietf subscription 101
Device(config-mdt-subs) # receiver-type protocol

| Command                     | Description                        |
|-----------------------------|------------------------------------|
| telemetry ietf subscription | Configures telemetry subscription. |

## resource profile

To override the application-provided resource profile, use the **resource profile** command in application hosting configuration mode. To revert to the application-specified resource profile, use the **no** form of this command.

**resource profile** *profile-name* [{**cpu** *number* **memory** *memory* **vcpu** *number*}] **no resource** [{**profile** *profile-name* }]

### **Syntax Description**

| profile-name  | Application profile name.                                                             |
|---------------|---------------------------------------------------------------------------------------|
| cpu number    | Specifies the application CPU quota. Valid values are from 0 to 20000.                |
| memory memory | Specifies the memory allocation in MB. Valid values are from 0 to 4096.               |
| vcpu number   | Specifies the application virtual CPU (vCPU) count. Valid values are from 0 to 65535. |

#### **Command Modes**

Application hosting configuration (config-app-hosting)

### **Command History**

| Release                       | Modification                 |
|-------------------------------|------------------------------|
| Cisco IOS XE Gibraltar 1612.1 | This command was introduced. |

#### **Usage Guidelines**

Within each application package, an application-specific resource profile is provided that defines the recommended CPU load, memory size, and number of vCPUs required for the application. Use this command to change the allocation of resources for specific processes in the custom resource profile.

Reserved resources specified in the application package can be changed by setting a custom resource profile. Only the CPU, memory, and vCPU resources can be changed. For the resource changes to take effect, stop and deactivate the application, then activate it and start it again.

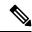

Note

Resource values are application-specific, and any adjustment to these values must ensure that the application can run reliably with the changes.

#### **Example**

The following example shows how to change the allocation of resources of an application:

```
Device# configure terminal
Device(config)# application-hosting appid iox_app
Device(config-app-hosting)# resource profile custom cpu 7400 memory 2048 vcpu 2
```

| Command           | Description                                                                    |  |
|-------------------|--------------------------------------------------------------------------------|--|
| app-hosting       | Initializes application hosting.                                               |  |
| app-hosting appid | Enables application hosting and enters application hosting configuration mode. |  |

## restconf access-list

To configure an access control list (ACL) for a RESTCONF session, use the **restconf access-list** command in global configuration mode. To remove the ACL, use the **no** form of this command.

restconf [{ipv4 | ipv6 }]access-list name access-list-name no restconf [{ipv4 | ipv6 }]access-list [{name access-list-name}]

### **Syntax Description**

| ipv4 | (Optional) Specifies RESTCONF IPv4 configuration parameters. |
|------|--------------------------------------------------------------|
| ipv6 | (Optional) Specifies RESTCONF IPv6 configuration parameters. |
| name | (Optional) Access-list name.                                 |

#### **Command Default**

Clients connections are allowed.

#### **Command Modes**

Global configuration (config)

### **Command History**

| Release |                                | Modification                 |  |
|---------|--------------------------------|------------------------------|--|
|         | Cisco IOS XE Gibraltar 16.11.1 | This command was introduced. |  |

### **Usage Guidelines**

Clients that do not conform to the configured ACL are not allowed to connect to the network. You can use an access-list name that is not defined.

## **Example**

The following example shows how to configure an IPv4 ACL for a RESTCONF session.:

```
Device# configure terminal
Device(config)# ip access-list standard ipv4_acl1_permit
Device(config-std-nacl)# permit 192.168.255.0 0.0.0.255
Device(config-std-nacl)# deny any
Device(config-std-nacl)# exit
Device(config)# restconf ipv4 access-list name ipv4_acl1_permit
Device(config)# end
```

The following example shows how to configure an IPv6 ACL for a RESTCONF session:

```
Device# configure terminal
Device(config)# ip access-list standard ipv6_acl1_permit
Device(config-std-nacl)# permit ipv6 2001:db8::1/32 any
Device(config-std-nacl)# deny any any
Device(config-std-nacl)# exit
Device(config)# restconf ipv6 access-list name ipv6_acl1_permit
Device(config)# end
```

| Command             | Description                                                                           |
|---------------------|---------------------------------------------------------------------------------------|
| deny                | Sets conditions in an IP/IPv6 access list that will deny packets.                     |
| ip access-list      | Defines a standard IP access list and enters standard access-list configuration mode. |
| ipv6<br>access-list | Defines an IPv6 access list and enters IPv6 access list configuration mode.           |
| permit              | Sets conditions in an IP/IPv6 access list that will permit packets.                   |

## run-opts

To specify or change the runtime Docker options, use the **run-opts** command in application-hosting docker configuration mode. To remove the runtime Docker options, use the **no** form of this command.

run-opts options
no run-opts options

## **Syntax Description**

options

Runtime Docker options.

### **Command Default**

Runtime options are not configured.

#### **Command Modes**

Application-hosting docker configuration mode (config-app-hosting-docker)

#### **Command History**

| Release                        | Modification                 |
|--------------------------------|------------------------------|
| Cisco IOS XE Gibraltar 16.12.1 | This command was introduced. |

## **Usage Guidelines**

You can add a maximum of 30 lines of runtime options. The system generates a concatenated string from line 1 though line 30. Each line can have a maximum of 235 characters. A string can have more than one Docker runtime option.

When a runtime option is changed, you need to stop, deactivate, activate, and start the application again for the new runtime options to take effect.

### **Example**

The following example shows how to configure runtime options:

```
Device> enable
Device# configure terminal
Device(config)# app-hosting appid iox_app
Device(config-app-hosting)# app-resource docker
Device(config-app-hosting-docker)# run-opts 1 "-v $(APP_DATA):/data"
```

| Command             | Description                                                                  |
|---------------------|------------------------------------------------------------------------------|
| app-hosting appid   | Configures an application and enters application hosting configuration mode. |
| app-resource docker | Enables the configuration of runtime Docker options.                         |

# show app-hosting

To display application hosting-related information, use the **show app-hosting** command in privileged EXEC mode.

show app-hosting {detail [{appid name}] | infra | list | resource | utilization appid name}

### **Syntax Description**

| detail      | Displays detailed information about the application.                       |
|-------------|----------------------------------------------------------------------------|
| appid name  | Displays detailed information about the specified application.             |
| infra       | Displays infrastructure details about the application hosting framework.   |
| list        | Displays information about the application or appliance.                   |
| resource    | Displays the available resources.                                          |
| utilization | Displays resource utilization information about the application/appliance. |

#### **Command Modes**

Privileged EXEC (#)

### **Command History**

| Release                   | Modification                 |
|---------------------------|------------------------------|
| Cisco IOS XE Fuji 16.12.1 | This command was introduced. |

#### Example

The following is sample output from the **show app-hosting detail** command:

Device# show app-hosting detail

App id : perfsonar Owner : iox : RUNNING State

Application

Type : lxc

Name : perfsonar-lxc

Version

: 1.0.0 : PerfSONAR 4.1 Cisco IOx LXC Description

Activated profile name : custom

Resource reservation

Memory : 2048 MB Disk : 10 MB : 4000 units CPU

Attached devices

| Туре          | Name              | Alias   |
|---------------|-------------------|---------|
| serial/shell  | iox console shell | serial0 |
| serial/aux    | iox_console_aux   | serial1 |
| serial/syslog | iox_syslog        | serial2 |
| serial/trace  | iox trace         | serial3 |

Network interfaces

```
eth0:

MAC address : 52:54:dd:38:a3:da
```

The following is sample output from the **show app-hosting infra** command:

```
Device# show app-hosting infra
```

App signature verification: disabled

The following is sample output from the **show app-hosting list** command:

Device# show app-hosting list

```
App id State
-----
perfsonar RUNNING
```

The following is sample output from the **show app-hosting resource** command:

Device# show app-hosting resource

```
Disk space:
Total: 115300 MB
Available: 111282 MB
Memory:
Total: 2048 MB
Available: 0 MB
CPU:
Total: 7400 units
Available: 3400 units
```

The following is sample output from the show app-hosting utilization appid command:

Device# show app-hosting utilization appid perfsonar

```
Application: perfsonar

CPU Utilization:

CPU Allocation: 4000 units

CPU Used: 0.01 %

Memory Utilization:

Memory Allocation: 2048 MB

Memory Used: 399112 KB

Disk Utilization:

Disk Allocation: 10 MB

Disk Used: 0.00 MB
```

All output fields are self-explanatory.

| Command           | Description                                                                  |
|-------------------|------------------------------------------------------------------------------|
| app-hosting appid | Configures an application and enters application hosting configuration mode. |
| resource profile  | Changes the application resource profile.                                    |

# show controller ethernet-controller AppGigabitEthernet

To display details about the application hosting AppGigabitEthernet controller interface, use the **show controller ethernet-controller AppGigabitEthernet** command in privileged EXEC mode.

show controller ethernet-controller AppGigabitEthernet interface-number

| Syntax Description | interface-number               | Interface number.            |
|--------------------|--------------------------------|------------------------------|
| Command Modes      | Privileged EXEC (#)            |                              |
| Command History    | Release                        | Modification                 |
|                    | Cisco IOS XE Gibraltar 16.12.1 | This command was introduced. |
|                    |                                |                              |

## **Usage Guidelines**

## Example

The following sample output from the **show controller ethernet-controller AppGigabitEthernet** *interface-number* command:

 ${\tt Device\#\ show\ controller\ ethernet-controller\ AppGigabitEthenet\ 1/0/1}$ 

| Transmit | AppGigabitEthernet1/0/1     | Receive                    |
|----------|-----------------------------|----------------------------|
|          | O Total bytes               | 0 Total bytes              |
|          | O Unicast frames            | 0 Unicast frames           |
|          | 0 Unicast bytes             | 0 Unicast bytes            |
|          | 0 Multicast frames          | 0 Multicast frames         |
|          | 0 Multicast bytes           | 0 Multicast bytes          |
|          | O Broadcast frames          | 0 Broadcast frames         |
|          | 0 Broadcast bytes           | 0 Broadcast bytes          |
|          | O System FCS error frames   | O IpgViolation frames      |
|          | 0 MacUnderrun frames        | 0 MacOverrun frames        |
|          | O Pause frames              | O Pause frames             |
|          | 0 Cos 0 Pause frames        | 0 Cos 0 Pause frames       |
|          | 0 Cos 1 Pause frames        | 0 Cos 1 Pause frames       |
|          | O Cos 2 Pause frames        | 0 Cos 2 Pause frames       |
|          | O Cos 3 Pause frames        | O Cos 3 Pause frames       |
|          | O Cos 4 Pause frames        | 0 Cos 4 Pause frames       |
|          | 0 Cos 5 Pause frames        | O Cos 5 Pause frames       |
|          | O Cos 6 Pause frames        | O Cos 6 Pause frames       |
|          | 0 Cos 7 Pause frames        | 0 Cos 7 Pause frames       |
|          | 0 Oam frames                | 0 OamProcessed frames      |
|          | 0 Oam frames                | O OamDropped frames        |
|          | 0 Minimum size frames       | 0 Minimum size frames      |
|          | 0 65 to 127 byte frames     | 0 65 to 127 byte frames    |
|          | 0 128 to 255 byte frames    | 0 128 to 255 byte frames   |
|          | 0 256 to 511 byte frames    | 0 256 to 511 byte frames   |
|          | 0 512 to 1023 byte frames   | 0 512 to 1023 byte frames  |
|          | 0 1024 to 1518 byte frames  | 0 1024 to 1518 byte frames |
|          | 0 1519 to 2047 byte frames  | 0 1519 to 2047 byte frames |
|          | 0 2048 to 4095 byte frames  | 0 2048 to 4095 byte frames |
|          | 0 4096 to 8191 byte frames  | 0 4096 to 8191 byte frames |
|          | 0 8192 to 16383 byte frames | 0 8192 to 16383 byte frame |
|          | 0 16384 to 32767 byte frame | 0 16384 to 32767 byte fram |
|          | 0 > 32768 byte frames       | 0 > 32768 byte frames      |

- 0 Late collision frames O Excess Defer frames 0 Good (1 coll) frames 0 Good (>1 coll) frames 0 Deferred frames 0 Gold frames dropped 0 Gold frames truncated 0 Gold frames successful 0 1 collision frames 0 2 collision frames 0 3 collision frames 0 4 collision frames  $0\ 5$  collision frames 0 6 collision frames 0 7 collision frames 0 8 collision frames 0 9 collision frames 0 10 collision frames 0 11 collision frames 0 12 collision frames 0 13 collision frames 0 14 collision frames 0 15 collision frames O Excess collision frames
- 0 SymbolErr frames
  0 Collision fragments
  0 ValidUnderSize frames
  0 InvalidOverSize frames
- 0 ValidOverSize frames
- 0 FcsErr frames

## The output fields are self-explanatory.

| Command | Description                                                                  |
|---------|------------------------------------------------------------------------------|
|         | Configures an application and enters application hosting configuration mode. |

## show gnxi state

To display Google RPC (gRPC) Network Operations Interface (gNOI)/gRPC Network Management/Operations Interface (gNXI) state information, use the **show gnxi state** command in privileged EXEC mode.

show gnxi state [{ detail | stats }]

## **Syntax Description**

detail (Optional) Displays detailed state information about the gNMI broker (GNMIB).

stats (Optional) Display GNMIB operational statistics.

#### **Command Modes**

Privileged EXEC (#)

### **Command History**

| Release                       | Modification                                                                                |
|-------------------------------|---------------------------------------------------------------------------------------------|
| Cisco IOS XE Amsterdam 17.3.1 | This command was introduced. This command replaces the <b>show gnmi-yang state</b> command. |

### **Example**

The following is sample output from the **show gnxi** state detail command:

```
Device> enable
Device# show gnxi state detail
Settings
 Server: Enabled
  Server port: 1024
 Secure server: Disabled
 Secure server port: 9339
  Secure client authentication: Disabled
 Secure trustpoint:
  Secure client trustpoint:
  Secure password authentication: Disabled
GNMI
====
 Admin state: Enabled
  Oper status: Up
 State: Provisioned
  gRPC Server
   Admin state: Enabled
   Oper status: Up
  Configuration service
   Admin state: Enabled
   Oper status: Up
  Telemetry service
   Admin state: Enabled
   Oper status: Up
```

```
GNOI

Cert Management service

Admin state: Enabled
Oper status: Up

OS Image service

Admin state: Disabled
Oper status: Up

Supported: Not supported on this platform
```

The output fields are self-explanatory.

The following is sample output from the **show gnxi** state stats command:

```
Device> enable
Device# show gnxi state stats
GNMI
====
 Get: 1
 Set: 1
 Capabilities: 1
 Subscribe: 0
GNOI CERT
 Get: 0
 Install: 0
 Rotate: 0
 Revoke: 0
 Cert CSR: 0
GNOI OS
-----
 Install: 0
 Activate: 1
 Verify: 1
```

The table below lists the significant fields shown in the display.

Table 1: show gnxi state stats Field Descriptions

| Field     | Description                      |
|-----------|----------------------------------|
| GNMI      | gNMI protocol information.       |
| Get       | Number of Get RPCs received.     |
| Set       | Number of Set RPCs received.     |
| GNOI Cert | gNOI certificate information.    |
| Install   | Number of Install RPCs received. |

| Field    | Description                                             |
|----------|---------------------------------------------------------|
| Rotate   | Number of Rotate RPCs received.                         |
| Revoke   | Number of Revoke RPCs received.                         |
| Cert CSR | Number of Certificate Signing Requests (CSRs) received. |
| GNOI OS  | GNOI OS installation service information.               |
| Install  | Number of Install RPC requests received.                |
| Activate | Number of Activate RPC requests received.               |
| Verify   | Number of Verify RPC requests received.                 |

| Command | Description   |
|---------|---------------|
| gnxi    | Enables gNXI. |

## show install

To display information about data model update packages, use the **show install** command in privileged EXEC mode.

show install {active | committed | inactive | log | package {bootflash: | flash: | webui:} | rollback | summary | uncommitted}

## **Syntax Description**

| active                         | Displays information about active packages.                                                                                        |
|--------------------------------|----------------------------------------------------------------------------------------------------|
| committed                      | Displays package activations that are persistent.                                                                                  |
| inactive                       | Displays inactive packages.                                                                                                    |
| log                            | Displays entries stored in the logging installation buffer.                                                                        |
| package                        | Displays metadata information about the package, including description, restart information, components in the package, and so on. |
| {bootflash:   flash:   webui:} | Specifies the location of the model update package.                                                                                |
| rollback                       | Displays the software set associated with a saved installation.                                                                    |
| summmary                       | Displays information about the list of active, inactive, committed, and superseded packages.                                       |
| uncommitted                    | Displays package activations that are non persistent.                                                                              |

## **Command Modes**

Privileged EXEC (#)

## **Command History**

| This command was introduced on the following platforms:  • Cisco 4000 Series Integrated Services Routers  • Cisco Catalyst 9300 Series Switches  • Cisco Catalyst 9500 Series Switches |
|----------------------------------------------------------------------------------------------------|
| Cisco Catalyst 9300 Series Switches                                                                                                    |
| •                                                                                                    |
| • Cisco Catalyst 9500 Series Switches                                                                                                    |
|                                                                                                    |
| <ul> <li>Cisco Cloud Services Router 1000v</li> </ul>                                                                                                    |
| • Cisco Integrated Services Virtual Routers (ISRv)                                                                                                    |
| This command was implemented on the following platforms:                                                                                                    |
| <ul> <li>Cisco Catalyst 3650 Series Switches</li> </ul>                                                                                                    |
| Cisco Catalyst 3850 Series Switches                                                                                                    |
|                                                                                                    |

#### **Usage Guidelines**

Use the show commands to view the status of an installed model update package.

#### **Cisco 4000 Series Integrated Services Routers**

The following is sample output from the **show install package** command:

```
Device# show install package bootflash:
isr4300-universalk9.16.05.01.CSCxxxxxxx.dmp.bin

Name: isr4300-universalk9.16.05.01.CSCxxxxxxx.dmp.bin
Version: 16.5.1.0.199.1484082952..Everest
Platform: ISR4300
Package Type: dmp
Defect ID: CSCxxxxxxx
Package State: Added
Supersedes List: {}
Smu ID: 1
Device#
```

The following is sample output from the **show install summary** command:

#### Device# show install summary

```
Active Packages:
bootflash:isr4300-universalk9.16.05.01.CSCxxxxxxx.dmp.bin
Inactive Packages:
No packages
Committed Packages:
No packages
Uncommitted Packages:
bootflash:isr4300-universalk9.16.05.01.CSCxxxxxxx.dmp.bin
Device#
```

The following is sample output from the **show install log** command:

#### Device# show install log

```
[0|install_op_boot]: START Fri Feb 24 19:20:19 Universal 2017
[0|install_op_boot]: END SUCCESS Fri Feb 24 19:20:23 Universal 2017
[3|install_add]: START Sun Feb 26 05:55:31 UTC 2017
[3|install_add( FATAL)]: File path (scp) is not yet supported for this command
[4|install_add]: START Sun Feb 26 05:57:04 UTC 2017
[4|install_add]: END SUCCESS /bootflash/isr4300-universalk9.16.05.01.CSCxxxxxxx.dmp.bin
Sun Feb 26 05:57:22 UTC 2017
[5|install_activate]: START Sun Feb 26 05:58:41 UTC 2017
```

The table below lists the significant fields shown in the display.

#### Table 2: show install summary Field Descriptions

| Field              | Description                                                                                                    |
|--------------------|----------------------------------------------------------------------------------------------------|
| Active Packages    | Name of the active model update package.                                                                                                    |
| Inactive Packages  | List of inactive packages.                                                                                                    |
| Committed Packages | Installed model update packages that have saved or committed changes to the hard disk, so that the changes become persistent across reloads. |

| Field                | Description                                               |
|----------------------|-----------------------------------------------------------|
| Uncommitted Packages | Model update package activations that are non persistent. |

## Cisco Catalyst 3000 Series Switches

The following sample output from the **show install summary** command displays that the update package is now committed, and that it will be persistent across reloads:

Device# show install summary

Active Packages:
bootflash:cat3k\_caa-universalk9.16.06.01.CSCxxxxxxx.dmp.bin
Inactive Packages:
No packages
Committed Packages:
bootflash:cat3k\_caa-universalk9.16.06.01.CSCxxxxxxx.dmp.bin
Uncommitted Packages:
No packages
Device#

| Command | Description                          |
|---------|--------------------------------------|
| install | Installs data model update packages. |

## show iox-service

To display the status of all IOx services, use the **show iox-service** command in privileged EXEC mode.

show iox-service [{detail}]

## **Syntax Description**

| detail | (Optional) Displays detailed information about the |
|--------|----------------------------------------------------|
|        | application/appliance.                             |

#### **Command Modes**

Privileged EXEC (#)

#### **Command History**

| Release                       | Modification                                                                                    |
|-------------------------------|-------------------------------------------------------------------------------------------------|
| Cisco IOS XE Everest 16.5.1   | This command was introduced.                                                                    |
| Cisco IOS XE Amsterdam 17.2.1 | The output of the command was modified to display the cold restart synchronization information. |

### **Usage Guidelines**

IOx is a Cisco-developed end-to-end application framework that provides application hosting capabilities fordifferent application types on Cisco network platforms. Cisco application hosting framework (CAF) is an IOx Python process that manages virtualized and container applications that run on devices. To enable IOx, configure the **iox** command. After configuring this command, you can update the application hosting configuration.

IOXMAN is a process that establishes a tracing infrastructure to provide logging or tracing services for guest applications, except Libvirt, that emulates serial devices.

#### Example

The following is sample output from the **show iox-service** command:

#### Device# show iox-service

The table below lists the significant fields shown in the display.

#### Table 3: show iox-service Field Descriptions

| Field             | Description                                      |
|-------------------|--------------------------------------------------|
| IOx service (CAF) | Status of the Cisco Application Framework (CAF). |

| Field                      | Description                                                                                                    |
|----------------------------|----------------------------------------------------------------------------------------------------|
| IOx service (HA)           | Status of high availability. High availability must be running, if you have redundant hardware, like a redundant route processor (RP). |
| IOx service (IOxman)       | Status of the IOx Manager.                                                                                                    |
| Libvirtd                   | Status of the Linux Library Virtual daemon.                                                                                            |
| Sync status                | Status of the IOx cold restart. Shows whether the synchronization was successful or not.                                               |
| Last application sync time | Date and time when the last synchronization happened.                                                                                  |

The following is sample output from the **show iox-service detail** command:

#### Device# show iox-service detail

```
IOx Infrastructure Summary:
IOx service (CAF) 1.10.0.0 : Running
IOx service (HA) : Running
IOx service (IOxman) : Running
IOx service (Sec storage) : Not Running
Libvirtd 1.3.4 : Running
Dockerd 18.03.0
                         : Running
Application DB Sync Info : Available
Sync Status : Disabled
----- show platform software process list switch active r0 name caf
Name: run ioxn caf.sh
 Process id : 743
 Parent process id: 302
 Group id : 743
                 : S
 Status
 Session id
                 : 9377
 User time : 20
Kernel time : 10
Priority : 20
Virtual bytes : 6459392
 Resident pages : 1420
 Resident limit : 18446744073709551615
 Minor page faults: 17234
 Major page faults: 0
----- show platform software process list switch active r0 name libvirtd
Name: libvirtd.sh
  Process id : 5839
  Parent process id: 1
 Group id : 5839
Status : S
                 : 5839
 Session id
 User time
                 : 0
                 : 0
  Kernel time
 Priority : 20
Virtual bytes : 4067328
 Resident pages : 746
```

Resident limit : 18446744073709551615 Minor page faults: 246 Major page faults: 0 Name: libvirtd Process id : 5862 Parent process id: 5839 Group id : 5839 Status : S : 5839 Session id User time : 122
Kernel time : 202
Priority : 20
Virtual bytes : 1246498816 Resident pages : 3976 Resident limit : 18446744073709551615 Minor page faults: 2685

----- show platform software process list switch active r0 name dockerd

-----

Major page faults: 31

Name: dockerd

Process id : 8622
Parent process id: 7979
Group id : 8622
Status : S
Session id : 9377
User time : 1957
Kernel time : 1132
Priority : 20
Virtual bytes : 1824083968
Resident pages : 15276

Resident limit : 18446744073709551615

Minor page faults: 9515 Major page faults: 338

Device#

| Command | Description             |
|---------|-------------------------|
| iox     | Configure IOx services. |

## show log profile netconf-yang

To write NETCONF-YANG process logs to a file, use the **show log profile netconf-yang** command in privileged EXEC mode.

#### show log profile netconf-yang internal

## **Syntax Description**

internal Selects all debug logs.

Note This keyword for use by

customer support.

#### **Command Modes**

Privileged EXEC (#)

#### **Command History**

| Release                     | Modification                 |
|-----------------------------|------------------------------|
| Cisco IOS XE Fuji<br>16.8.1 | This command was introduced. |

#### **Usage Guidelines**

Logs are displayed on the device console when the command is executed.

#### **Example**

The following is sample output from the **show log profile netconf-yang internal** command:

Device# show log profile netconf-yang internal

```
excuting cmd on chassis local ...
Collecting files on current[local] chassis.
DECODER ERROR: NOTE: Tracelog may not be generated from clang binary, and is not encoded.
Please use native linux tools (vi/less/more/cat...) to read the file
2018/01/24 15:58:50.356 {pttcd pmanlog R0-0}{1}: [pttcd pmanlog] [12142]: (note): gdb port
 9919 allocated
2018/01/24 15:58:50.365 {pttcd pmanlog R0-0}{1}: [pttcd pmanlog] [12142]: (note): swift repl
port 8019 allocated
2018/01/24 15:58:50.422 {pttcd pmanlog R0-0}{1}: [pttcd pmanlog] [12142]: (info): (std):
cat: /tmp/sw/boot/boot_debug.conf: No such file or directory
2018/01/24 15:58:50.427 {pttcd pmanlog R0-0}{1}: [pttcd pmanlog] [12142]: (info): (std):
/usr/binos/conf/pman.sh: line 424: sigusr1 func: readonly function
2018/01/24 15:58:50.430 {pttcd pmanlog RO-\overline{0}}{1}: [pttcd pmanlog] [12142]: (note):
process scoreboard /tmp/rp/process/pttcd%rp 0 0%0 pttcd%rp 0 0%0.pid is 12040
2018/01/24 15:58:50.430 {pttcd pmanlog R0-0}{1}: [pttcd pmanlog] [12142]: (note):
pttcd%rp_0_0%0.gdbport is 9919
2018/01/24 15:58:50.430 {pttcd pmanlog RO-0}{1}: [pttcd pmanlog] [12142]: (note):
pttcd%rp_0_0%0.swift_replport is 8019
2018/01/24 15:58:50.439 {pttcd_pmanlog_R0-0}{1}: [pttcd_pmanlog] [12142]: (info): (std):
12040 (process ID) old priority 0, new priority 0
2018/01/24 15:58:50.439 {pttcd pmanlog R0-0}{1}: [pttcd pmanlog] [12142]: (note):
Launching pttcd on fru rp slot 0 bay 0 instance 0 log /tmp/rp/trace/pttcd pmanlog
2018/01/24 15:58:50.439 {pttcd_pmanlog_R0-0}{1}: [pttcd_pmanlog] [12142]: (note):
Hold failures 2, hold interval 1800
2018/01/24 15:58:50.439 {pttcd pmanlog R0-0}{1}: [pttcd pmanlog] [12142]: (note):
```

```
tmp/sw/rp/0/0/rp_daemons/mount/bin:/tmp/sw/rp/0/0/rp_daemons/mount/usr/bin:/tmp/sw/rp/0/0/
/rp daemons/mount/usr/binos/conf:/tmp/sw/rp/0/0/rp daemons/mount/usr/binos/sbin:/tmp/sw/rp/0/0
/rp daemons/mount/usr/binos/bin:/tmp/sw/rp/0/0/rp daemons/mount/usr/cpp/bin:/usr/bin:/sbin:/sbin:
/usr/binos/conf:/usr/binos/bin:/sbin:/bin:/usr/bin:/usr/sbin:/usr/binos
/conf:/sbin:/bin:/usr/bin:/usr/sbin:/usr/binos/conf
2018/01/24 15:58:50.439 {pttcd pmanlog R0-0}{1}: [pttcd pmanlog] [12142]: (note):
LD LIBRARY PATH is
2018/01/24 15:58:50.441 {pttcd pmanlog R0-0}{1}: [pttcd pmanlog] [12142]: (note):
PREPROC OPTIONS ==
2018/01/24 15:58:50.441 {pttcd_pmanlog_R0-0}{1}: [pttcd_pmanlog] [12142]: (note):
command line used pttcd >> /tmp/rp/trace/pttcd pmanlog cmd 2&>1 &
2018/01/24 15:58:50.444 {pttcd pmanlog R0-0}{1}: [pttcd pmanlog] [12142]: (note):
full_path is /tmp/sw/rp/0/0/rp_daemons/mount/usr/binos/bin/pttcd
2018/01/24 15:58:50.446 {pttcd_pmanlog_R0-0}{1}: [pttcd_pmanlog] [12142]: (note):
Resolved readlink process /tmp/sw/mount
/asr1000rpx86-rpcontrol.BLD V168 THROTTLE LATEST 20180122 164958 V16 8 0 177.SSA.pkg
/usr/binos/bin/pttcd
2018/01/24 15:58:50.446 {pttcd_pmanlog_R0-0}{1}: [pttcd_pmanlog] [12142]: (note):
Full path used to spawn the process: /tmp/sw/rp/0/0/rp daemons/mount/usr/binos/bin/pttcd
2018/01/24 15:58:50.452 {pttcd pmanlog R0-0}{1}: [pttcd pmanlog] [12142]: (note):
Binary arch set to: [x86_64_cge7]
2018/01/24 15:58:50.460 {pttcd pmanlog R0-0}{1}: [pttcd pmanlog] [12142]: (info): (std):
chmod: cannot access '/tmp/tmppub/tracekey cache//tmp/sw/mount
/asr1000rpx86-rpcontrol.BLD_V16_8_0_177.SSA.pkg/usr/binos/bin/pttcd':
No such file or directory
2018/01/24 15:58:50.461 {pttcd pmanlog R0-0}{1}: [pttcd pmanlog] [12142]: (note): actual
pttcd pid is 12542
2018/01/24 15:58:50.461 {pttcd pmanlog R0-0}{1}: [pttcd pmanlog] [12142]: (note):
Checking for cgroup for PID 12542
2018/01/24 15:58:50.461 {pttcd pmanlog R0-0}{1}: [pttcd pmanlog] [12142]: (note):
/tmp/rp/pvp/process state/pttcd%rp 0 0%0#12040 state marked up
2018/01/24 15:58:50.474 {pttcd R0-0}{1}: [pttcd] [12542]: (ERR): init callhome() failed
2018/01/24 15:58:50.475 {pttcd pmanlog R0-0}{1}: [pttcd pmanlog] [12142]: (note): oom score
adj value is 399
2018/01/24 15:58:50.475 {pttcd pmanlog R0-0}{1}: [pttcd pmanlog] [12142]: (info): (std):
12040 (process ID) old priority 0, new priority -6
2018/01/24 15:58:50.475 {pttcd_pmanlog_R0-0}{1}: [pttcd_pmanlog] [12142]: (note):
Wait for signal or process exit: 12542
/harddisk/tracelogs/tmp trace/pttcd pmanlog R0-0.12142 0.20180124155850.bin: DECODE(25:25:0:1)
2018/01/24 15:58:52.077 {pubd_pmanlog_R0-0}{1}: [pubd_pmanlog] [14520]: (note): gdb port
9920 allocated
2018/01/24 15:58:52.085 {pubd pmanlog R0-0}{1}: [pubd pmanlog] [14520]: (note): swift repl
port 8020 allocated
2018/01/24 15:58:52.150 {pubd_pmanlog_R0-0}{1}: [pubd_pmanlog] [14520]: (info): (std):
cat: /tmp/sw/boot/boot debug.conf: No such file or directory
2018/01/24 15:58:52.153 {pubd_pmanlog_R0-0}{1}: [pubd_pmanlog] [14520]: (info): (std):
/usr/binos/conf/pman.sh: line 424: sigusr1 func: readonly function
2018/01/24 15:58:52.157 {pubd_pmanlog_R0-0}{1}: [pubd_pmanlog] [14520]: (note):
process scoreboard /tmp/rp/process/pubd%rp_0_0%0 pubd%rp_0_0%0.pid is 14416
2018/01/24 15:58:52.157 {pubd pmanlog R0-0}{1}: [pubd pmanlog] [14520]: (note):
pubd%rp 0 0%0.gdbport is 9920
2018/01/24 15:58:52.157 {pubd_pmanlog_R0-0}{1}: [pubd_pmanlog] [14520]: (note):
pubd%rp_0_0%0.swift_replport is 8020
2018/01/24 15:58:52.165 {pubd_pmanlog_R0-0}{1}: [pubd_pmanlog] [14520]: (info): (std):
14416 (process ID) old priority 0, new priority 0
2018/01/24 15:58:52.166 {pubd_pmanlog_R0-0}{1}: [pubd_pmanlog] [14520]: (note):
Launching pubd on fru rp slot 0 bay 0 instance 0 log /tmp/rp/trace/pubd_pmanlog
2018/01/24 15:58:52.166 {pubd pmanlog R0-0}{1}: [pubd pmanlog] [14520]: (note):
Hold failures 2, hold interval 1800
2018/01/24 \ 15:58:52.166 \ \{pubd\_pmanlog\_RO-0\}\{1\}: \ [pubd\_pmanlog] \ [14520]: \ (note):
PATH is
/tmp/sw/rp/0/0/rp daemons/mount/bin:/tmp/sw/rp/0/0/rp daemons/mount/usr/bin:/tmp/sw/rp/0/0
```

/rp daemons/mount/usr/binos/conf:/tmp/sw/rp/0/0/rp daemons/mount/usr/binos/sbin:/tmp/sw/rp/0/0/rp daemons/mount

/usr/binos/bin:/tmp/sw/rp/0/0/rp\_daemons/mount/usr/cpp/bin:/usr/bin:/bin:/bin:/usr/binos/conf:/usr/binos/bin:/sbin:/usr/bin:/usr/binos/conf:/sbin:/usr/bin:/usr/bin:/usr/binos/conf

## show log profile restconf

To write RESTCONF process logs to a file, use the **show log profile restconf** command in privileged EXEC mode.

#### show log profile restconf internal

#### **Syntax Description**

internal Selects all debug logs.

Note This keyword for use by customer support.

Command Modes

Privileged EXEC (#)

#### **Command History**

| Release                     | Modification                 |
|-----------------------------|------------------------------|
| Cisco IOS XE Fuji<br>16.8.1 | This command was introduced. |

#### **Usage Guidelines**

Logs are displayed on the device console when he command is executed.

#### Example

The following is sample output from the **show log profile restconf** command:

Device# show log profile restconf internal

```
excuting cmd on chassis local ...
Collecting files on current[local] chassis.
Total # of files collected = 17
Decoding files:
DECODER ERROR: NOTE: Tracelog may not be generated from clang binary, and is not encoded.
Please use native linux tools (vi/less/more/cat...) to read the file
2018/03/23 13:05:13.945 {pttcd pmanlog R0-0}{1}: [pttcd pmanlog] [2628]: (note): gdb port
9908 allocated
2018/03/23 13:05:13.962 {pttcd pmanlog R0-0}{1}: [pttcd pmanlog] [2628]: (note): swift repl
port 8008 allocated
2018/03/23 13:05:14.041 {pttcd_pmanlog_R0-0}{1}: [pttcd_pmanlog] [2628]: (info): (std):
 /tmp/sw/boot/boot debug.conf: No such file or directory
2018/03/23 13:05:14.046 {pttcd_pmanlog_R0-0}{1}: [pttcd_pmanlog] [2628]: (info): (std):
 /usr/binos/conf/pman.sh: line 424: sigusr1 func: readonly function
2018/03/23 13:05:14.050 {pttcd pmanlog R0-0}{1}: [pttcd pmanlog] [2628]: (note): process
scoreboard
 /tmp/rp/process/pttcd%rp 0 0%0 pttcd%rp 0 0%0.pid is 2550
2018/03/23 13:05:14.050 {pttcd_pmanlog_R0-0}{1}: [pttcd_pmanlog] [2628]: (note):
pttcd%rp 0 0%0.gdbport is 9908
2018/03/23 13:05:14.050 {pttcd pmanlog R0-0}{1}: [pttcd pmanlog] [2628]: (note):
pttcd%rp 0 0%0.swift replport is 8008
2018/03/23 13:05:14.059 {pttcd pmanlog R0-0}{1}: [pttcd pmanlog] [2628]: (info): (std):
2550
 (process ID) old priority 0, new priority 0
2018/03/23 13:05:14.060 {pttcd pmanlog R0-0}{1}: [pttcd pmanlog] [2628]: (note): Launching
```

```
pttcd
on fru rp slot 0 bay 0 instance 0 log /tmp/rp/trace/pttcd pmanlog
2018/03/23 13:05:14.060 {pttcd_pmanlog_R0-0}{1}: [pttcd_pmanlog] [2628]: (note): Hold
hold interval 1800
2018/03/23 13:05:14.060 {pttcd pmanlog R0-0}{1}: [pttcd pmanlog] [2628]: (note): PATH is
/tmp/sw/rp/0/0/rp daemons/mount/bin:/tmp/sw/rp/0/0/rp daemons/mount/usr/bin:/tmp/sw/rp/0/0/rp daemons/mount/usr/bin:/tmp/sw/rp/0/0/rp
/tmp/sw/rp/0/0/rp_daemons/mount/usr/binos/sbin:/tmp/sw/rp/0/0/rp_daemons/mount/usr/binos/bin:
/tmp/sw/rp/0/0/rp daemons/mount/usr/cpp/bin:/usr/bin:/sbin:/usr/binos/conf:/usr/binos/bin:/sbin:/bin:/usr/bin:
 /usr/sbin:/usr/binos/conf:/sbin:/bin:/usr/bin:/usr/sbin:/usr/binos/conf
2018/03/23 13:05:14.060 {pttcd pmanlog R0-0}{1}: [pttcd pmanlog] [2628]: (note):
LD LIBRARY PATH is
2018/03/23 13:05:14.063 {pttcd pmanlog R0-0}{1}: [pttcd pmanlog] [2628]: (note):
PREPROC OPTIONS ==
2018/03/23 13:05:14.063 {pttcd pmanlog R0-0}{1}: [pttcd pmanlog] [2628]: (note): command
line used \;\; pttcd \;\; >>
/tmp/rp/trace/pttcd_pmanlog_cmd 2&>1 &
2018/03/23 13:05:14.068 {pttcd pmanlog RO-0}{1}: [pttcd pmanlog] [2628]: (note): full path
 /tmp/sw/rp/0/0/rp daemons/mount/usr/binos/bin/pttcd
2018/03/23 13:05:14.069 {pttcd pmanlog R0-0}{1}: [pttcd pmanlog] [2628]: (note): Resolved
readlink process
 /tmp/sw/mount/asr1000rpx86-rpcontrol.2018-03-07 18.30 rifu.SSA.pkg/usr/binos/bin/pttcd
2018/03/23 13:05:14.069 {pttcd_pmanlog_R0-0}{1}: [pttcd_pmanlog] [2628]: (note): Full path
used to spawn the process:
 /tmp/sw/rp/0/0/rp daemons/mount/usr/binos/bin/pttcd
2018/03/23 13:05:14.076 {pttcd pmanlog R0-0}{1}: [pttcd pmanlog] [2628]: (note): Binary arch
set to: [x86 64 cge7]
2018/03/23 13:05:14.087 {pttcd pmanlog R0-0}{1}: [pttcd pmanlog] [2628]: (info): (std):
chmod: cannot access
'/tmp/tmppub/tracekey cache//tmp/sw/mount/asr1000rpx86-rpcontrol.2018-03-07 18.30 rifu.SSA.pkg
 /usr/binos/bin/pttcd': No such file or directory
2018/03/23 13:05:14.088 {pttcd pmanlog R0-0}{1}: [pttcd pmanlog] [2628]: (note): actual
pttcd pid is 2936
2018/03/23 13:05:14.088 {pttcd pmanlog R0-0}{1}: [pttcd pmanlog] [2628]: (note): Checking
 for cgroup for PID 2936
2018/03/23 1 3:05:14.088 {pttcd_pmanlog_R0-0}{1}: [pttcd_pmanlog] [2628]: (note):
/tmp/rp/pvp/process state/pttcd%rp 0 0%0#2550 state marked up
2018/03/23 13:05:14.097 {pttcd pmanlog R0-0}{1}: [pttcd pmanlog] [2628]: (note): oom score
adi value is 399
2018/03/23 13:05:14.102 {pttcd R0-0}{1}: [pttcd] [2936]: (ERR): init callhome() failed
2018/03/23 13:05:14.102 {pttcd_pmanlog_R0-0}{1}: [pttcd_pmanlog] [2628]: (info): (std):
2550 (process ID) old priority 0, new priority -6
2018/03/23 13:05:14.102 {pttcd pmanlog R0-0}{1}: [pttcd pmanlog] [2628]: (note): Wait for
signal or process exit: 2936
/harddisk/tracelogs/tmp trace/pttcd pmanlog R0-0.2628 0.20180323130513.bin: DECODE(25:25:0:1)
2018/03/23 13:05:16.895 {pubd_pmanlog_R0-0}{1}: [pubd_pmanlog] [4998]: (note): gdb port
9920 allocated
2018/03/23 13:05:16.904 {pubd pmanlog R0-0}{1}: [pubd pmanlog] [4998]: (note): swift repl
port 8020 allocated
2018/03/23 13:05:16.978 {pubd_pmanlog_R0-0}{1}: [pubd_pmanlog] [4998]: (info): (std):
cat: /tmp/sw/boot/boot debug.conf: No such file or directory
2018/03/23 13:05:16.983 {pubd pmanlog R0-0}{1}: [pubd pmanlog] [4998]: (info): (std):
 /usr/binos/conf/pman.sh: line 424: sigusr1_func: readonly function
2018/03/23 13:05:16.987 {pubd pmanlog R0-0}{1}: [pubd pmanlog] [4998]: (note): process
scoreboard
/tmp/rp/process/pubd%rp 0 0%0 pubd%rp 0 0%0.pid is 4922
```

```
2018/03/23 13:05:16.987 {pubd pmanlog R0-0}{1}: [pubd pmanlog] [4998]: (note):
pubd%rp 0 0%0.gdbport is 9920
2018/03/23 13:05:16.987 {pubd_pmanlog_R0-0}{1}: [pubd_pmanlog] [4998]: (note):
pubd%rp 0 0%0.swift replport is 8020
2018/03/23 13:05:16.996 {pubd pmanlog R0-0}{1}: [pubd pmanlog] [4998]: (info): (std):
4922 (process ID) old priority 0, new priority 0 \,
2018/03/23 13:05:16.997 {pubd pmanlog R0-0}{1}: [pubd pmanlog] [4998]: (note):
Launching pubd on fru rp slot 0 bay 0 instance 0 log /tmp/rp/trace/pubd pmanlog
2018/03/23 13:05:16.997 {pubd pmanlog R0-0}{1}: [pubd pmanlog] [4998]: (note): Hold failures
2, hold interval 1800
2018/03/23 13:05:16.997 {pubd_pmanlog_R0-0}{1}: [pubd_pmanlog] [4998]: (note): PATH is
/tmp/sw/rp/0/0/rp daemons/mount/bin:/tmp/sw/rp/0/0/rp daemons/mount/usr/bin:/tmp/sw/rp/0/0/
rp daemons/mount/usr/binos/conf:/tmp/sw/rp/0/0/rp daemons/mount/usr/binos/sbin:/tmp/sw/rp/0/0/
 rp daemons/mount/usr/binos/bin:/tmp/sw/rp/0/0/rp daemons/mount/usr/cpp/bin:/usr/bin:/
bin:/sbin:/usr/binos/conf:/usr/binos/bin:/sbin:/usr/bin:/usr/sbin:/usr/binos/conf:/sbin:/bin:
 /usr/bin:/usr/sbin:/usr/binos/conf
2018/03/23 13:05:16.997 {pubd_pmanlog_R0-0}{1}: [pubd_pmanlog] [4998]: (note):
LD LIBRARY PATH is
2018/03/23 13:05:17.001 {pubd pmanlog R0-0}{1}: [pubd pmanlog] [4998]: (note):
PREPROC OPTIONS ==
2018/03/23 13:05:17.001 {pubd pmanlog R0-0}{1}: [pubd pmanlog] [4998]: (note): command
line used pubd >>
/tmp/rp/trace/pubd pmanlog cmd 2&>1 &
2018/03/23 13:05:17.007 {pubd_pmanlog_R0-0}{1}: [pubd_pmanlog] [4998]: (note): full_path
/tmp/sw/rp/0/0/rp daemons/mount/usr/binos/bin/pubd
2018/03/23 13:05:17.009 {pubd pmanlog R0-0}{1}: [pubd pmanlog] [4998]: (note):
Resolved readlink process /tmp/sw/mount/asr1000rpx86-rpcontrol.2018-03-07 18.30 rifu.SSA.pkg/
usr/binos/bin/pubd
2018/03/23 13:05:17.009 {pubd_pmanlog_R0-0}{1}: [pubd_pmanlog] [4998]: (note):
Full path used to spawn the process: /tmp/sw/rp/0/0/rp daemons/mount/usr/binos/bin/pubd
2018/03/23 13:05:17.017 {pubd pmanlog R0-0}{1}: [pubd pmanlog] [4998]: (note):
Binary arch set to: [x86 64 cge7]
2018/03/23 13:05:17.030 {pubd pmanlog R0-0}{1}: [pubd pmanlog] [4998]: (info): (std): chmod:
cannot access
!
!
```

# show netconf-yang

To display information about NETCONF-YANG processes, use the **show netconf-yang** command in privileged EXEC mode.

show netconf-yang {datastores | sessions [{detail | session-id session-id}] | statistics} [{R0 | R1 | RP {active | standby}}]

## **Syntax Description**

| datastores            | Displays information about NETCONF-YANG datastores.                                                 |  |  |
|-----------------------|----------------------------------------------------------------------------------------------------|--|--|
| sessions              | Displays information about NETCONF-YANG sessions.                                                   |  |  |
| detail                | (Optional) Displays detailed information about NETCONF-YANG sessions.                               |  |  |
| session-id session-id | (Optional) Displays information about the specified session. Valid values are from 1 to 4294967295. |  |  |
| statistics            | Displays information about NETCONF-YANG statistics.                                                 |  |  |
| R0                    | (Optional) Displays information about the Route Processor (RP) slot 0.                              |  |  |
| R1                    | (Optional) Displays information about the RP slot 1.                                                |  |  |
| RP                    | (Optional) Displays information about the RP.                                                       |  |  |
| active                | (Optional) Displays information about the active instance of the RP.                                |  |  |
| standby               | (Optional) Displays information about the standby instance of the RP.                               |  |  |

## **Command Modes**

Privileged EXEC (#)

## **Command History**

| Release                     | Modification                 |
|-----------------------------|------------------------------|
| Cisco IOS XE Fuji<br>16.8.1 | This command was introduced. |

## **Usage Guidelines**

This command displays information about global locks applied on the running datastore, candidate datastore, and startup datastore.

The **active** and **standby** keywords are only applicable to devices that supports both active and redundant route processors.

## **Example**

This sample output from the **show netconf-yang datastores** commands displays the sessions that have global locks:

Device# show netconf-yang datastores

Datastore Name : running Globally Locked By Session : 42

```
Globally Locked Time : 2018-01-15T14:25:14-05:00
```

The table below lists the significant fields shown in the display.

#### Table 4: show netconf-yang datastores Field Descriptions

| Field                      | Description                                                                  |
|----------------------------|------------------------------------------------------------------------------|
| Datastore Name             | Name of the datastore supported by the device.                               |
| Globally Locked By Session | Number of NETCONF-YANG sessions that have the lock on the running datastore. |
| Globally Locked Time       | Time when a NETCONF-YANG session acquires the lock.                          |

The following is sample output from the **show netconf-yang sessions** command:

## Device# show netconf-yang sessions

```
R: Global-lock on running datastore
C: Global-lock on candidate datastore
S: Global-lock on startup datastore
```

Number of sessions : 10

| session-id | transport                  | username       | source-host                  | global-lock  |
|------------|----------------------------|----------------|------------------------------|--------------|
| 40<br>42   | netconf-ssh                | admin<br>admin | 10.85.70.224<br>10.85.70.224 | None<br>None |
| 4 4<br>4 6 | netconf-ssh                | admin<br>admin | 10.85.70.224                 | None<br>None |
| 48         | netconf-ssh                | admin          | 10.85.70.224                 | None<br>None |
| 52<br>54   | netconf-ssh<br>netconf-ssh | admin          | 10.85.70.224                 | None<br>None |
| 56<br>58   | netconf-ssh<br>netconf-ssh | admin<br>admin | 10.85.70.224<br>10.85.70.224 | None<br>None |

The table below lists the significant fields shown in the display.

## Table 5: show netconf-yang sessions Field Descriptions

| Field       | Description                                                                      |  |
|-------------|----------------------------------------------------------------------------------|--|
| session-id  | Session identifier.                                                              |  |
| transport   | Transport protocol used for session.                                             |  |
| username    | Client that is authenticated by the NETCONF-YANG system.                         |  |
| source-host | IP address of the client.                                                        |  |
| global-lock | True for sessions holding a global lock, and NONE, if there are no global locks. |  |

## This is sample output from the **show netconf-yang statistics** command:

Device# show netconf-yang statistics

```
netconf-start-time : 2018-01-15T12:51:14-05:00
in-rpcs : 0
in-bad-rpcs : 0
out-rpc-errors : 0
out-notifications : 0
in-sessions : 10
dropped-sessions : 0
in-bad-hellos : 0
```

The table below lists the significant fields shown in the display.

## Table 6: show netconf-yang statistics Field Descriptions

| Field              | Description                                                  |
|--------------------|--------------------------------------------------------------|
| netconf-start-time | Session establishment time.                                  |
| in-rpcs            | Total number of correct incoming RPCs.                       |
| in-bad-rpcs        | Total number of incorrect incoming RPCs.                     |
| out-rpc-errors     | Total number of RPC reply messages that indicate RPC errors. |
| out-notifications  | Total number of outgoing notifications.                      |
| in-sessions        | Total number of active NETCONF sessions.                     |
| dropped-sessions   | Total number of dropped NETCONF sessions.                    |

# show netconf-yang diagnostics

To display NETCONF-YANG diagnostics information, use the **show netconf-yang diagnostics** command in privileged EXEC mode.

show netconf-yang diagnostics  $\{$  summary |  $\{$  all | last | message number  $\}$  [ after | before | log | rollback ]  $\}$ 

## **Syntax Description**

| summary        | Displays a summary of the NETCONF-YANG diagnostic information.                   |  |
|----------------|----------------------------------------------------------------------------------|--|
| all            | Displays all NETCONF-YANG diagnostic information.                                |  |
| last           | Displays information about the last NETCONF RPC processed.                       |  |
| message number | Displays information about a specific NETCONF RPC message number.                |  |
| after          | (Optional) Displays the running configuration after a NETCONF RPC is processed.  |  |
| before         | (Optional) Displays the running configuration before a NETCONF RPC is processed. |  |
| log            | (Optional) Displays the transaction logs for a NETCONF RPC.                      |  |
| rollback       | (Optional) Displays information about the latest NETCONF rollback file.          |  |

#### **Command Modes**

Privileged EXEC (#)

| Release                       | Modification                 |
|-------------------------------|------------------------------|
| Cisco IOS XE Bengaluru 17.5.1 | This command was introduced. |

#### **Example**

The following is sample output from the **show netconf-yang diagnostics summary** command:

Device# show netconf-yang diagnostics summary

Diagnostic Debugging is ON

Diagnostic Debugging Level: Maximum Total Log Size (bytes): 20097 Total Transactions: 1

| message    | username<br>log size | session-id | transaction-id | start-time        | end-time |
|------------|----------------------|------------|----------------|-------------------|----------|
| 1 14:31:04 | a anni i i           | 35         | 53             | 03/12/21 14:31:03 | 03/12/21 |

The output fields are self-explanatory.

The following is sample output from the **show netconf-yang diagnostics last before** command:

| Command                       | Description                                        |
|-------------------------------|----------------------------------------------------|
| debug netconf-yang diagnotics | Enables the debugging of NETCONF-YANG diagnostics. |

## show platform software yang-management process

To display the status of the software processes required to support NETCONF-YANG, use the **show platform software yang-management process** in privileged EXEC mode.

show platform software yang-management process [{ monitor [{ switch { switch number | active | standby } R0 }] | switch | { switch number | active | standby } | R0 }]

## **Syntax Description**

| monitor              | (Optional) Displays detailed information about processes that are running. |
|----------------------|----------------------------------------------------------------------------|
| switch switch-number | (Optional) Displays information about the specified switch.                |
| active               | (Optional) Displays information about the active instance of the switch.   |
| standby              | (Optional) Displays information about the standby instance of the switch.  |
| R0                   | (Optional) Displays information about the Route Processor (RP) slot zero.  |

#### **Command Modes**

Privileged EXEC (#)

## **Command History**

| Release                     | Modification                 |
|-----------------------------|------------------------------|
| Cisco IOS XE Everest 16.3.1 | This command was introduced. |

## **Examples**

The following is sample output from the **show platform software yang-management process** command:

 ${\tt Device\#\ show\ platform\ software\ yang-management\ process}$ 

confd : Running : Running nesd syncfd : Running ncsshd : Running dmiauthd : Running vtyserverutild : Running opdatamgrd : Running nginx : Running ndbmand : Running

The table below lists the significant fields shown in the display.

Table 7: show platform software yang-management process Field Descriptions

| Field          | Description                                             |
|----------------|---------------------------------------------------------|
| confd          | Configuration daemon                                    |
| nesd           | Network element synchronizer daemon                     |
| syncfd         | Sync from daemon                                        |
| ncsshd         | NETCONF Secure Shell (SSH) daemon                       |
| dmiauthd       | Device management interface (DMI) authentication daemon |
| vtyserverutild | VTY server util daemon                                  |
| opdatamgrd     | Operational Data Manager daemon                         |
| nginx          | NGINX web server                                        |
| ndbmand        | NETCONF database manager                                |

The following is sample output from the **show platform software yang-management process monitor** command:

Device# show platform software yang-management process monitor

| COMMAND | PID   | S | VSZ    | RSS   | %CPU | %MEM | ELAPSED     |
|---------|-------|---|--------|-------|------|------|-------------|
| nginx   | 24689 | S | 139328 | 11996 | 0.0  | 0.2  | 24-02:00:55 |
| nginx   | 24695 | S | 146544 | 6824  | 0.0  | 0.1  | 24-02:00:55 |

The table below lists the significant fields shown in the display.

Table 8: show platform software yang-management process monitor Field Descriptions

| Field   | Description                 |
|---------|-----------------------------|
| COMMAND | Command name                |
| PID     | Process ID                  |
| S       | Process state               |
| VSZ     | Virtual memory size (in KB) |
| RSS     | Resident set size (in KB)   |
| %CPU    | CPU usage percentage        |
| %MEM    | Memory usage percentage     |
| ELAPSED | Elapsed execution time      |

| Command                                              | Description                               |
|------------------------------------------------------|-------------------------------------------|
| show platform software yang-management process state | Displays the NETCONF-YANG process states. |

# show platform software yang-management process state

To display the NETCONF-YANG process states, use the **show platform software yang-management process state** command in privileged EXEC mode.

show platform software yang-management process state [ switch  $\{ \ switch-number \mid \ active \mid \ standby \ \} \ R0 \ ]$ 

## **Syntax Description**

| switch switch-number | (Optional) Displays information about the specified switch.               |
|----------------------|---------------------------------------------------------------------------|
| active               | (Optional) Displays information about the active instance of the switch.  |
| standby              | (Optional) Displays information about the standby instance of the switch. |
| R0                   | (Optional) Displays information about the Route Processor (RP) slot zero. |

## **Command Modes**

Privileged EXEC (#)

## **Command History**

| Release                       | Modification                                                                     |
|-------------------------------|----------------------------------------------------------------------------------|
| Cisco IOS XE Bengaluru 17.5.1 | This command was introduced in a release prior to Cisco IOS XE Bengaluru 17.5.1. |

## **Example**

The following is sample output from the **show platform software yang-management process state** command:

Device# show platform software yang-management process state

Confd Status: Started

| Process                                              | Status                                                                  | State                                                                           |
|------------------------------------------------------|-------------------------------------------------------------------------|---------------------------------------------------------------------------------|
| nesd syncfd ncsshd dmiauthd nginx ndbmand pubd gnmib | Running Running Running Running Running Running Running Running Running | Active Active Not Applicable Active Not Applicable Active Active Not Applicable |

The table below lists the significant fields shown in the display.

## Table 9: show platform software yang-management process state Field Descriptions

| Field        | Description                                             |
|--------------|---------------------------------------------------------|
| Confd Status | Configuration daemon                                    |
| nesd         | Network element synchronizer daemon                     |
| syncfd       | Sync from daemon                                        |
| ncsshd       | NETCONF Secure Shell (SSH) daemon                       |
| dmiauthd     | Device management interface (DMI) authentication daemon |
| nginx        | NGINX web server                                        |
| ndbmand      | NETCONF database manager                                |

| Command                                        | Description                                                                    |  |
|------------------------------------------------|--------------------------------------------------------------------------------|--|
| debug netconf-yang diagnostics                 | Enables the debugging of NETCONF-YANG diagnostics.                             |  |
| show platform software yang-management process | Displays the status of the software processe required to support NETCONF-YANG. |  |

## show telemetry connection

To display telemetry connection information, use the **show telemetry connection** command in privileged EXEC mode.

show telemetry connection { index { brief | detail | subscription } | all }

## **Syntax Description**

| index        | Connection index. Valid values are from 0 to 4294967294. |
|--------------|----------------------------------------------------------|
| brief        | Displays a brief summary of the connection information.  |
| detail       | Displays detailed connection information.                |
| subscription | Displays all subscriptions that use this connection.     |
| all          | Displays all connection information.                     |

#### **Command Modes**

Privileged EXEC (#)

## **Command History**

| Release                       | Modification                 |
|-------------------------------|------------------------------|
| Cisco IOS XE Cupertino 17.7.1 | This command was introduced. |

#### **Usage Guidelines**

The output of the **show telemetry connection** *index* **subscription** command matches the output of the **show telemetry ietf subscription brief** command.

#### **Example**

The following is sample output from the **show telemetry connection** index **detail** command:

#### Device# show telemetry connection 1 detail

Index Peer Address : 203.0.113.254 Port : 34365 : 0 Source Address : 0.0.0.0 Type : PROTOCOL State : Active Peer ID : admin Receiver Name Transport : netconf Use Count : 1

State change Time : 05/26/21 11:57:51

The table below lists the significant fields shown in the display.

#### Table 10: show telemetry connection detail Field Descriptions

| Field | Description                           |
|-------|---------------------------------------|
| Index | Unique identifier for the connection. |

| Field             | Description                                                                                                    |  |
|-------------------|----------------------------------------------------------------------------------------------------|--|
| Peer Address      | IP address of the remote receiver.                                                                                                  |  |
| Port              | Remote port number on the receiver to which this connection is connected.                                                           |  |
| VRF               | Virtual Routing and Forwarding (VRF) instance used by the connection.                                                               |  |
| Source Address    | Local source address used by the connection.                                                                                        |  |
| Туре              | Receiver type. Currently <i>protocol</i> is the only supported receiver type.                                                       |  |
| State             | State of the connection. The state can be active, connecting, pending, or disconnecting.                                            |  |
| Peer ID           | ID used by the remote receiver to authenticate itsel The ID can be removed, depending on the protocol that is used.                 |  |
| Receiver Name     | Receiver name as configured by the <b>telemetry receiver</b> configuration command. This parameter is not set for legacy receivers. |  |
| Transport         | Transport protocol used.                                                                                                    |  |
| Use Count         | Number of subscriptions that are currently using the connection.                                                                    |  |
| State Change Time | Date and time of the last change to the connection state.                                                                           |  |

The following is sample output from the **show telemetry connection** *index* **subscription** command:

#### Device# show telemetry connection 1 subscription

| ID   | Type       | State | State Description |
|------|------------|-------|-------------------|
| 1005 | Configured | Valid |                   |
| 1006 | Configured | Valid |                   |

The following is sample output from the **show telemetry connection all** command:

## Device# show telemetry connection all

Telemetry connections

| Index | Peer Address | Port  | VRF | Source Address | State      |
|-------|--------------|-------|-----|----------------|------------|
|       |              |       |     |                |            |
| 1     | 192.0.2.2    | 57589 | 3   | 172.16.0.1     | Connecting |
| 2     | 198.51.100.2 | 57588 | 3   | 172.16.0.1     | Connecting |

| Command                                | Description                                               |
|----------------------------------------|-----------------------------------------------------------|
| show telemetry ietf subscription brief | Displays a brief summary of the subscription information. |
| telemetry receiver protocol            | Configures a named protocol receiver.                     |

# show telemetry ietf subscription

To display information about telemetry subscriptions on a device, use the **show telemetry ietf subscription** command in privileged EXEC mode.

show telemetry ietf subscription  $\{\{\{subscription-ID\ [\{receiver\}] | all | configured | dynamic | permanent\} | [\{brief | detail\}]\} | summary\}$ 

## **Syntax Description**

| subscription-ID | Subscription ID. Valid values are from 0 to 4294967295.                                                                                                    |
|-----------------|----------------------------------------------------------------------------------------------------|
| receiver        | (Optional) Displays the receiver details for a subscription, including the IP address, port of the remote client, the transport protocol, and the connection state (connected, disconnected, or connecting). |
| all             | Displays all subscription information.                                                                                                    |
| configured      | Displays a list of subscriptions configured through the command or NETCONF set config.                                                                                                    |
| dynamic         | Displays information about dynamic subscriptions created using the <i>establish-subscription</i> RPC.                                                                                                    |
| permanent       | Displays permanent subscription information.                                                                                                    |
| brief           | (Optional) Displays a brief summary of the subscription information.                                                                                                    |
| detail          | (Optional) Displays the subscription information in detail.                                                                                                    |
| summary         | Displays a summary of all subscription information.                                                                                                    |

#### **Command Modes**

Privileged EXEC (#)

## **Command History**

| Release                        | Modification                                                                            |
|--------------------------------|-----------------------------------------------------------------------------------------|
| Cisco IOS XE Everest 16.6.1    | This command was introduced.                                                            |
| Cisco IOS XE Gibraltar 16.12.1 | This command was modified. The <b>receiver</b> keyword was added.                       |
| Cisco IOS XE Cupertino 17.7.1  | This command was modified. The <b>permanent</b> and <b>summary</b> keywords were added. |

## **Usage Guidelines**

Use the **show telemetry ietf subscription** command or the *get* RPC to retrieve the list of current subscription details on a device.

The **summary** keyword highlights the number of subscriptions configured, and the maximum number of supported subscriptions. If the subscriptions exceed the maximum number, the additional subscriptions are ignored.

## **Example**

Notes:

The following is sample output from the **show telemetry ietf subscription** *subscription-ID* **detail** command:

Device# show telemetry ietf subscription 2147483667 detail

Telemetry subscription detail:

Subscription ID: 2147483667
State: Valid
Stream: yang-push
Encoding: encode-xml
Filter:
 Filter type: xpath
 XPath: /mdt-oper:mdt-oper-data/mdt-subscriptions
Update policy:
 Update Trigger: periodic
 Period: 1000

The following is sample output from the **show telemetry ietf subscription** *subscription-ID* **receiver** command:

```
Device# show telemetry ietf subscription 2147483649 receiver
```

Telemetry subscription receivers detail:

Subscription ID: 2147483649
Address: 10.85.181.2
Port: 45143
Protocol: gNMI
Profile:
State: Connected
Explanation:

The following is sample output from the **show telemetry ietf subscription dynamic brief** command:

#### Device# show telemetry ietf subscription dynamic brief

Telemetry subscription brief

| ID                       | Type               | State          | Filter type    |
|--------------------------|--------------------|----------------|----------------|
| 2147483667<br>2147483668 | Dynamic<br>Dynamic | Valid<br>Valid | xpath<br>xpath |
| 2147483669               | Dynamic            | Valid          | xpath          |

The following is sample output from the **show telemetry ietf subscription summary** command:

```
Device# show telemetry ietf subscription summary
```

Subscription Summary

Maximum supported: 128

| Subscription | Total | Valid | Invalid |
|--------------|-------|-------|---------|
|              |       |       |         |
| All          | 1     | 0     | 1       |
| Dynamic      | 0     | 0     | 0       |
| Configured   | 1     | 0     | 1       |
| Permanent    | 0     | 0     | 0       |

The table below lists the significant fields shown in the display.

Table 11: show telemetry ietf subscription Field Descriptions

| Field           | Description                                                                                                    |
|-----------------|----------------------------------------------------------------------------------------------------|
| Subscription ID | Subscription identifier.                                                                                                    |
| State           | Validity of a configured subscription.                                                                                                    |
|                 | State will always be valid for dynamic subscriptions. For example, a configured subscription can be in a half-configured state, and therefore invalid. However, if a dynamic establish subscription is invalid, an error RPC response is sent back, and the subscription will not appear in this table. |
| Stream          | Type of streaming used for subscriptions. Only YANG-push is supported.                                                                                                    |
| Encoding        | Specifies encode-xml as the encoding type.                                                                                                    |
| Filter Type     | Type of filter used for subscriptions. Only XPath is supported.                                                                                                    |
| XPath           | XPath filter type or how the subscribed information was selected.                                                                                                    |
| Update Trigger  | Type of trigger used to update subscriptions.                                                                                                    |
| Period          | Periodic timer configured to trigger an update. Values are specified in centiseconds (1/100 of a second).                                                                                                    |
| Notes           | A brief explanation about why a subscription is invalid. But for dynamic subscriptions, this field will always be empty.                                                                                                    |
| ID              | Subscription ID.                                                                                                    |

## show telemetry internal connection

To display internal telemetry connection information, use the **show telemetry internal connection** command in privileged EXEC mode.

## show telemetry internal connection index detail

| •  |       | _    | -      |      |
|----|-------|------|--------|------|
| 51 | yntax | Desc | erin   | tınn |
| •  | ,cu.  | -    | 71 . P |      |

| index  | Connection index. Valid values are from 0 to 429496729. |
|--------|---------------------------------------------------------|
| detail | Displays all the fields for the chosen connection.      |

#### **Command Modes**

Privileged EXEC (#)

## **Command History**

| Release                       | Modification                                                    |
|-------------------------------|-----------------------------------------------------------------|
| Cisco IOS XE Bengaluru 17.6.1 | This command was introduced.                                    |
| Cisco IOS XE Cupertino 17.7.1 | This command was modified. The <b>detail</b> keyword was added. |

## **Usage Guidelines**

This command is not supported by all transport protocols.

## **Example**

The following is sample output from the **show telemetry internal connection detail** command:

## Device# show telemetry internal connection 4 detail

Telemetry protocol manager stats:

Con str : 223.255.254.247:60251:0:0.0.0.0

Sockfd : 71
Protocol : netconf

State : Credentials parsed

Version : V1.1

Source ip : 223.255.254.247

Bytes Sent : 4712230
Msgs Sent : 9010
Msgs Received : 1
Bytes in queue : 0

The table below lists the significant fields shown in the display.

## Table 12: show telemetry internal connection detail Field Descriptions

| Field   | Description                                                                                                    |
|---------|----------------------------------------------------------------------------------------------------|
| Con str | A string that describes the connection parameters used. This can include the source IP, source port, remote IP, and VRF. The exact format may vary based on the transport protocol. |

| Field          | Description                                                                                                    |
|----------------|----------------------------------------------------------------------------------------------------|
| Sockfd         | ID of the internal file descriptor that is used for the connection.                                                            |
| Protocol       | Transport protocol that is used by the connection.                                                                             |
| State          | Internal state of the connection as reported by the protocol manager.                                                          |
| Version        | Protocol version.                                                                                                    |
| Source ip      | Source address of the connection.                                                                                              |
| Bytes Sent     | Number of bytes sent by this connection since it became active.                                                                |
| Msgs Sent      | Number of updates sent by this connection since it became active.                                                              |
| Msgs Received  | Number of requests received by the connection since it became active. Depending on the protocol, this number can also be zero. |
| Bytes in queue | Number of bytes currently waiting to be sent to the remote receiver.                                                           |

# show telemetry internal diagnostics

To display telemetry diagnostics information, use the **show telemetry internal diagnostics** command in privileged EXEC mode.

#### show telemetry internal diagnostics

This command has no arguments or keywords.

#### **Command Modes**

Privileged EXEC (#)

#### **Command History**

| Release                       | Modification                 |
|-------------------------------|------------------------------|
| Cisco IOS XE Bengaluru 17.6.1 | This command was introduced. |

## **Usage Guidelines**

This command displays all telemetry logs and operational states. When reporting problems or for troubleshooting, use this command as close to the problem time as possible and also provide the output of the **show running-config** | **section telemetry** command.

## **Example**

The following is sample output from the **show telemetry internal diagnostics** command:

```
Device# show telemetry internal diagnostics
Using 'chassis active' in show commands for platform.
# show platform software trace message mdt-pubd chassis active R0 reverse
This command is being deprecated. Please use 'show logging process' command.
executing cmd on chassis 1 ...
Not enough available disk space in /bootflash to run this command.
Maximum used disk capacity of 90% for /bootflash exceeded. Aborting ...
Getting configuration database records.
URI = /services;serviceName=mdt/mdt_subscriptions;subscription_id=1
subscription id: '1'
base.stream: 'NETCONF' (d)
base.filter type: 'SUB FILTER TYPE NONE' (d)
base.no filter: '0' (d)
base.xpath: 'null'
base.encoding: 'encode-xml' (d)
base.update trigger: 'SUB UPD TRIG NONE' (d)
base.no_trigger: '0' (d)
base.period: 'null'
base.no synch on start: 'null'
base.source vrf: 'null'
base.source address: 'null'
base.tdl uri: 'null'
base.transform name: 'null'
base.nested uri: 'null'
base.rcvr_type: 'RCVR_TYPE_UNSPECIFIED' (d)
```

```
permanent: 'null'
URI = /services;serviceName=mdt/mdt subscriptions;subscription id=1/
mdt receivers;address=0A010101;port=98
protocol: 'grpc-tcp'
parent mdt subscriptions key: '1'
profile: 'null'
address: '10.1.1.1'
port: '98'
URI = /services;serviceName=mdt/mdt named protocol rcvr;name=p1
name: 'p1'
protocol: 'null'
profile: 'null'
host.type: 'HOST TYPE UNSPECIFIED' (d)
host.unspecified: 'false' (d)
host.address: 'null'
host.hostname: 'null'
port: 'null'
URI = /services; serviceName=mdt/mdt named protocol rcvr; name=proto1
name: 'proto1'
protocol: 'PROT RCVR TLS NATIVE'
profile: 'abcd'
host.type: 'HOST TYPE HOSTNAME'
host.unspecified: 'null'
host.address: 'null'
host.hostname: 'ancd'
port: '9'
______
Getting details for subscription 1...
# show telemetry ietf subscription 1 detail
Telemetry subscription detail:
 Subscription ID: 1
 Type: Configured
 State: Invalid
 Stream: NETCONF
 Filter:
   Filter type: not specified
 Update policy:
   Update Trigger: not specified
   <none>
 Encoding: encode-xml
 Source VRF:
 Source Address:
 Notes: Stream not supported
 Legacy Receivers:
   Address
                                         Port.
                                                Protocol
                                                            Protocol Profile
   ______
   10.1.1.1
                                          98
                                               grpc-tcp
```

```
# show telemetry ietf subscription 1 receiver
Telemetry subscription receivers detail:
 Subscription ID: 1
 Address: 10.1.1.1
 Port: 98
 Protocol: grpc-tcp
 Profile:
 Connection: 65535
 State: Invalid
 Explanation: Subscription stream invalid
# show telemetry internal sensor subscription 1
______
Collecting internal connection information...
# show telemetry internal connection
Collecting internal subscription information...
# show telemetry internal subscription all stats
______
Collecting named receiver information...
 Name: p1
 Profile:
 State: Invalid
 Last State Change: 03/08/21 20:15:02
 Explanation: Value 'unspecified' not supported for parameter 'protocol'.
 Type: protocol
 Protocol: unspecified
 Host:
 Port: 0
 Name: proto1
 Profile: abcd
 State: Valid
 Last State Change: 03/08/21 03:06:47
 Explanation:
 Type: protocol
 Protocol: tls-native
 Host: ancd
 Port: 9
______
Collecting stream sensor information...
```

# show telemetry internal sensor stream yang-push

# show telemetry internal sensor stream natve

# show telemetry internal sensor stream yang-notif-native

In addition: Please provide output of
"show running-config | section telemetry"

The output fields are self-explanatory.

## show telemetry internal sensor

To display internal telemetry sensor information, use the **show telemetry internal sensor** command in privileged EXEC mode.

show telemetry internal sensor { stream name | subscription id }

## **Syntax Description**

| stream name     | Displays telemetry stream information.              |
|-----------------|-----------------------------------------------------|
| subscription id | Displays telemetry sensor subscription information. |

#### **Command Modes**

Privileged EXEC #

## **Command History**

| Release                       | Modification                 |
|-------------------------------|------------------------------|
| Cisco IOS XE Cupertino 17.7.1 | This command was introduced. |

#### **Usage Guidelines**

A sensor collects data from a single source. A single subscription might use multiple sensors, if the subscription data comes from multiple sources. This would typically happen when the XPath union operator is used in the subscription filter (for example /path1 or /path2).

A stream defines a set of events that can be subscribed to, and this set of events can be almost anything. For example, yang-push, yang-notif-native, and so on. The **stream** *name* keyword-argument pair in this command will display the sensors for all subscriptions on the specified stream.

## Example

The following is sample output from the **show telemetry internal sensor subscription** command:

Device# show telemetry internal sensor subscription 2147483658

The table below lists the significant fields shown in the display.

#### Table 13: show telemetry internal sensor subscription Field Descriptions

| Field           | Description                            |
|-----------------|----------------------------------------|
| Subscription ID | Subscription identifier.               |
| Sensor Type     | Type of sensor used for subscriptions. |

| Field              | Description                                                               |
|--------------------|---------------------------------------------------------------------------|
| Filter type        | Type of filter used for subscriptions. Only XPath is supported.           |
| Filter selector    | The XPath that specifies the type of data to be sent by the subscription. |
| Data Collectors DC | Data collector used.                                                      |

# show telemetry internal subscription

To display internal telemetry subscription information, use the **show telemetry internal subscription** command in privileged EXEC mode.

show telemetry internal subscription  $\{$  all stats | id subscription-id stats  $\}$   $[\{$  connection ip-ipv6-address peer-port  $[\{$  vrf ip-ipv6-address  $\}]$   $\}]$ 

## **Syntax Description**

| all                | Displays all subscription information.                         |
|--------------------|----------------------------------------------------------------|
| stats              | Displays all subscription statistics.                          |
| id subscription-id | Displays information about the specified subscription ID.      |
| connection         | (Optional) Displays named receiver connection information.     |
| ip-ipv6-address    | (Optional) Peer IPv4 or IPv6 address.                          |
| peer-port          | (Optional) Peer port number. Valid values are from 1 to 65535. |
| vrf                | (Optional) Virtual routing and forwarding (VRF) name.          |

#### **Command Modes**

Privileged EXEC (#)

## **Command History**

| Release                       | Modification                 |
|-------------------------------|------------------------------|
| Cisco IOS XE Bengaluru 17.6.1 | This command was introduced. |

## **Usage Guidelines**

If a subscription receiver is connected; but no updates are received, use this command to view whether the message drop count is incrementing.

## **Example**

The following is sample output from the **show telemetry internal subscription all stats** command:

Device# show telemetry internal subscription all stats
Telemetry subscription stats:

The output fields are self-explanatory.

## show telemetry receiver

To display the state of all telemetry receivers, use the **show telemetry receiver** command in privileged EXEC mode.

show telemetry receiver { all | name receiver-name [{ subscription }] }

#### **Syntax Description**

| all                | Displays information about all named receivers.                     |
|--------------------|---------------------------------------------------------------------|
| name receiver-name | Displays information about the specified receiver.                  |
| subscription       | (Optional) Displays all subscriptions that use this named receiver. |

#### **Command Modes**

Privileged EXEC (#)

#### **Command History**

| Release                       | Modification                                                          |
|-------------------------------|-----------------------------------------------------------------------|
| Cisco IOS XE Bengaluru 17.6.1 | This command was introduced.                                          |
| Cisco IOS XE Cupertino 17.7.1 | This command was modified. The <b>subscription</b> keyword was added. |

## **Usage Guidelines**

Named receiver objects have two different operational states, valid or invalid. If the state is invalid, the output of this command provides an explanation on why the receiver is invalid. When the receiver state is valid, this field is empty.

The output of the **subscription** keyword displays a table of all the subscriptions that use the specified receiver. The output of this command should match the output of the **show telemetry ietf subscription brief** command.

#### Example

The following is sample output from the **show telemetry receiver all** command:

Device# show telemetry receiver all

Telemetry receivers

| Name      | <>  | Type     | Profile        | State | Explanation |
|-----------|-----|----------|----------------|-------|-------------|
|           | -<> |          |                |       |             |
| receiver1 | <>  | protocol | tls-trustpoint | Valid |             |

The following is sample output from the **show telemetry receiver name** command:

Device# show telemetry receiver name receiver1

Name: receiver1 Profile: tls-trustpoint

State: Valid

Last State Change: 08/12/20 19:55:54

Explanation:
Type: protocol
Protocol: tls-native
Host: rcvr.test.com

Port: 45000

The following is sample output from the **show telemetry receiver name subscription** command:

#### Device# show telemetry receiver name grpc-tcp subscription

| ID   | Type       | State | State | Description |
|------|------------|-------|-------|-------------|
| 1003 | Configured | Valid |       |             |
| 1004 | Configured | Valid |       |             |

The output fields are self-explanatory.

| Command                                | Description                                               |
|----------------------------------------|-----------------------------------------------------------|
| receiver ip-address                    | Configures telemetry subscription.                        |
| receiver name                          | Configures a named receiver in a subscription.            |
| show telemetry ietf subscription brief | Displays a brief summary of the subscription information. |
| telemetry receiver protocol            | Configures a named protocol receiver.                     |

# source-address (telemetry)

To configure a source address for a subscription, use the **source-address** command in telemetry-subscription configuration mode. To remove the source address, use the **no** form of this command.

source-address { ip-address ipv6-address }
no source-address [{ ip-address ipv6-address }]

## **Syntax Description**

| ip-address   | IPv4 address of the source. |
|--------------|-----------------------------|
| ipv6-address | IPv6 address of the source. |

#### **Command Default**

Source address is not configured.

#### **Command Modes**

Telemetry subscription configuration (config-mdt-subs)

## **Command History**

| Release                       | Modification                 |
|-------------------------------|------------------------------|
| Cisco IOS XE Bengaluru 17.6.1 | This command was introduced. |

#### **Example**

The following example shows how to configure a source address for a subscription:

```
Device> enable
Device# configure terminal
Device(config)# telemetry ietf subscription 101
Device(config-mdt-subs)# source-address 2001:DB8::2
```

| Command                     | Description                                    |  |
|-----------------------------|------------------------------------------------|--|
| show telemetry receiver     | Displays the state of all telemetry receivers. |  |
| telemetry ietf subscription | Configures telemetry subscription.             |  |

# source-vrf (telemetry)

To configure a source virtual routing and forwarding (VRF) instance for a subscription, use the **source-vrf** command in telemetry-subscription configuration mode. To remove the source VRF instance, use the **no** form of this command.

source-vrf vrf-name
no source-vrf [{ vrf-name }]

## **Syntax Description**

vrf-name

Name of the VRF.

#### **Command Default**

Source VRF is not configured.

#### **Command Modes**

Telemetry subscription configuration (config-mdt-subs)

## **Command History**

| Release                       | Modification                 |
|-------------------------------|------------------------------|
| Cisco IOS XE Bengaluru 17.6.1 | This command was introduced. |

## **Usage Guidelines**

## **Example**

The following example shows how to configure a source VRF for a subscription:

Device> enable
Device# configure terminal
Device(config)# telemetry ietf subscription 101
Device(config-mdt-subs)# source-vrf vrf1

| Command                     | Description                                    |
|-----------------------------|------------------------------------------------|
| show telemetry receiver     | Displays the state of all telemetry receivers. |
| telemetry ietf subscription | Configures telemetry subscription.             |

# start (App Hosting)

To start or run an application, use the **start** command in application-hosting configuration mode. To stop the application, use the **no** form of this command.

## start no start

This command has no arguments or keywords.

## **Command Default**

Starting of applications are not enabled.

## **Command Modes**

Application-hosting configuration mode (config-app-hosting)

## **Command History**

| Release                        | Modification                 |
|--------------------------------|------------------------------|
| Cisco IOS XE Gibraltar 16.12.1 | This command was introduced. |

#### **Usage Guidelines**

You can either use the **start** command in privileged EXEC mode or the **app-hosting start appid** *application-name* command in application-hosting configuration mode.

To stop the app, you can either use the **no start** command in privileged EXEC mode or the **app-hosting stop application-name** command in application-hosting configuration mode.

#### **Example**

The following example shows how to start an application:

```
Device# configure terminal
Device(config)# app-hosting appid iox_app
Device(config-app-hosting)# start
Device(config-app-hosting)# end
```

| Command                                  | Description                                                                  |
|------------------------------------------|------------------------------------------------------------------------------|
| app-hosting appid                        | Configures an application and enters application hosting configuration mode. |
| app-hosting start appid application-name | Starts the application.                                                      |

## stream

To configure a telemetry stream for a subscription, use the **stream** command in telemetry-subscription configuration mode.

stream { native | yang-notif-native | yang-push }

## **Syntax Description**

| native            | Configures a native stream.            |
|-------------------|----------------------------------------|
| yang-notif-native | Configures a YANG-NOTIF-NATIVE stream. |
| yang-push         | Configures a YANG-push stream.         |

#### **Command Modes**

Telemetry-subscription configuration (config-mdt-subs)

## **Command History**

| Release                        | Modification                                                                                     |
|--------------------------------|--------------------------------------------------------------------------------------------------|
| Cisco IOS XE Gibraltar 16.10.1 | This command was introduced.                                                                     |
| Cisco IOS XE Bengaluru 17.6.1  | This command was modified. The <b>native</b> , and <b>yang-notif-native</b> keywords were added. |

## **Usage Guidelines**

Sources of telemetry data in a subscription are specified by the use of a stream and a filter. The term stream refers to a related set of events. RFC 5277 defines an event stream as a set of event notifications matching some forwarding criteria.

The *yang-notif-native* stream is any YANG notification in the publisher where the underlying source of events for the notification uses Cisco IOS XE native technology. This stream supports an XPath filter that specifies which notifications are of interest. Update notifications for this stream are sent only when events that the notifications are for occur.

The *yang-push* stream is the data in configuration and operational databases that is described by a supported YANG model. This stream supports an XPath filter to specify what data is of interest within the stream, and where the XPath expression is based on the YANG model that defines the data of interest. Update notifications for this stream may be sent either when data changes or at fixed periods, but not for both, for a given subscription. Subscriptions for data that does not currently exist are permitted, and these run as normal subscriptions.

## Example

The following example shows how to configure a telemetry stream for a subscription:

Device> enable
Device# configure terminal
Device(config)# telemetry ietf subscription 101
Device(config-mdt-subs)# stream yang-push

| Command                     | Description                        |
|-----------------------------|------------------------------------|
| telemetry ietf subscription | Configures telemetry subscription. |

# telemetry ietf subscription

To configure telemetry subscription, use the **telemetry ietf subscription** command in global configuration mode. To disable the configuration, use the **no** form of this command.

```
telemetry ietf { subscription sub-id }
no telemetry ietf { subscription sub-id }
```

## **Syntax Description**

**subscription** *sub-id* Configures a telemetry subscription. Valid values are from 0 to 2147483647.

#### **Command Modes**

Global configuration (config)

#### **Command History**

| Release                        | Modification                 |
|--------------------------------|------------------------------|
| Cisco IOS XE Gibraltar 16.10.1 | This command was introduced. |

#### **Example**

The following example shows how to configure an telemetry subscription:

Device(config) # telemetry ietf subscription 101

## telemetry protocol grpc profile

To configure a profile for the Google Remote Procedure Call (gRPC) telemetry connection, use the **telemetry protocol grpc profile** command in global configuration mode. To remove the profile, use the **no** form of this command.

telemetry protocol grpc profile profile-name no telemetry protocol grpc profile profile-name

## **Syntax Description**

profile-name Name of the Certificate Authority (CA) trustpoint.

#### **Command Default**

The profile for the gRPC telemetry protocol is enabled.

#### **Command Modes**

Global configuration (config)

## **Command History**

| Release                       | Modification                 |
|-------------------------------|------------------------------|
| Cisco IOS XE Cupertino 17.9.1 | This command was introduced. |

## **Usage Guidelines**

To use the client ID certificate for mutual authentication, when using the gRPC-TLS protocol, a new gRPC-TLS profile that contains a pair of trustpoints is added to the telemetry configuration.

If the server is configured to require mutual authentication, and there is no client ID trustpoint in the profile, the client authentication will not happen, nor will the connection succeed.

#### **Example**

The following example shows how to configure a profile for a gRPC telemetry connection:

Device> enable
Device# configure terminal
Device(config)# telemetry protocol grpc profile myprofile
Device(config-mdt-protocol-grpc-profile)#

| Command       | Description                                                          |
|---------------|----------------------------------------------------------------------|
| ca-trustpoint | Configures the server CA trustpoint for a gRPC telemetry connection. |
| id-trustpoint | Configures a client ID trustpoint for a gRPC telemetry connection.   |

## telemetry receiver protocol

To configure a named protocol receiver, use the **telemetry receiver protocol** command in global configuration mode. To remove a named protocol receiver, use the **no** form of this command.

telemetry receiver protocol receiver-name no telemetry receiver protocol receiver-name

#### **Syntax Description**

receiver-name

Name of the receiver by which it is identified in the system.

## **Command Default**

A named protocol receiver is not configured.

#### **Command Modes**

Global configuration (config)

#### **Command History**

| Release                       | Modification                 |
|-------------------------------|------------------------------|
| Cisco IOS XE Bengaluru 17.6.1 | This command was introduced. |

#### **Usage Guidelines**

Named protocol receivers are used to specify telemetry transports that use protocols.

When a named protocol receiver is created, it is not automatically connected to the receiver. The named protocol receiver must be requested by at least one subscription to create a connection to the receiver.

After you configure the **telemetry receiver protocol** command, the command mode changes to telemetry protocol-receiver configuration mode. You can configure the host and protocol name for the named receiver in this mode.

#### **Example**

The following example shows how to configure a named protocol receiver:

```
Device> enable
Device# configure terminal
Device(config)# telemetry receiver protocol receiver1
Device(config-mdt-protocol-receiver)#
```

| Command                    | Description                                    |
|----------------------------|------------------------------------------------|
| host                       | Specifies named receiver host details.         |
| protocol                   | Specifies a protocol for the named receiver.   |
| show telemetry<br>receiver | Displays the state of all telemetry receivers. |

# update-policy

To configure an update policy for a subscription, use the **update-policy** command in telemetry-subscription configuration mode.

update-policy{on-change | periodic | period}

## **Syntax Description**

| on-change       | Enables on-change updates.                                        |
|-----------------|-------------------------------------------------------------------|
| periodic period | Enable periodic updates. Valid values are from 100 to 4294967295. |

#### **Command Default**

Update policy is not configured.

## **Command Modes**

Telemetry-subscription configuration (config-mdt-subs)

## **Command History**

| Release                        | Modification                 |
|--------------------------------|------------------------------|
| Cisco IOS XE Gibraltar 16.10.1 | This command was introduced. |

## **Example**

The following example shows how to configure a periodic update policy for a subscription:

```
Device> enable
Device# configure terminal
Device(config)# telemetry ietf subscription 101
Device(config-mdt-subs)# update-policy periodic 6000
Device(config-mdt-subs)#
```

| _ | Command                     | Description                        |
|---|-----------------------------|------------------------------------|
|   | telemetry ietf subscription | Configures telemetry subscription. |

## vcpu (App Hosting)

To change the virtual CPU (vCPU) allocated by the application, use the **vcpu** command in custom application resource profile configuration mode. To revert to the application-provided CPU quota, use the **no** form of this command.

vcpu number
no vcpu{[ number]}

#### **Syntax Description**

number

The vCPU count. Valid values are from 0 to 65535.

#### **Command Default**

#### **Command Modes**

Custom application resource profile configuration (config-app-resource-profile-custom)

#### **Command History**

| Release                  | Modification                 |
|--------------------------|------------------------------|
| Cisco IOS XE Fuji 16.9.1 | This command was introduced. |

#### **Usage Guidelines**

Within each application package, an application-specific resource profile is provided that defines the recommended CPU load, memory size, and number of virtual CPUs (vCPUs) required for the application. Use this command to change the allocation of resources for specific processes in the custom resource profile.

Reserved resources specified in the application package can be changed by setting a custom resource profile. Only the CPU, memory, and vCPU resources can be changed. For the resource changes to take effect, stop and deactivate the application, then activate it and start it again.

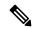

Note

Resource values are application-specific, and any adjustment to these values must ensure that the application can run reliably with the changes.

#### Example

The following example shows how to override the application-provided vCPU quota using a custom resource profile:

Device# configure terminal
Device(config)# app-hosting appid lxc\_app
Device(config-app-hosting)# app-resource profile custom
Device(config-app-resource-profile-custom)# vcpu 2

| Command              | Description                                                                  |  |
|----------------------|------------------------------------------------------------------------------|--|
| app-hosting appid    | Configures an application and enters application hosting configuration mode. |  |
| app-resource profile | Overrides the application-provided resource profile.                         |  |

# vlan (App Hosting)

To configure a VLAN guest interface and enter application-hosting VLAN-access IP configuration mode, use the **vlan** command in application-hosting VLAN-access configuration mode. To remove the configuration, use the **no** form of this command.

vlan vlan-ID guest-interface interface-number no vlan vlan-ID guest-interface interface-number

#### **Syntax Description**

| vlan-ID                          | VLAN ID of the front-panel port. Valid values are from 0 to 4094.                                           |
|----------------------------------|----------------------------------------------------------------------------------------------------|
| guest-interface interface-number | Configures the guest interface. Valid values are for the <i>interface-number</i> argument are from 0 to 63. |

#### **Command Default**

Guest interface is not configured.

#### **Command Modes**

Application-hosting trunk configuration (config-app-hosting-trunk)

## **Command History**

| Release                        | Modification                 |
|--------------------------------|------------------------------|
| Cisco IOS XE Gibraltar 16.12.1 | This command was introduced. |

## **Usage Guidelines**

When using the front-panel port as a VLAN interface, the application is connected to a specific VLAN network. A VLAN interface is created on the host and it is associated with the front-panel port *eth0* interface.

#### **Example**

The following example shows how to configure a guest-interface for a front-panel trunk port:

```
Device# configure terminal
Device(config)# app-hosting appid lxc_app
Device(config-app-hosting)# app-vnic AppGigabitEthernet trunk
Device(config-config-app-hosting-trunk)# vlan 1 guest-interface 9
Device(config-config-app-hosting-vlan-access-ip)# guest-ipaddress 192.168.0.1
netmask 255.255.255.0
Device(config-config-app-hosting-vlan-access-ip)# end
```

| Command                           | Description                                                                                                    |
|-----------------------------------|----------------------------------------------------------------------------------------------------|
| app-hosting appid                 | Configures an application and enters application hosting configuration mode.                                         |
| app-vnic AppGigabitEthernet trunk | Configures a front-panel trunk port for application hosting and enters application-hosting trunk configuration mode. |
| guest-ipaddress                   | Configures a guest IP address.                                                                                       |

## vnic gateway

To configure a gateway for a virtual network interface (vNIC), use the **vnic gateway** command in application hosting configuration mode. To remove the configuration, use the **no** form of this command.

vnic gateway VirtualPortGroup number guest-interface network-interface [{guest-ipaddress ip-address}]netmask netmask gateway ip-address [{name-server ip-address}] [{default}] no vnic gateway [{VirtualPortGroup number guest-interface network-interface}]

#### **Syntax Description**

| VirtualPortGroup number           | Configures a VirtualPortGroup interface for the gateway.                     |
|-----------------------------------|------------------------------------------------------------------------------|
| guest-interface network-interface | Configures a guest interface for the gateway.                                |
| guest-ipaddress ip-address        | (Optional) Configures an IP address for the guest interface.                 |
| netmask netmask                   | (Optional) Specifies the subnet mask for the guest IP address.               |
| gateway ip-address                | (Optional) Configures an IP address for the vNIC gateway.                    |
| name-server ip-address            | (Optional) Configures an IP address for the Domain Name System (DNS) server. |
| default                           | (Optional) Configures the default gateway.                                   |

## **Command Default**

vNIC gateway is not configured.

#### **Command Modes**

Application hosting configuration (config-app-hosting)

## **Command History**

| Release                        | Modification                 |
|--------------------------------|------------------------------|
| Cisco IOS XE Gibraltar 16.12.1 | This command was introduced. |

#### **Example**

The following example shows how to configure a vNIC gateway:

```
Device# configure terminal
Device(config)# app-hosting appid iox_app
Device(config-app-hosting)# vnic gateway1 VirtualPortGroup 0 guest-interface 1
guest-ipaddress 10.0.0.3 netmask 255.255.255.0 gateway 10.0.0.1 name-server 10.2.2.2
```

| Command           | Description                                                                    |
|-------------------|--------------------------------------------------------------------------------|
| app-hosting appid | Enables application hosting and enters application hosting configuration mode. |

## vnic management

To configure an application management network for a virtual network interface (vNIC), use the **vnic management** command in application hosting configuration mode. To remove the configuration, use the **no** form of this command.

 $\begin{tabular}{ll} \textbf{vnicmanagementguest-interface} & \textbf{(guest-ipaddress} & \textbf{ip-address} \end{tabular} \textbf{netmask netmask gateway} \\ & \textbf{ip-address} & \textbf{(aname-server} & \textbf{ip-address}) \end{tabular} & \textbf{(guest-ipaddress)} & \textbf{(guest-ipaddress)} \\ & \textbf{(guest-ipaddress)} & \textbf{(aname-server} & \textbf{(ipaddress)}) \end{tabular}$ 

**no vnic management** [{guest-interface network-interface}]

#### **Syntax Description**

| guest-interface network-interface | Configures a guest interface for the gateway.                                |
|-----------------------------------|------------------------------------------------------------------------------|
| guest-ipaddress ip-address        | (Optional) Configures an IP address for the guest interface.                 |
| netmask netmask                   | (Optional) Specifies the subnet mask for the                                 |
|                                   | guest IP address.                                                            |
| gateway ip-address                | (Optional) Configures an IP address for the vNIC gateway.                    |
| name-server ip-address            | (Optional) Configures an IP address for the Domain Name System (DNS) server. |
| default                           | (Optional) Configures the default gateway.                                   |

#### **Command Default**

An application management network is not configured.

#### **Command Modes**

Application hosting configuration (config-app-hosting)

## **Command History**

| Release                        | Modification                 |  |
|--------------------------------|------------------------------|--|
| Cisco IOS XE Gibraltar 16.12.1 | This command was introduced. |  |

## **Usage Guidelines**

## **Example**

The following example shows how to configure a vNIC application management network:

Device# configure terminal
Device(config)# app-hosting appid iox\_app
Device(config-app-hosting)# vnic management guest-interface 0 guest-ipaddress
172.19.0.24 netmask 255.255.255.0 gateway 172.19.0.23 default

| Command           | Description                                                                    |
|-------------------|--------------------------------------------------------------------------------|
| app-hosting appid | Enables application hosting and enters application hosting configuration mode. |

## yang-interfaces aaa

To configure a method-list for authentication, authorization, and accounting (AAA), use the **yang-interfaces aaa** command in global configuration mode. To remove the AAA method-list, use the **no** form of this command.

yang-interfaces aaa { authentication | authorization } method-list method-list-name no yang-interfaces aaa { authentication | authorization } method-list method-list-name

## **Syntax Description**

| authentication                | Configures authentication.      |
|-------------------------------|---------------------------------|
| authorization                 | Configures authorization.       |
| method-list named-method-list | Configures a named method-list. |

#### **Command Default**

The default method list is configured.

#### **Command Modes**

Global configuration (config)

#### **Command History**

| Release                       | Modification                 |
|-------------------------------|------------------------------|
| Cisco IOS XE Cupertino 17.9.1 | This command was introduced. |

#### **Usage Guidelines**

A method list is a named list that describes the authorization methods to be queried, such as, AAA, Lightweight Directory Access Protocol (LDAP), RADIUS, or TACACS+. Method lists defines the method and the sequence in which authorization is performed. Method lists enables one or more security protocols for authorization, ensuring a backup system in case of a failure. Both the default method-list and named method-lists are supported.

Method lists are processed by the Cisco IOS software serially. If the first configured method-list fails, the next one is processed. This process continues until a successful authentication or authorization, or until all configured methods are exhausted. Named method-lists are supported on gNMI, NETCONF, and RESTCONF interfaces.

## Example

The following example shows how to configure a named method-list:

```
Device> enable
Device# configure terminal
Device(config)# netconf-yang
Device(config)# yang-interfaces aaa authentication method-list netconf-authn
Device(config)# yang-interfaces aaa authorization method-list netconf-authr
Device(config)# end
```

| Command      | Description              |
|--------------|--------------------------|
| gnxi         | Starts the gNxI process. |
| netconf-yang | Enables NETCONF-YANG.    |

| Command  | Description                                 |
|----------|---------------------------------------------|
| restconf | Enables the RESTCONF interface on a device. |

yang-interfaces aaa